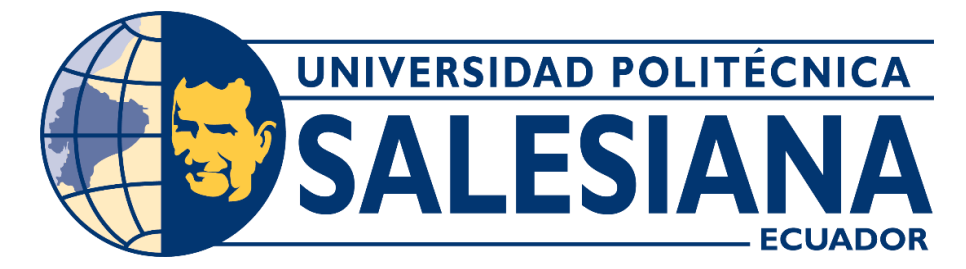

## **UNIVERSIDAD POLITÉCNICA SALESIANA SEDE CUENCA CARRERA DE TELECOMUNICACIONES**

## DISEÑO E IMPLEMENTACIÓN DE UN SISTEMA DE LOCALIZACIÓN Y RASTREO GPS DE LANCHAS PESQUERAS UTILIZANDO COMUNICACIÓN INALÁMBRICA

Trabajo de titulación previo a la obtención del título de Ingeniero en Telecomunicaciones

AUTOR: DANIEL EDUARDO ALMEIDA CORREA TUTOR: ING. JUAN PAÚL INGA ORTEGA, MgT.

> Cuenca - Ecuador 2022

## **CERTIFICADO DE RESPONSABILIDAD Y AUTORÍA DEL TRABAJO DE TITULACIÓN**

Yo, Daniel Eduardo Almeida Correa con documento de identificación N° 0105033377, manifiesto que:

Soy el autor y responsable del presente trabajo; y, autorizo a que sin fines de lucro la Universidad Politécnica Salesiana pueda usar, difundir, reproducir o publicar de manera total o parcial el presente trabajo de titulación.

Cuenca, 14 de octubre del 2022

Atentamente,

Pariet

Daniel Eduardo Almeida Correa 0105033377

## **CERTIFICADO DE CESIÓN DE DERECHOS DE AUTOR DEL TRABAJO DE TITULACIÓN A LA UNIVERSIDAD POLITÉCNICA SALESIANA**

Yo, Daniel Eduardo Almeida Correa con documento de identificación N° 0105033377, expreso mi voluntad y por medio del presente documento cedo a la Universidad Politécnica Salesiana la titularidad sobre los derechos patrimoniales en virtud de que soy autor del Proyecto técnico con enfoque investigativo: "Diseño e implementación de un sistema de localización y rastreo GPS de lanchas pesqueras utilizando comunicación inalámbrica", el cual ha sido desarrollado para optar por el título de: Ingeniero en Telecomunicaciones, en la Universidad Politécnica Salesiana, quedando la Universidad facultada para ejercer plenamente los derechos cedidos anteriormente.

En concordancia con lo manifestado, suscribo este documento en el momento que hago la entrega del trabajo final en formato digital a la Biblioteca de la Universidad Politécnica Salesiana.

Cuenca, 14 de octubre del 2022

Atentamente,

Daniel Eduardo Almeida Correa 0105033377

### **CERTIFICADO DE DIRECCIÓN DEL TRABAJO DE TITULACIÓN**

Yo, Juan Paúl Inga Ortega con documento de identificación N° 0104166491, docente de la Universidad Politécnica Salesiana, declaro que bajo mi tutoría fue desarrollado el trabajo de titulación: DISEÑO E IMPLEMENTACIÓN DE UN SISTEMA DE LOCALIZACIÓN Y RASTREO GPS DE LANCHAS PESQUERAS UTILIZANDO COMUNICACIÓN INALÁMBRICA, realizado por Daniel Eduardo Almeida Correa con documento de identificación N° 0105033377, obteniendo como resultado final el trabajo de titulación bajo la opción Proyecto técnico con enfoque investigativo que cumple con todos los requisitos determinados por la Universidad Politécnica Salesiana.

Cuenca, 14 de octubre del 2022

Atentamente,

**UBN PBUL** 

Ing. Juan Paúl Inga Ortega, MgT. 0104166491

# <span id="page-4-0"></span>AGRADECIMIENTOS

Agradezco a mi tutor el Ing. Juan Inga por su extrema paciencia y apoyo en la realización de este trabajo, es un gran profesor, un gran guía y un gran amigo.

# <span id="page-5-0"></span>DEDICATORIA

Dedico este trabajo a mis Padres, quien está siempre apoyándome en todos mis proyectos y a mis profesores, que son quienes han guiado a lo largo de toda la Universidad.

# Índice General

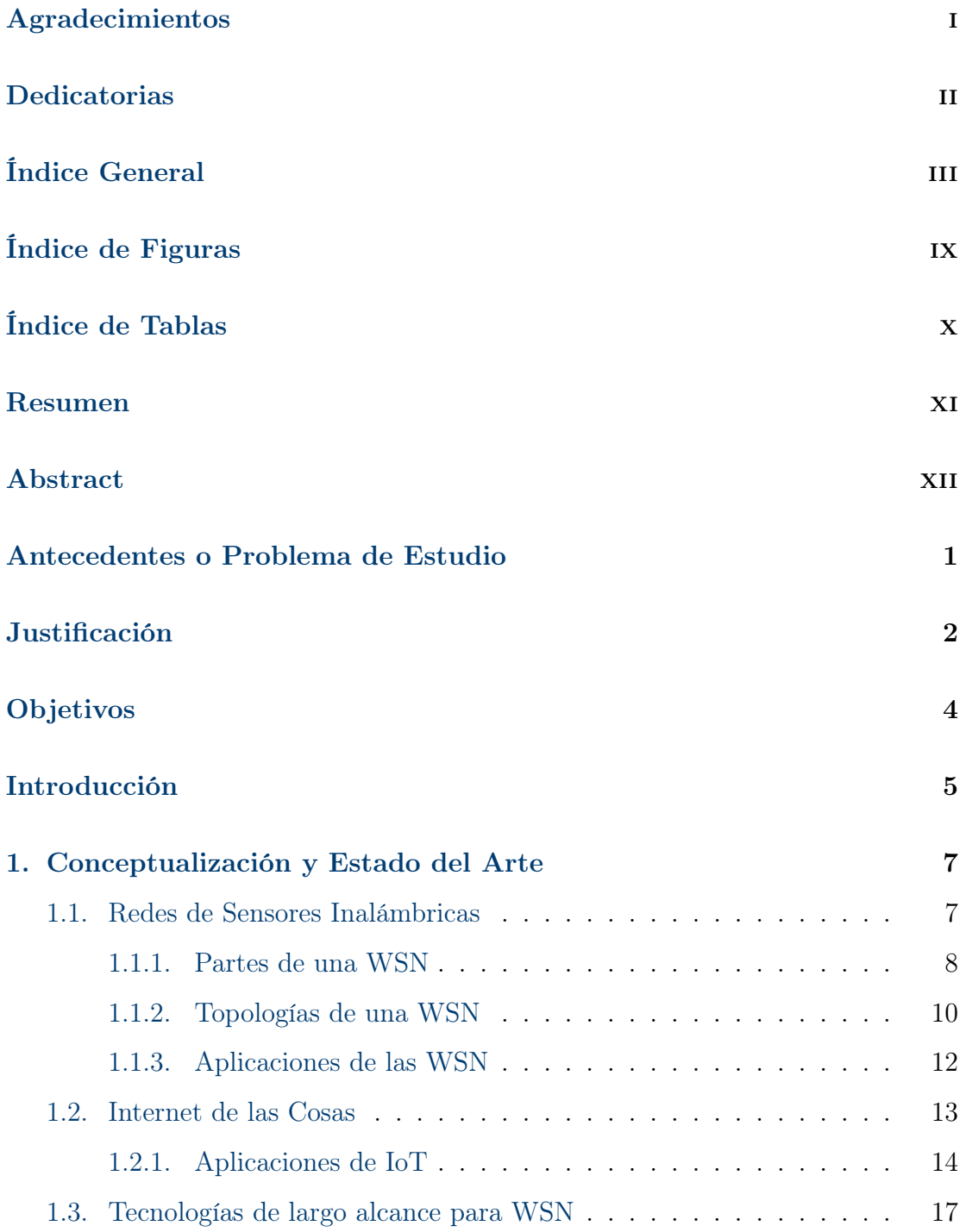

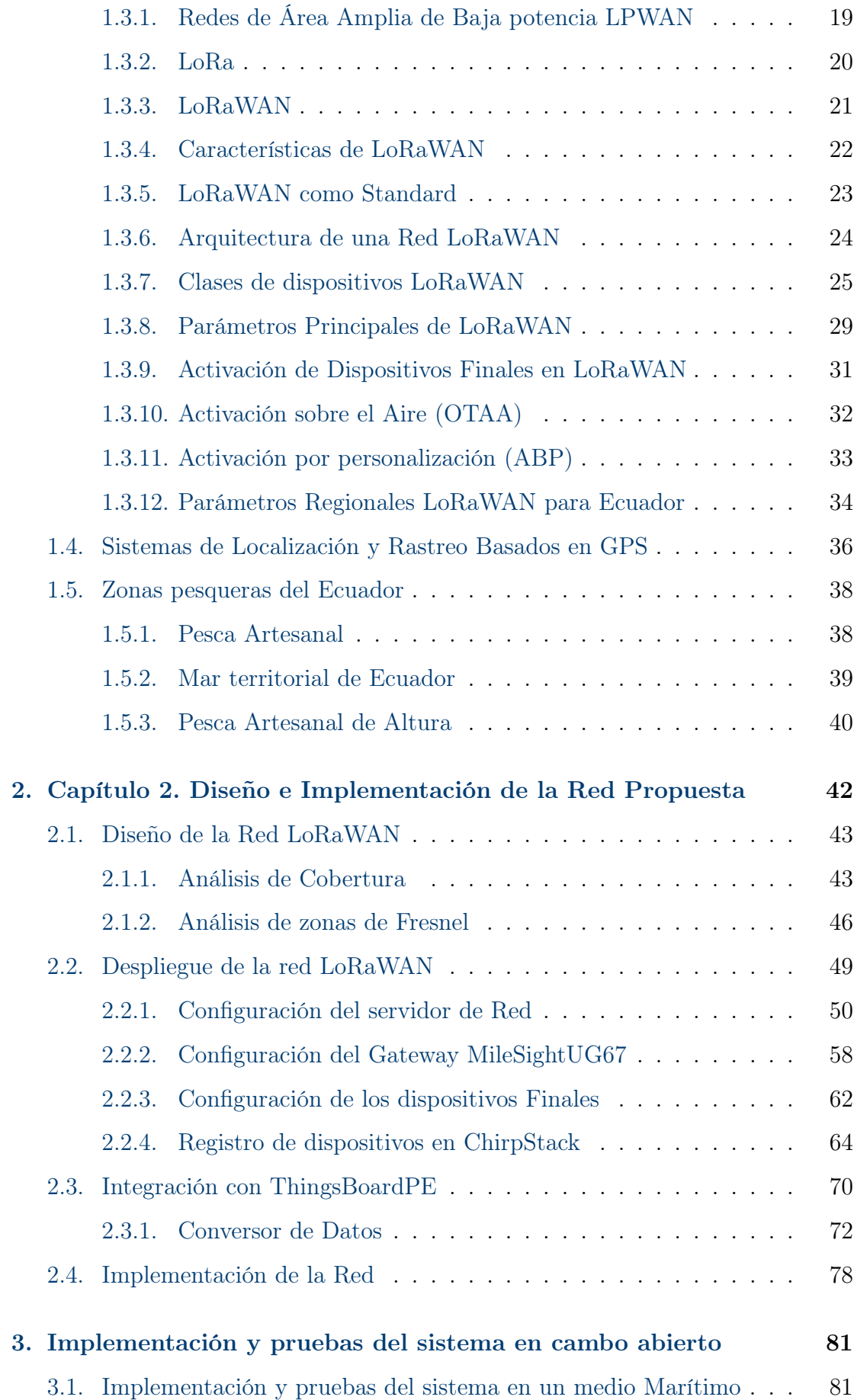

## ÍNDICE GENERAL v

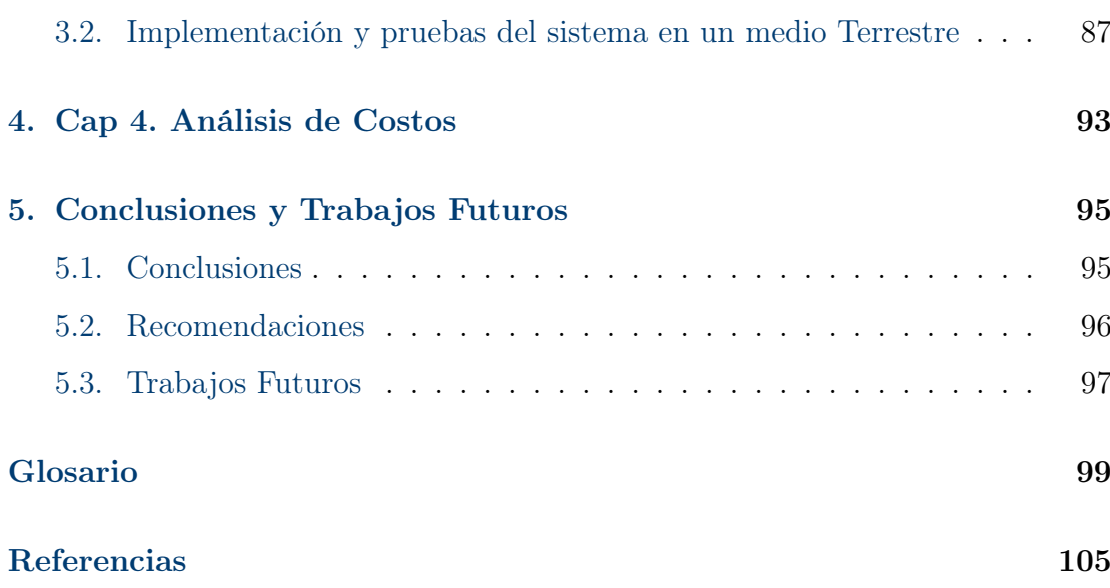

# <span id="page-9-0"></span>Índice de Figuras

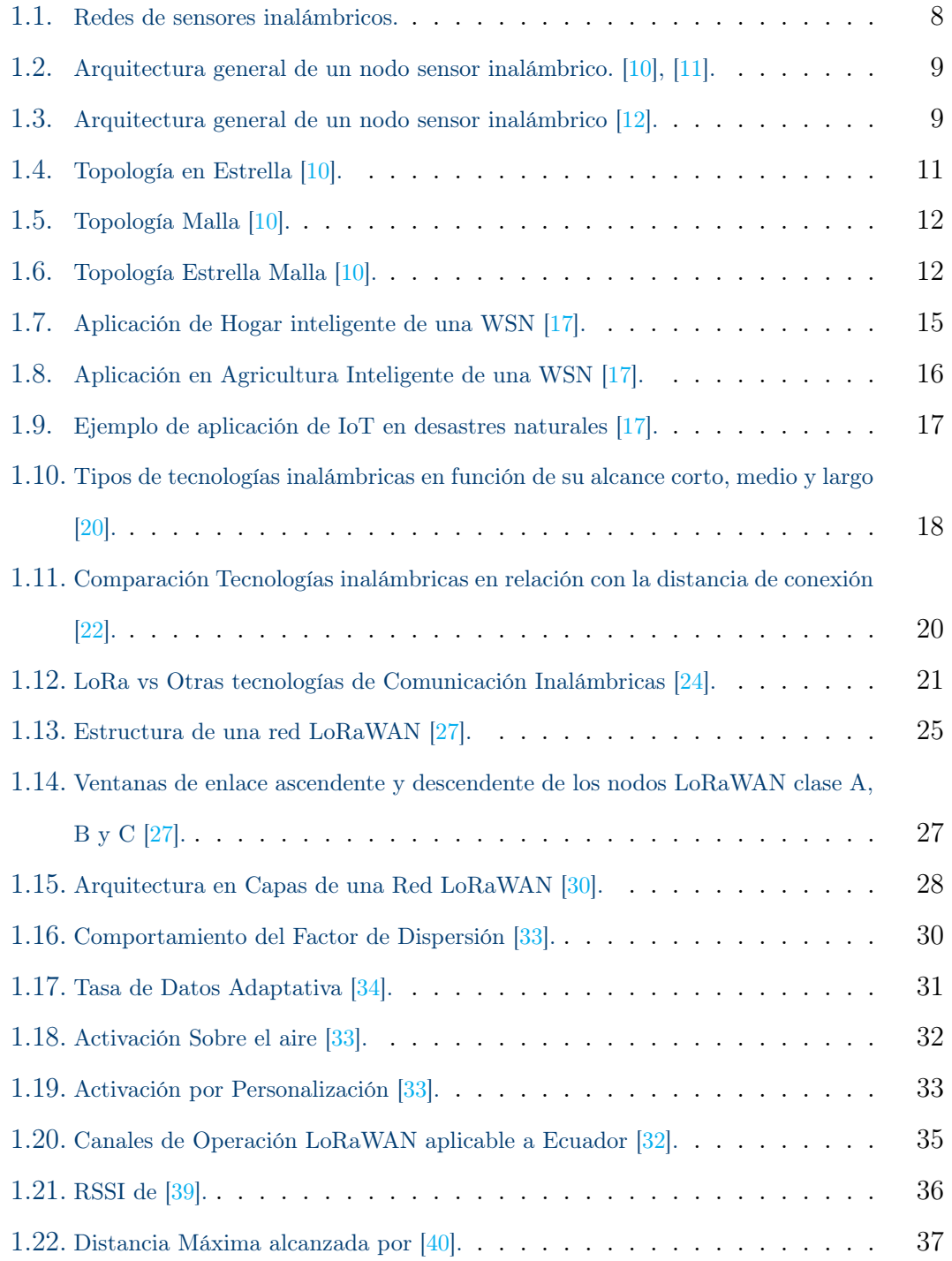

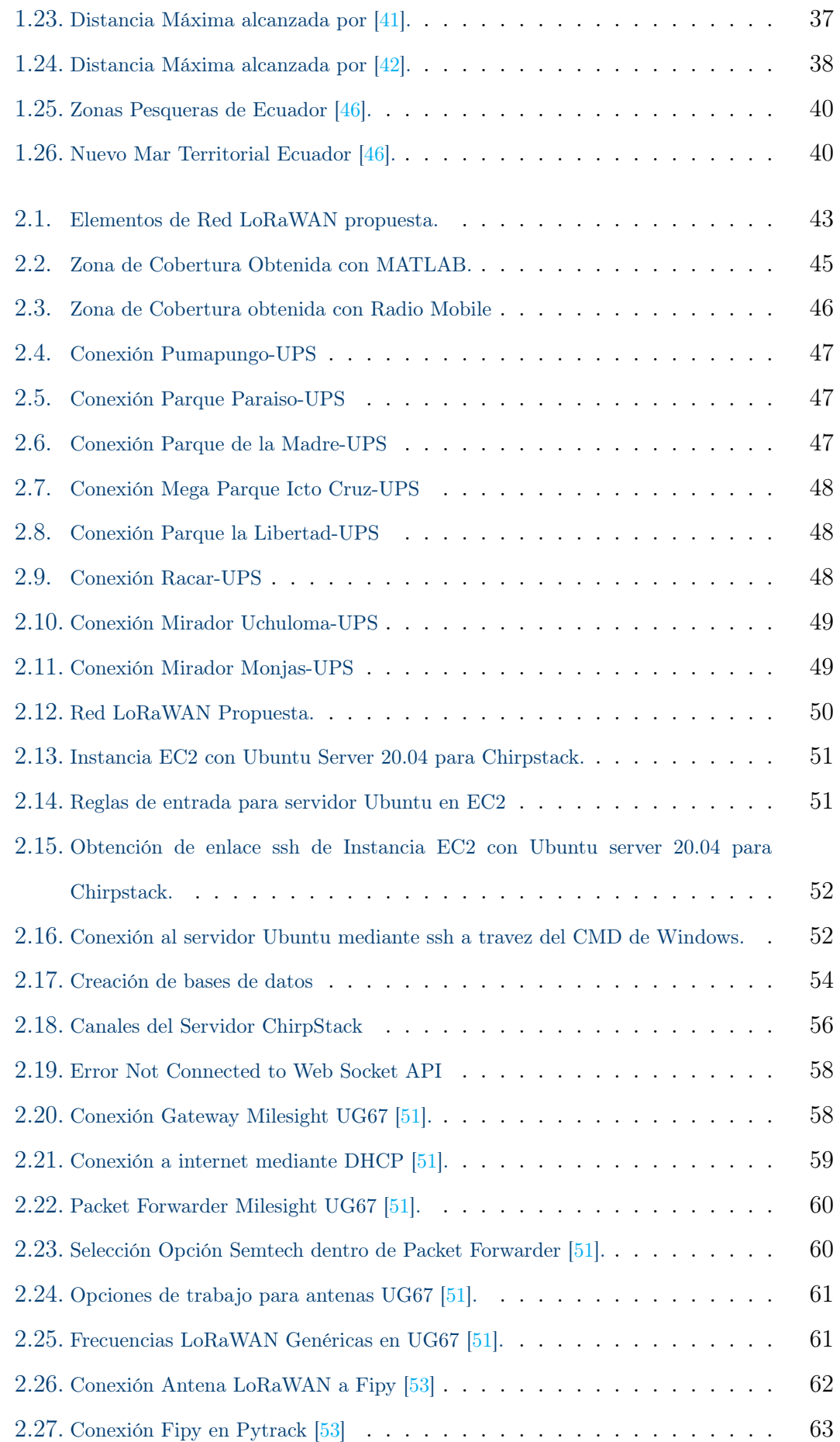

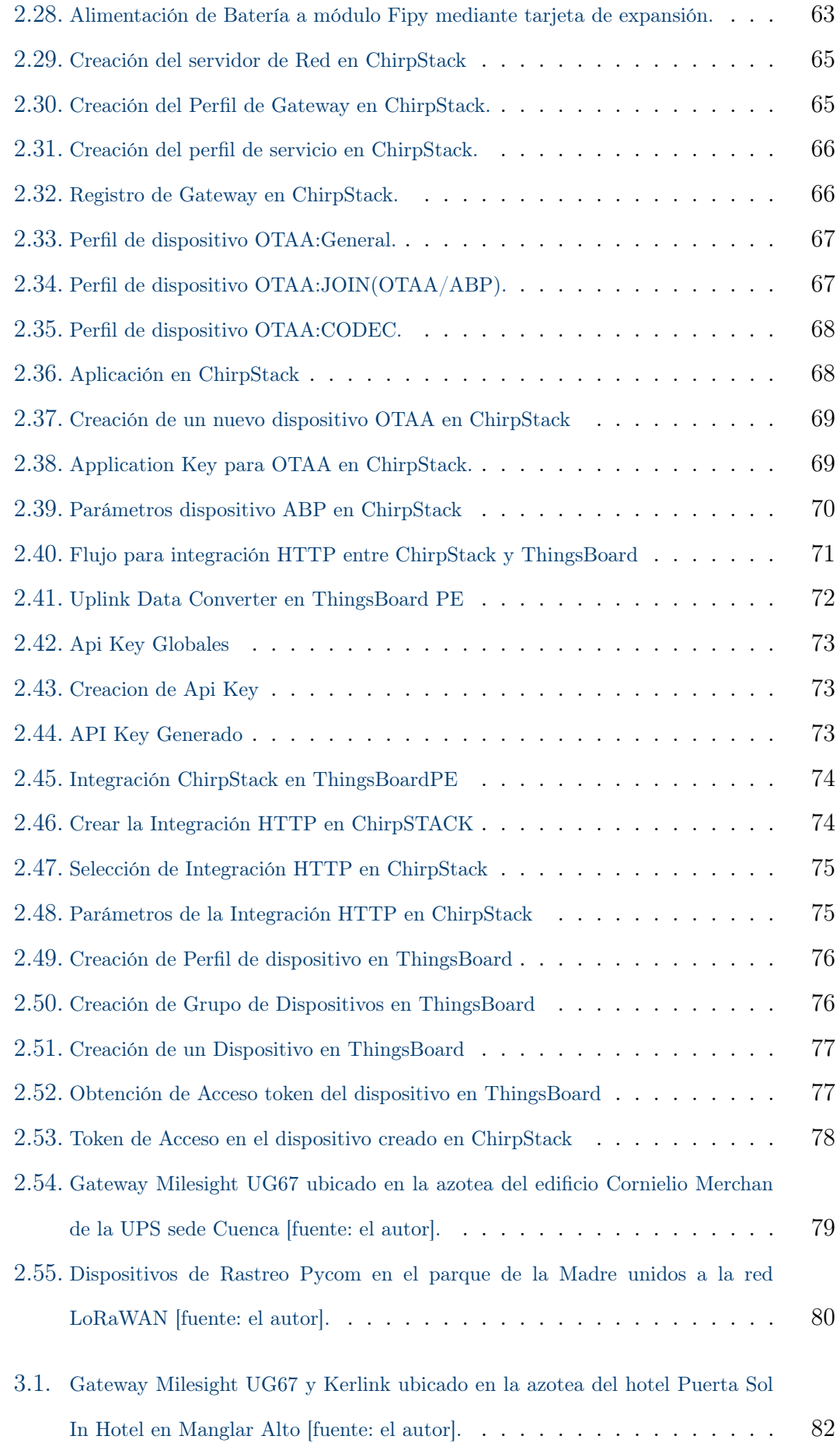

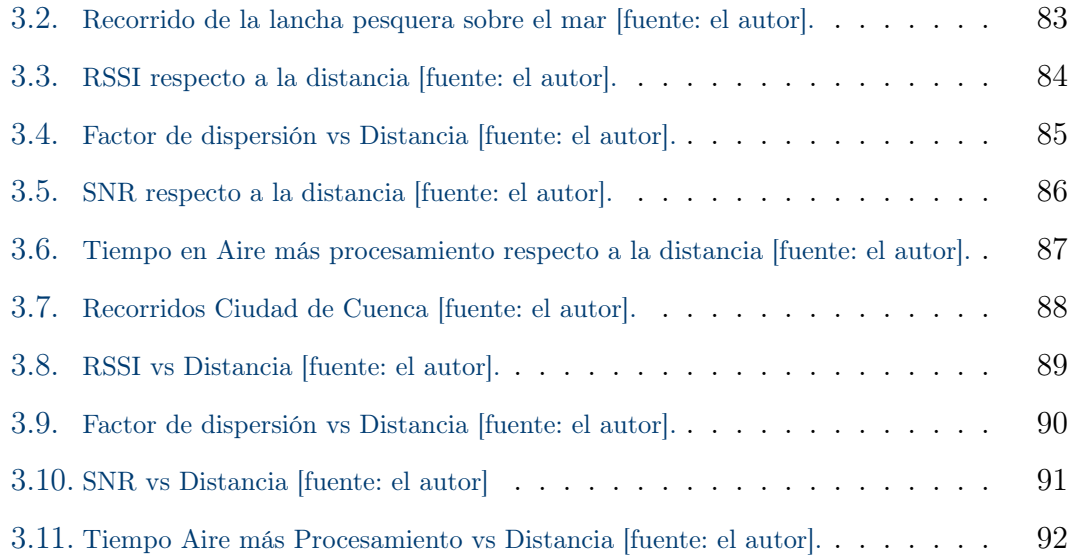

# <span id="page-13-0"></span>Índice de Tablas

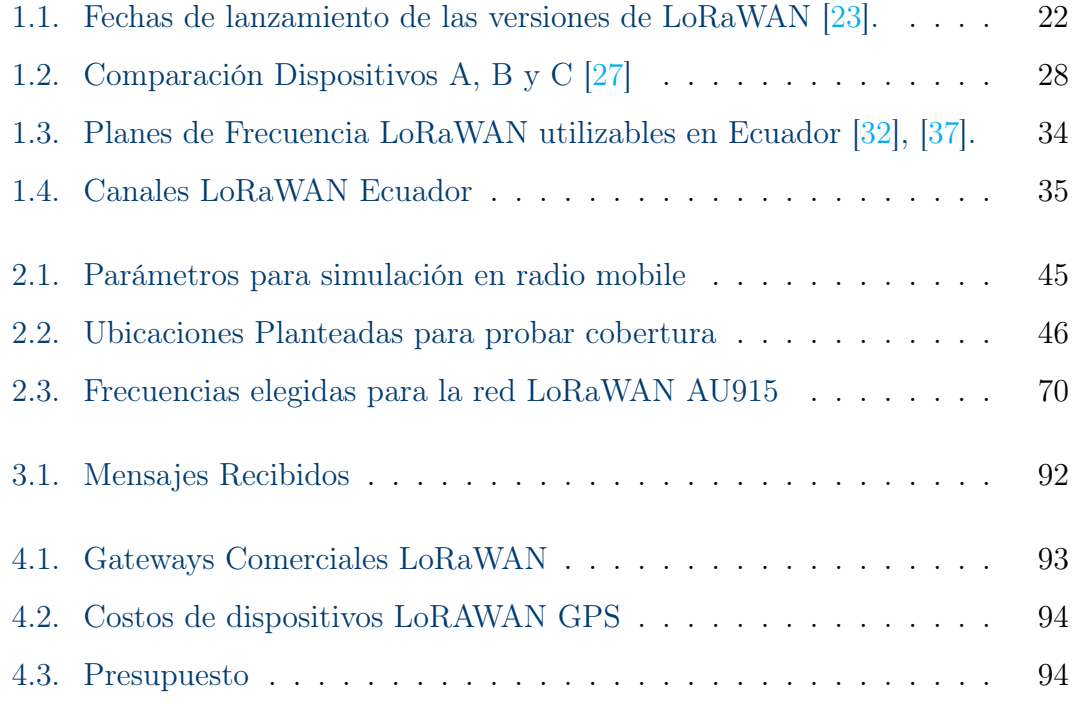

## <span id="page-14-0"></span>Resumen

En este trabajo se realizó el diseño, implementación y pruebas de un sistema de localización y rastreo GPS para lanchas pesqueras basado en una red de comunicaciones inalámbricas llamada LoRaWAN. El diseño del sistema se realizó basándonos en los requerimientos de los pescadores ecuatorianos, que para las faenas de pesca suelen adentrarse hasta 20 km mar adentro. Para la implementación del servidor de red inalámbrico se utilizó AWS que es un sistema de alojamiento la nube a través del cual podemos recibir los datos de los nodos finales en tiempo real. Para visualizar los datos obtenidos se utiliza una plataforma llamada the ThingsBoard, en la cual mediante mapas podemos mostrar la ubicación y el rastreo de las lanchas pesqueras, la tripulación, su motor fuera de borda y su pesca. Como resultados se obtuvo que la máxima distancia recorrida por un mensaje en el mar fue de 19.15 km. La forma más adecuada para transmitir la información de los nodos finales en un medio marítimo es haciendo que los nodos trabajen en modo ABP, en el cual llegan más mensajes al servidor en menor tiempo. La cantidad de mensajes recibidos para que un sistema de rastreo sea efectivo debe superar el 90 % de los mensajes enviados, pero con este sistema alcanzamos en el mejor caso el 53.26 % de mensajes recibidos en la ciudad, y en el mar un 48.24 %.

Palabras clave: ABP; ChirpStack; LoRaWAN; LPWAN; OTAA; IoT; Tracking; WSN

## <span id="page-15-0"></span>Abstract

In this work we designed, implemented, and tested a GPS tracking and tracing system for fishing boats based on a wireless communications network called LoRaWAN. The system was designed based on the requirements of Ecuadorian fishermen, who usually go up to 20 km offshore for fishing operations. For the implementation of the wireless network server, we used AWS which is a cloud hosting system through which we can receive data from the end nodes in real-time. To visualize the data obtained we use a platform called the ThingsBoard, in which through maps we can show the location and tracking of the fishing boats, the crew, their outboard motor, and their fishing. As result, we obtained that the maximum distance traveled by a message at sea was 19.15 km. The most appropriate way to transmit information from the end nodes in a maritime environment is to make the nodes work in ABP mode, in which more messages arrive at the server in less time. The number of messages received for a tracking system to be effective must exceed 90 % of the messages sent, but with this system, we reach in the best case 53.26 % of messages received in the city, and the sea 48.24 %.

Keywords: ABP; ChirpStack; LoRaWAN; LPWAN; OTAA; IoT; Tracking; WSN

## <span id="page-16-0"></span>Antecedentes

Desde la antigüedad, se han escuchado las historias de los piratas, los cuales buscaban asaltar a buques de la corona que estaban cargados de tesoros como oro, plata y joyas para hacerse con éstos. En esa época era imposible que los marineros soliciten ayuda para ser socorridos o puedan saber a dónde se llevaron los bienes robados, ya que las tecnologías de rastreo y comunicación eran muy básicas en comparación a las que se disponen actualmente. En el Ecuador, el problema de la piratería sigue vigente hoy en día, y ahora uno de los bienes más buscados por los piratas modernos son los motores fuera de borda, los cuales son utilizados por los pescadores artesanales en sus embarcaciones.

De acuerdo con lo mencionado, la realidad ecuatoriana presenta el robo de estos motores desemboca en problemas colaterales relacionados a (i) los pescadores son abandonados en mar abierto (con el riesgo de perder su vida), (ii) la pérdida del dinero, ya que muchos de los pescadores utilizan un préstamo para poder acceder a la compra de estos motores y (iii) el descenso de la productividad de la pesca, ya que varios pescadores prefieren dedicarse a otras actividades de menor riesgo.

## <span id="page-17-0"></span>Justificación

La tecnología siempre está desarrollándose día a día para resolver distintos problemas que se presentan en la sociedad. Gracias a esto las tecnologías de comunicación inalámbricas también han avanzado y, actualmente, se puede desplegar redes de sensores inalámbricos a un bajo costo y con grandes prestaciones. Esto permite que puedan ser utilizadas en diversos campos como el agrícola, industrial, salud y otros, ayudando a las personas a resolver problemas que se puedan presentar en su vida cotidiana.

Así, el requerimiento del sistema del presente trabajo tiene sus raíces en la necesidad de precautelar y al menos monitorear la seguridad de los pescadores artesanales, quienes son los principales perjudicados económicamente con el robo de su pesca, lancha y/o motor fuera de borda. Cuando los pescadores realizan su trabajo pueden sufrir accidentes como mal funcionamiento del motor, roturas de la lancha, lo que produciría su naufragio o asaltos en el mar por bandas delincuenciales que los dejarían a la deriva. Además, diversos reportes relacionados con robos y ataques a pescadores ecuatorianos reflejan la falta de control y seguimiento que existe con ellos a la hora de salir a desarrollar sus actividades [\[1\]](#page-115-1), [\[2\]](#page-115-2).

El uso de estos sistemas de localización y rastreo abre la puerta a verificar la posición de las lanchas y determinar si alguna de éstas no está dentro de las rutas normales; si esto sucede, se puede enviar ayuda en caso de ser necesario. Por tanto, en virtud de lo mencionado, el proyecto consiste en diseñar e implementar un sistema de localización por GPS y rastreo de lanchas pesqueras que utilice comunicación inalámbrica para conocer su ubicación y almacenar sus rutas.

Además, el presente proyecto plantea utilizar tecnología de bajo costo, lo cual permitirá ser adquirido por los pescadores artesanales del Ecuador que así lo

deseen, sin tener que gastar una exorbitante cantidad de dinero para implementar sistemas más avanzados y costosos de rastreo. Por lo tanto, también, a través del presente proyecto, se apoya al desarrollo, seguridad y productividad de nuestro país.

## <span id="page-19-0"></span>Objetivos

### Objetivo General

Diseñar e implementar un sistema de localización y rastreo GPS de lanchas pesqueras utilizando comunicación inalámbrica de largo alcance.

### Objetivos específicos:

- 1. Realizar el estado del arte de dispositivos, topologías y tecnologías utilizadas en redes inalámbricas.
- 2. Realizar el estado del arte de sistemas de rastreo y localización basados en sistemas de posicionamiento global de embarcaciones, personas y equipos en general. enumerate environment.
- 3. Diseñar y desarrollar el sistema de localización y rastreo basado en GPS para las lanchas pesqueras, su motor fuera de borda, su pesca y su tripulación.
- 4. Implementar el sistema de localización y rastreo sobre un medio de transporte.
- 5. Realizar pruebas de funcionamiento del sistema en campo abierto tanto en un medio terrestre como acuático.
- 6. Realizar un análisis de factibilidad financiera para la implementación del sistema en lanchas pesqueras.

## <span id="page-20-0"></span>Introducción

Este sistema de localización y rastreo [GPS](#page-113-1) para lanchas pesqueras basado en la tecnología de comunicación inalámbrica [LoRaWAN](#page-114-0) surge como respuesta a la problemática de los pescadores artesanales ecuatorianos que pueden ser atacados por piratas de acuerdo a lo mencionado en el análisis de los antecedentes. En este sentido, frente a la problemática de que los piratas se llevan su motor fuera de borda, pesca y objetos de valor y que suelen dejar a los pescadores varados en alta mar, con este sistema podemos ofrecer una opción de bajo costo a los pescadores para rastrear su embarcación, y en caso de necesidad acudir en su ayuda. Para este proyecto y sus pruebas se utilizaron dos gateways [LoRaWAN](#page-114-0) de grado industrial, a diferencia de otros proyectos donde se construían, en base de Raspberry Pi y sombreros LoRaWAN.

Algunos proyectos similares alcanzaban distancias máximas de rastreo de 4 km, 8 km, ubicando sus nodos de rastreo al menos a 1 metros sobre el nivel del mar. En la presente propuesta se alcanza a verificar una distancia probada de 19.15 km con línea de vista y sin obstrucciones y hasta 10 km frente a la presencia de vegetación no muy densa. En conjunto con una empresa privada, el grupo de investigación en Telecomunicaciones y Telemática (GITEL) de la Universidad Politécnica Salesiana, facilitaron un total de 2 concentradores de datos para LoRaWAN así como 5 nodos terminales para el proceso de evaluación tecnológica desarrollada en el presente trabajo.

Este documento también presenta un resumen de cómo trabajar con un servidor LoRaWAN, específicamente con el de ChirpStack que permite al menos un año de trabajo gratuito. Ya que LoRa trabaja con espectro ensanchado (Spread Spectrum, por sus siglas en inglés), es posible disponer de diversos módulos para diferentes redes en la misma área geográfica, pero por sobre todo, al modificar este parámetro, es posible controlar el alcance máximo de esta tecnología de radio frecuencia Así, la identificación de parámetros de operación como el factor de ensanchamiento [\(SF,](#page-114-1) del inglés Spread Factor) puede ser relevante para establecer una mejor operación ya sea que se desee garantizar mayor alcance o incrementar la tasa de transmisión, la misma que no es muy alta en contraste con otras tecnologías como ZigBee. Además, el [SF](#page-114-1) aunque pueda ser variable, se verá que, dependiendo del modo de operación y el fabricante, el valor del SF es fijo a la hora de unirse a una red [LoRaWAN](#page-114-0) , por lo cual, se limita el alcance en caso de que un módulo no esté unido a la red.

## <span id="page-22-0"></span>Capítulo 1

## Conceptualización y Estado del Arte

Ya que el presente proyecto busca dar respuesta a un problema social puntual, el presente capítulo buscar abordar en forma breve conceptos necesarios para explicar los conceptos tecnológicos y sustentar los motivos que han dirigido a seleccionar las tecnologías usadas para el desarrollo del proyecto.

### <span id="page-22-1"></span>1.1. Redes de Sensores Inalámbricas

Las Redes de Sensores Inalámbricas (de sus siglas en inglés Wireless Sensor Networks, [WSN\)](#page-114-2) son unas de las formas más efectivas para desarrollar aplicaciones de monitoreo en tiempo real debido a su rentabilidad y facilidad de implementación [\[3\]](#page-115-3).

En este sentido, una WSN está formada en general por nodos sensores que se ubican a lo largo de una zona de interés con la finalidad de monitorear magnitudes físicas como: posición geográfica, luminosidad, temperatura, humedad, entre otras. Además, las WSN cuentan con al menos un punto de agregación de datos [\(DAP,](#page-113-2) del inglés Data Aggregation Point) o también conocido como acceso [\(AP,](#page-113-3) del inglés Access Point) para transmitir los datos obtenidos de los nodos hacia el internet para su posterior análisis y proceso [\[4\]](#page-115-4), [\[5\]](#page-115-5), [\[6\]](#page-115-6); este punto de acceso trabaja como una "pasarela" o "gateway" en inglés [\(GW\)](#page-114-3), acopla la información recibida por medio de una tecnología de comunicación para enviarla a otro punto de destino usando una segunda tecnología diferente. Para lograr lo antes descrito, este punto de acceso (gateway) posee dos tarjetas de comunicación, la primera

para conectarse con la [WSN](#page-114-2) a través de las diferentes tecnologías adecuadas para su enfoque y la segunda tarjeta con tecnología para comunicarse con el usuario a través de internet [\[6\]](#page-115-6)-[\[8\]](#page-116-3). Así, la figura [1.1](#page-23-1) presenta un resumen de la conectividad y operación general de una [WSN](#page-114-2) donde el gateway es de color verde y los nodos sensores de color celeste.

<span id="page-23-1"></span>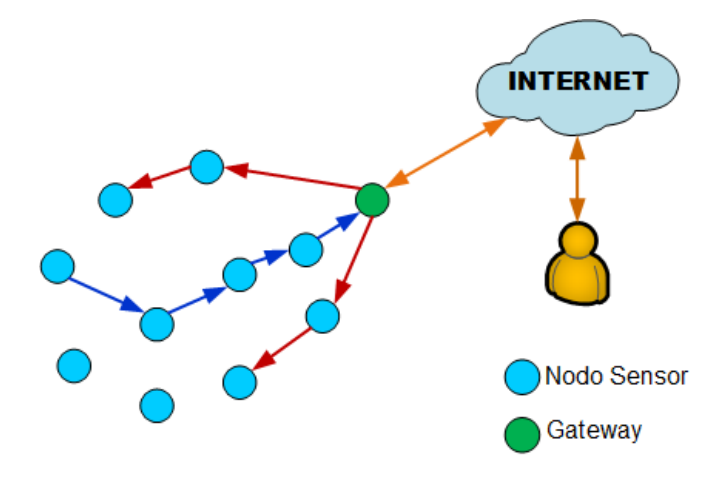

Figura 1.1: Redes de sensores inalámbricos.

### <span id="page-23-0"></span>1.1.1. Partes de una WSN

A continuación se ampliará la visión de las principales partes de una [WSN](#page-114-2) para que el lector entre en contexto con el diseño de los nodos trabajados.

#### Nodo Sensor

Conocidos como motes en inglés [\[9\]](#page-116-4) debido a su ligereza y reducido tamaño [\[10\]](#page-116-0). Estos nodos son pequeños dispositivos independientes con la finalidad de adquirir información del ambiente en el que son ubicados, cuentan con autonomía energética, ya que están pensados para cubrir áreas de gran tamaño sin acceso a la red eléctrica, estos se comunican mediante señales de radio.

Existen diferentes tipos de nodos sensores y la disyuntiva de cada uno de ellos depende de la utilización de la red.

Cada nodo o mote tiene las siguientes partes bien definidas: alimentación, procesador, sensor, memoria y comunicación inalámbrica, como se muestra en las figuras [1.2](#page-24-0) y [1.3](#page-24-1) [\[10\]](#page-116-0)-[\[12\]](#page-116-2).

<span id="page-24-0"></span>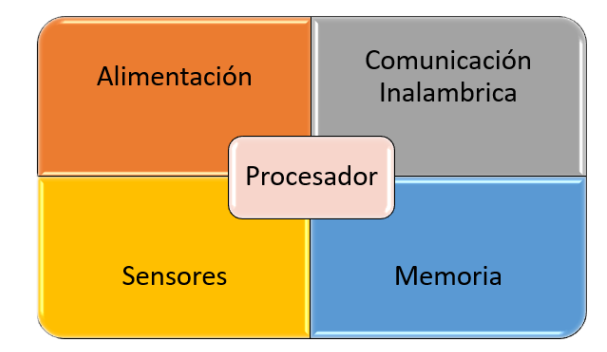

<span id="page-24-1"></span>Figura 1.2: Arquitectura general de un nodo sensor inalámbrico. [\[10\]](#page-116-0), [\[11\]](#page-116-1).

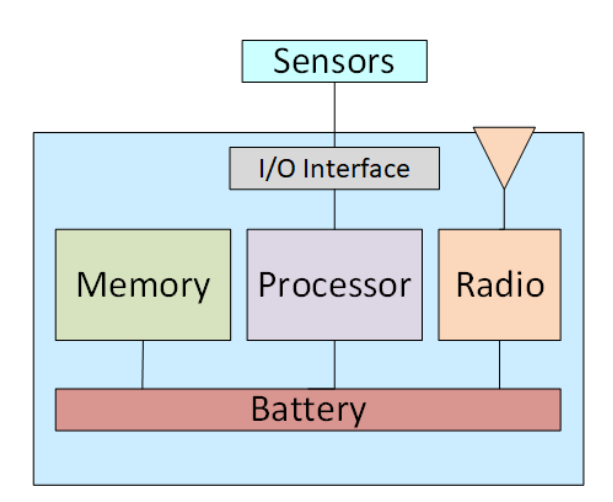

Figura 1.3: Arquitectura general de un nodo sensor inalámbrico [\[12\]](#page-116-2).

- Procesador: Componente del nodo sensor responsable de procesar la información que llegan de los sensores y gestionar el almacenamiento de estos en la memoria [\[10\]](#page-116-0).
- Alimentación: Un nodo sensor se alimenta en la mayoría de los casos mediante baterías debido a que una WSN son ubicadas en terrenos de gran tamaño, en los dispositivos comerciales estas son difíciles de reemplazar. En otros casos, donde se dispone de una red de corriente cercana, se puede optar por esta forma de alimentación, o mediante el uso de paneles solares.

El consumo de energía se da sobre todo en la etapa de transmisión, siendo utilizada en menor medida durante el procesado de información y el uso de sensores [\[10\]](#page-116-0).

Sensores: Los sensores son dispositivos que al recibir una señal o estimulo físico como presión, temperatura, luminosidad, sonido, entre otros, producen una respuesta en forma de señal eléctrica: voltaje o corriente [\[10\]](#page-116-0), [\[13\]](#page-116-5).

Una forma de clasificar los sensores es dividirlos en dos grupos: pasivos y activos.

- Un sensor pasivo no precisa una fuente adicional de energía. Genera un rastro eléctrico en respuesta a estímulos externos, como es el caso de las termocuplas y foto diodos [\[10\]](#page-116-0), [\[13\]](#page-116-5).
- Un sensor activo requiere un origen externo de energía para operar y responden a una señal de excitación, la cual es modificada en el sensor y ocasiona una señal de salida, como es el caso de los radares o sonares [\[10\]](#page-116-0), [\[13\]](#page-116-5).
- Comunicación Inalámbrica Es una parte del nodo sensor que faculta enviar y recibir datos vía radiofrecuencia con la finalidad de relacionarse con más equipos presentes dentro de su extensión de cobertura.

#### Punto de Agregación de datos - Gateway (GW)

Un gateway es el elemento de la WSN que funciona como un puente entre la red de sensores (puede ser de diferente arquitectura) y la red de datos [TCP/IP.](#page-114-4) La información obtenida de los sensores es dirigida mediante el gateway hacia la red [TCP/IP](#page-114-4) para su posterior procesamiento. En general, el gateway permite el acceso a la Internet usando protocolos de comunicación como Ethernet, WiFi, redes móviles (4G o 5G) o incluso fibra óptica si los interesados en el despliegue de la WSN considera que el costo así lo valiese.

### <span id="page-25-0"></span>1.1.2. Topologías de una WSN

La topología de una WSN es la manera en la que los componentes de hardware (nodos de la red) son ubicados y como a través de estos, los datos fluyen para ser enviados hacia internet para su inspección [\[10\]](#page-116-0).

En estos días, la adaptación de una WSN requiere de una gran número de nodos, cientos o incluso miles de ellos. Para cada aplicación se debe seleccionar la topología adecuada [\[10\]](#page-116-0). Mientras más grandes sea la red, se requieren más puntos de conectividad con el mundo exterior, así que la interconectividad de la [WSN](#page-114-2) con el internet, redes privadas, redes celulares, etc., se vuelve una necesidad

[\[12\]](#page-116-2). De esta forma se presentan tres topologías: en estrella, en malla, e híbrida estrella-malla.

#### Topología en Estrella

Organización de nodos en la cual los paquetes de información enviada solo dan un salto. Todos los nodos sensores están en correspondencia sin intermediarios con la puerta de enlace. La puerta de enlace es utilizada para referir información al exterior y monitorizar la red. Los nodos finales no comparten información entre ellos, es la que menor gasto de energía maneja, pero esta se detiene por la distancia de radio entre los nodos y el gateway. No tiene una forma de comunicación en caso de que exista interferencias entre el nodo y el gateway [\[10\]](#page-116-0).

<span id="page-26-0"></span>En la figura [1.4](#page-26-0) se presenta la topología en estrella, en la cual todos los datos de los sensores de color azul son dirigidos al gateway.

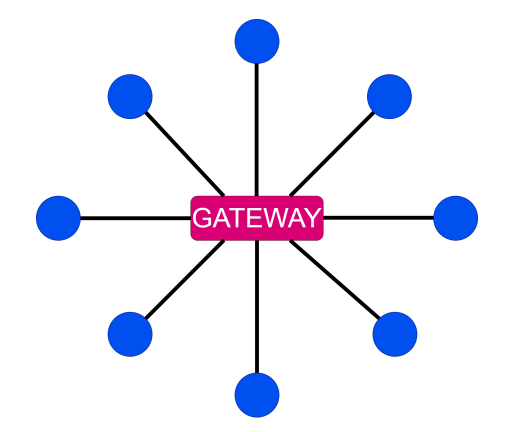

Figura 1.4: Topología en Estrella [\[10\]](#page-116-0).

#### Topología en Malla

Red de múltiples saltos en la cual los nodos son capaces de comunicar datos desde otros nodos y de la puerta de enlace. En teoría se puede producir una red con rango sin fin. Tiene alta tolerancia a fallos debido a la reconfiguración de la red automática en torno al nodo que falla [\[10\]](#page-116-0).

La figura [1.5](#page-27-1) se presenta la topología malla, donde los datos saltan entre los nodos sensores y luego al gateway.

<span id="page-27-1"></span>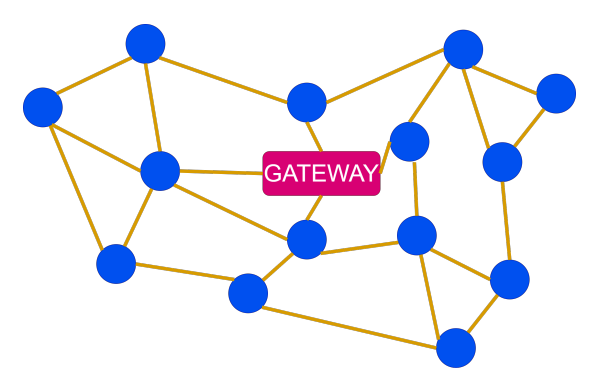

Figura 1.5: Topología Malla [\[10\]](#page-116-0).

#### Topología Híbrida Estrella Malla

Combina las ventajas de las dos topologías antes mencionadas, la sencillez y consumo menor de la topología en estrella y, la gran cobertura y reorganización de la topología en malla. En esta red se forman redes en estrella al rededor de routers que dan la posibilidad de extender la cobertura de la red de malla y corregir los fallos de los nodos finales que transmiten información a routers próximos ahorrando energía [\[10\]](#page-116-0).

<span id="page-27-2"></span>En la figura [1.6](#page-27-2) se presenta la topología estrella-malla, donde los datos de los nodos sensores de color azul son enviados hacia el gateway si están en rango, y si no, pasan por el router de color verde, para luego ser enviados hacia el gateway.

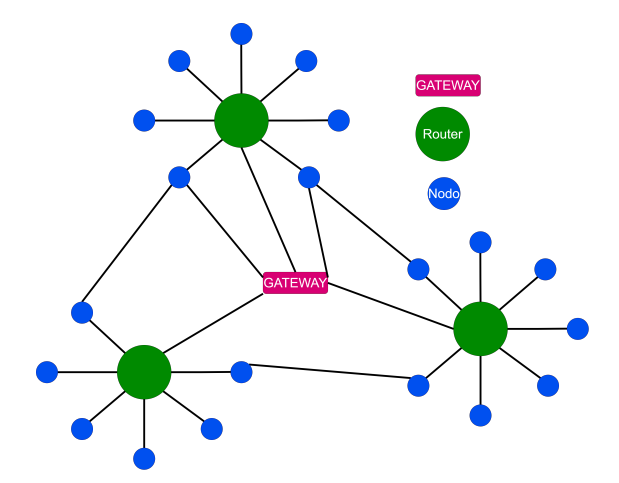

Figura 1.6: Topología Estrella Malla [\[10\]](#page-116-0).

### <span id="page-27-0"></span>1.1.3. Aplicaciones de las WSN

Las [WSN](#page-114-2) han ganado popularidad debido a su flexibilidad para resolver problemas en diferentes campos. Los nodos pueden ser equipados con diferentes sensores de acuerdo a la aplicación requerida. De acuerdo con [\[12\]](#page-116-2), las [WSN](#page-114-2) tienen el potencial de cambiar nuestras vidas en diferentes formas y se han implementado con éxito en los siguientes campos:

- Agricultura: las [WSN](#page-114-2) se han usado para controlar sistemas de riego en función de la humedad del terreno.
- Militar:Se han desarrollado sistemas de detección de intrusos basados en WSN.
- Fabricación: Se usan WSN para monitorear presencia de gases letales en refinerías.
- Transporte:Información de tráfico en tiempo real se adquiere mediante WSN para alertar a conductores de problemas de tráfico y congestión vehicular.
- Medio ambiente: WSN se han instalado para monitorear depósitos de agua en montañas y detectar deslizamiento de tierra, también para monitorear y controlar temperatura de edificios.
- Ingeniería: Los ingenieros civiles usan WSN para monitorear la condición de estructuras civiles como puentes.

## <span id="page-28-0"></span>1.2. Internet de las Cosas

El Internet de las cosas (de sus siglas en inglés Internet of Things, [IoT\)](#page-114-5) se refiere a la interconexión e intercambio de datos entre dispositivos y sensores dentro de una red bajo el protocolo de transmisión para Internet (de sus siglas en inglés Transmission Control Protocol/Internet Protocol, [TCP/IP\)](#page-114-4). Además, gracias al incremento y despliegue de distintas tecnologías para [IoT,](#page-114-5) ha sido posible la implementación de un gran número de aplicaciones prácticas en diferentes campos como seguridad, rastreo, agricultura, ciudades inteligentes, entre otras [\[6\]](#page-115-6), [\[14\]](#page-116-6), [\[15\]](#page-116-7).

Tecnologías como Sigfox, largo alcance (de sus siglas en inglés Long Range, LoRa) y Nb-IoT (de sus siglas en inglés Narrowband-IoT) se establecen para comunicaciones en redes de área amplia de baja potencia [\(LPWAN,](#page-114-6) del inglés Low

Power Wide Area Networks). Estas tecnologías en la actualidad están posicionadas en el mercado como líderes para un potencial despliegue de una red [IoT](#page-114-5) de gran escala. Cada una de estas tecnologías se han desarrollado en conjunto gracias al rápido crecimiento del mercado [IoT,](#page-114-5) estas presentan soluciones a problemas relacionados con la cobertura y, sobre todo, al consumo de potencia de los equipos y sensores enlazados a la red de [IoT.](#page-114-5) El ahorro de energía permite tener autonomía prolongada, ya que en muchos de los casos los sensores no estarán conectados a una red eléctrica, sino que dependerán solo de la batería que tengan cada uno de ellos [\[16\]](#page-116-8).

Por otra parte, con el avance del paradigma de [IoT,](#page-114-5) plataformas de evaluación tecnológica y de desarrollo como Raspberry, Arduino y Pycom se han evolucionado los sistemas microcontrolados y embebidos que en la actualidad cuentan con una gran variedad de prestaciones, como la posibilidad de conexión con módulos para sensado de temperatura, humedad, luz, posicionamiento usando el sistema de posicionamiento global (de sus siglas en inglés global positioning system, [GPS\)](#page-113-1), entre otros. Estas tarjetas también pueden conectarse entre ellas y permitir el despliegue de redes de sensores de tipo [LPWAN.](#page-114-6)

Los microcontroladores en el campo de [IoT](#page-114-5) se presentan en arquitecturas de 8, 16 y 32 bits, y a la hora de seleccionar uno que cumpla los requerimientos del proyecto se debe considerar que serán alimentados por una batería, por lo que deben ser de bajo consumo de potencia. Los microcontroladores de 8 bits tienen limitaciones en el procesamiento de la potencia y la memoria direccionable; en este sentido, si la aplicación es de alto rendimiento, éstos se descartan. Si son microcontroladores de 32 bits, en general son de tamaño excesivo, ya que consumen una mayor potencia, debido a esto es común que sean utilizadas arquitecturas de 16 bits, que en la mayoría de las ocasiones disponen del rendimiento, consumo de potencia y arquitectura adecuados para su aplicación en [IoT.](#page-114-5)

### <span id="page-29-0"></span>1.2.1. Aplicaciones de IoT

Gracias al uso de las WSN para el [IoT,](#page-114-5) se presentan diversas aplicaciones que sirven para ayudar a las personas en campos como: medicina, agricultura, hogares y ciudades inteligentes, rastreo de objetos, animales y personas, además

de las antes mencionadas en las distintas aplicaciones de WSN [\[17\]](#page-117-0), seguidamente se presenta en forma detallada algunas de estas aplicaciones.

#### Aplicación en un Hogar inteligente:

Si un usuario está viendo televisión en la sala, en el refrigerador, sensores previamente ubicados identifican que es necesario rellenar las botellas de agua aquí almacenadas debido a que el nivel de agua está tocando el valor de umbral inferior, genera un mensaje de búsqueda para otros sensores instalados en partes dentro de la casa como la sala, cocina, dormitorios, garaje, etc., para encontrar una persona a la cual enviar la alerta para que pueda rellenar la botella que está por agotarse con agua. Los sensores están cerca entre ellos y sus radios de transmisión que son de entre 8 a 10 m les permite enviar información entre ellos para compartir la información y permitir que llegue a los lugares necesarios [\[17\]](#page-117-0).

La figura [1.7](#page-30-0) presenta la aplicación de una WSN para un hogar inteligente; además, se observa que mediante un sensor ubicado en la refrigeradora, se detecta cuando se deben rellenar las botellas de agua y se transmite una señal para alertar al usuario más cercano, para este ejemplo se encuentra viendo TV.

<span id="page-30-0"></span>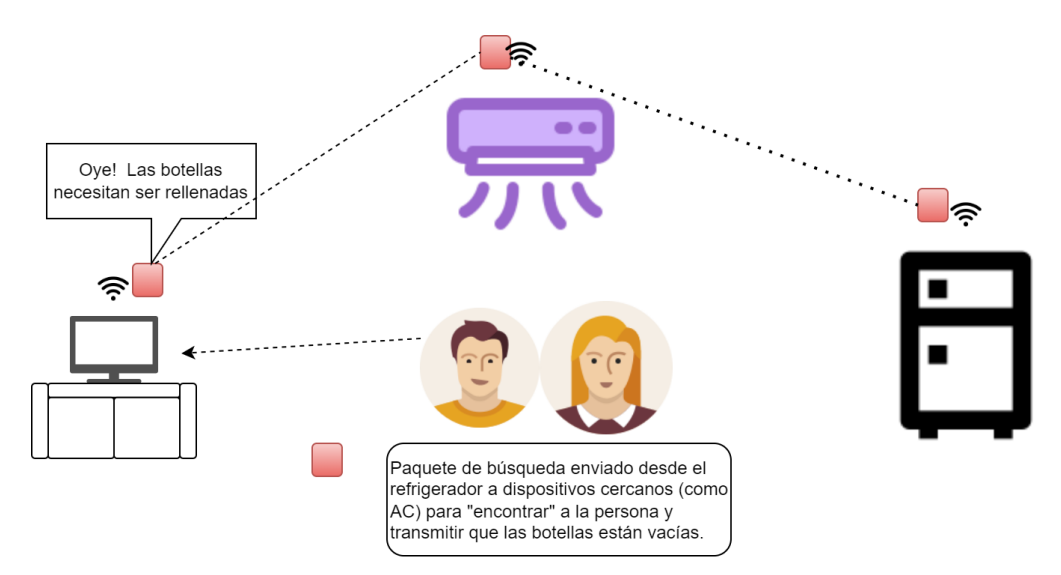

Figura 1.7: Aplicación de Hogar inteligente de una WSN [\[17\]](#page-117-0).

#### Aplicación en agricultura.

La agricultura es uno de los pilares de los países en desarrollo como India. La falla o el éxito del crecimiento de los campos de agricultura pueden cambiar la fortuna de los agricultores, ya que obtendrían más ingresos por sus productos, ayudando así también al incremento del PIB del país. El despliegue de una red [IoT](#page-114-5) puede influir de manera significativa en el desarrollo de la vida de los agricultores.

Utilizar nodos sensores dentro de la capa terrestre de su terreno, ayudará a los cultivadores a planear el tiempo en el año para plantar las semillas, mantener el crecimiento de las plantas saludable con bajo número de muertes usando una correcta calidad y cantidad de insecticidas, horario correcto y apropiado de riego en el suelo le permitirá al agricultor cosechar grandes cantidades de producto y de alta calidad. La [1.8](#page-31-0) se muestra la aplicación del [IoT](#page-114-5) en agricultura. En esta figura se observa que los nodos sensores ubicados en la tierra pueden enviar información del nivel de humedad, y cantidad de Fertilizante, pesticida e insecticida que se está utilizando en la plantación.

<span id="page-31-0"></span>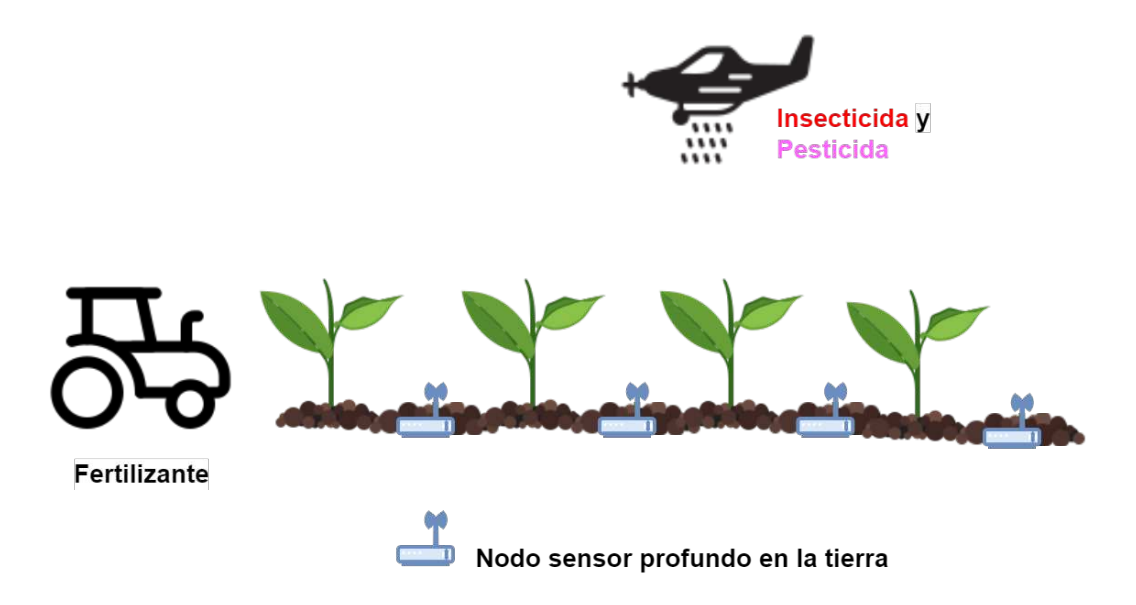

Figura 1.8: Aplicación en Agricultura Inteligente de una WSN [\[17\]](#page-117-0).

#### IoT en desastres naturales

El paradigma de [IoT](#page-114-5) puede jugar un rol muy decisivo al momento de ayudar con el monitoreo y predicción de eventos como movimientos fuertes de tierra que a su vez pueden generar el movimiento de grandes masas de agua de mar (Tsunamis), que pueden derivar en el desbordamiento del nivel de agua gracias a distintas circunstancias, produciéndose inundaciones. Además, están fenómenos

como la sobrecarga de energía en la atmósfera causando tormentas eléctricas, corrientes de viento ascendente que ayudan a formar granizo, vientos fuertes, y de esta manera enviar alertas tempranas hacia las autoridades competentes para la evacuación de la población civil en las zonas de desastre.

En cualquiera de los casos de desastres naturales, el despliegue de los nodos sensores y la rápida comunicación en la red de nodos compatibles con [IoT,](#page-114-5) ayuda en la rápida difusión de mensajes desde los nodos ubicados en regiones golpeadas por desastres naturales para que las operaciones de socorro puedan comenzar lo más rápido posible y las personas puedan ser rescatadas y reubicadas en lugares seguros.

La Figura [1.9](#page-32-1) describe el evento en que un Tsunami se acerca a un pescador, y este puede solicitar ayuda, la petición de ayuda viaja a la torre de telecomunicaciones en tierra, y luego se envía hacia el centro de gestión de riesgos para enviar equipo a socorrerlo.

<span id="page-32-1"></span>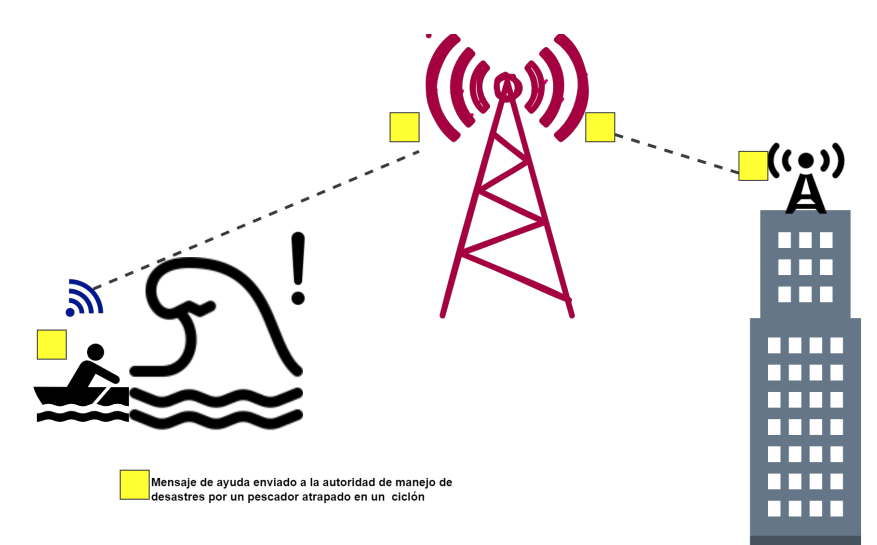

Figura 1.9: Ejemplo de aplicación de IoT en desastres naturales [\[17\]](#page-117-0).

## <span id="page-32-0"></span>1.3. Tecnologías de largo alcance para WSN

Las comunicaciones inalámbricas, en función a su cobertura o alcance, pueden ser divididas en dos grupos: de corto y largo alcance.

#### Comunicaciones inalámbricas de corto alcance.

Son utilizadas en aplicaciones donde se requiere conectividad que va desde pocos centímetros hasta cientos de metros, diseñadas por lo general para aplicaciones de interior [\[18\]](#page-117-5), estas aplicaciones necesitan gran disponibilidad y baja latencia, mientras que el consumo de potencia de la batería no es importante. Dentro de las más conocidas tenemos fidelidad inalámbrica (de sus siglas en inglés Wireless Fidelity, WiFi), Bluetooth y ZigBee [\[19\]](#page-117-6).

#### Comunicaciones inalámbricas de largo alcance.

Son utilizadas donde se requiere comunicación que abarque una gran área de cobertura. En esta categoría las más conocidas son las redes celulares como 2G/3G, 4G, evolución a largo plazo [\(LTE,](#page-114-7) del inglés Long Term Evolution) con rango extendido y 5G. También existe la red de área amplia de baja potencia [\(LPWAN,](#page-114-6) del inglés Low Power Wide Area Networks) que está diseñada para tener un gran rango de cobertura a costo de una baja tasa de datos [\[19\]](#page-117-6).

La figura [1.10](#page-33-0) muestra una comparación de las tecnologías consideradas como corto, mediano y largo alcance. Entre las de corto alcance se puede observar RFID y Bluetooth, en mediano alcance, están ZigBee y las tecnologías de redes celulares 2G, 3G, 4G y 5G, y en largo alcance tenemos a redes [LPWAN.](#page-114-6)

<span id="page-33-0"></span>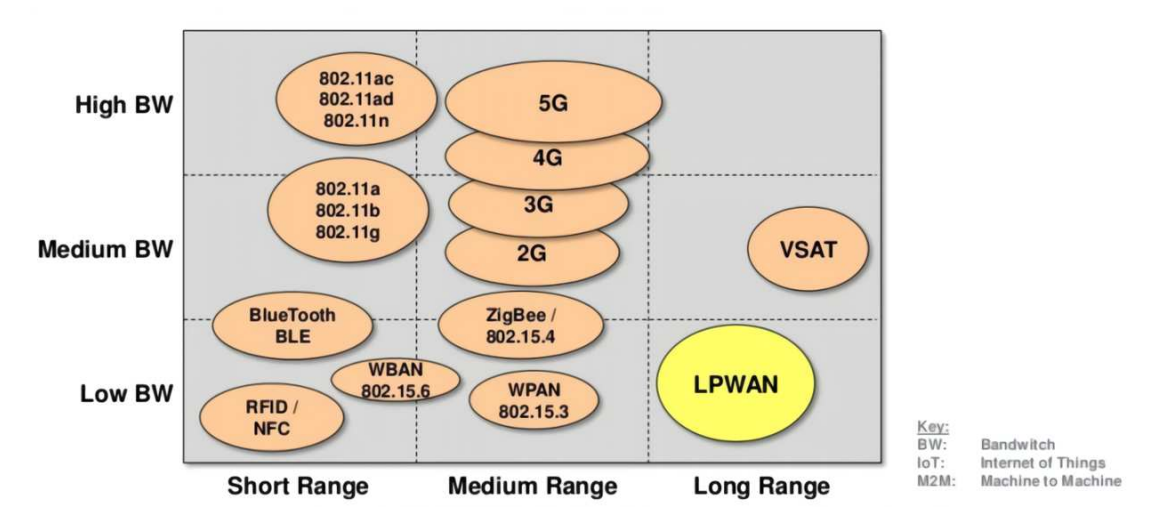

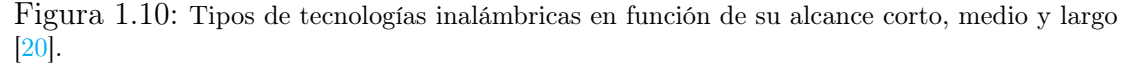

Es importante mencionar que en la aplicación de [WSN](#page-114-2) para darle vida a [IoT,](#page-114-5) las soluciones de red pueden ser heterogéneas de manera que se ocupen soluciones de un primer nivel de alcance y luego, para acceder a la Internet se usen por ejemplo comunicaciones móviles

## <span id="page-34-0"></span>1.3.1. Redes de Área Amplia de Baja potencia LPWAN

Las tecnologías de [LPWAN](#page-114-6) están ganando gran apoyo por su capacidad de proveer conectividad a número cada vez mayor de dispositivos en un área de gran tamaño ya que tiene la posibilidad de conectar los nodos sensores con el punto de agregación de datos ubicado a una distancia en el orden de KM, contribuyendo de esta manera al desarrollo de [IoT](#page-114-5) [\[7\]](#page-115-7). Así, en [LPWAN,](#page-114-6) aspectos como la cobertura, consumo de energía, capacidad y escalabilidad son necesarios para su implementación. Como se mencionó, existen tres tecnologías que lideran el despliegue de redes [IoT](#page-114-5) de tipo [LPWAN,](#page-114-6) las cuales son:

- NB-IoT NB–IoT: es un estándar de radio autorizado por el proyecto Asociación de Tercera Generación (3GPP, del inglés third Generation Partnership Project), fue desarrollada para cubrir una amplia gama de dispositivos IoT. NB–IoT se enfoca en dispositivos de bajo costo, alta confiabilidad, alta seguridad de red y bajo consumo de energía [\[19\]](#page-117-6). Puede cohabitar con el sistema global de comunicaciones móviles (GSM, del inglés Global System for Mobile Communications) y LTE bajo bandas de frecuencia licenciadas [\[16\]](#page-116-8). NB–IoT puede desplegarse en tres diferentes modos de operación: operación independiente, operación en la banda de guarda y en operación de banda [\[16\]](#page-116-8).
- Sigfox La tecnología Sigfox emplea modulación por desplazamiento de fase binaria (BPSK, del inglés Binary Phase Shift Keying) y modulación de ancho de banda muy angosta (de sus siglas en inglés Ultra Narrow Band, UNB) con una tasa de bit de 100 bps. Al usarse UNB se experimenta niveles de ruido muy bajos y bajo consumo de potencia. Sigfox puede enviar 140 mensajes de 12 bytes por día [\[21\]](#page-117-7). Cuenta con una cobertura de entre 30-40 km en áreas rurales y entre 3 y 10 km en áreas urbanas [\[19\]](#page-117-6).
- LoRaWAN Red de área amplia de largo alcance [\(LoRaWAN,](#page-114-0) del inglés Long Range Wide Area Network), es una tecnología de capa física que transmite

señales usando la banda SUB-GHz para bandas de radio industriales, científicas y médicas [\(ISM,](#page-114-8) del inglés Industrial, Scientific and Medical) (868 MHz en Europa, 915 MHz en Norte América y 433 MHz en Asia) [\[21\]](#page-117-7). LoRa trabaja con frecuencias más bajas que las típicas en la banda [ISM](#page-114-8) (2.4 GHz o 5.8 GHz), esto le permite cubrir un área amplia, en especial cuando los nodos están entre edificios. LoRa utiliza chirrido de espectro ensanchado [\(CSS,](#page-113-4) del inglés Chirp Spread Spectrum) que fue desarrollado en 1940 [\[19\]](#page-117-6). La modulación CSS permite que la señal tenga un bajo nivel de ruido, lo cual ayuda a tener una alta resistencia a la interferencia [\[16\]](#page-116-8). LoRa utiliza la topología estrella y cuenta con una cobertura de entre 3-5 km en áreas urbanas y de 10-15 km en áreas rurales. En la figura [1.11](#page-35-1) se puede apreciar que NFC, Bluetooth y Wi-Fi tienen un rango de alcance menor a 1 km y Sigfox y LoRaWAN 10 km o más.

<span id="page-35-1"></span>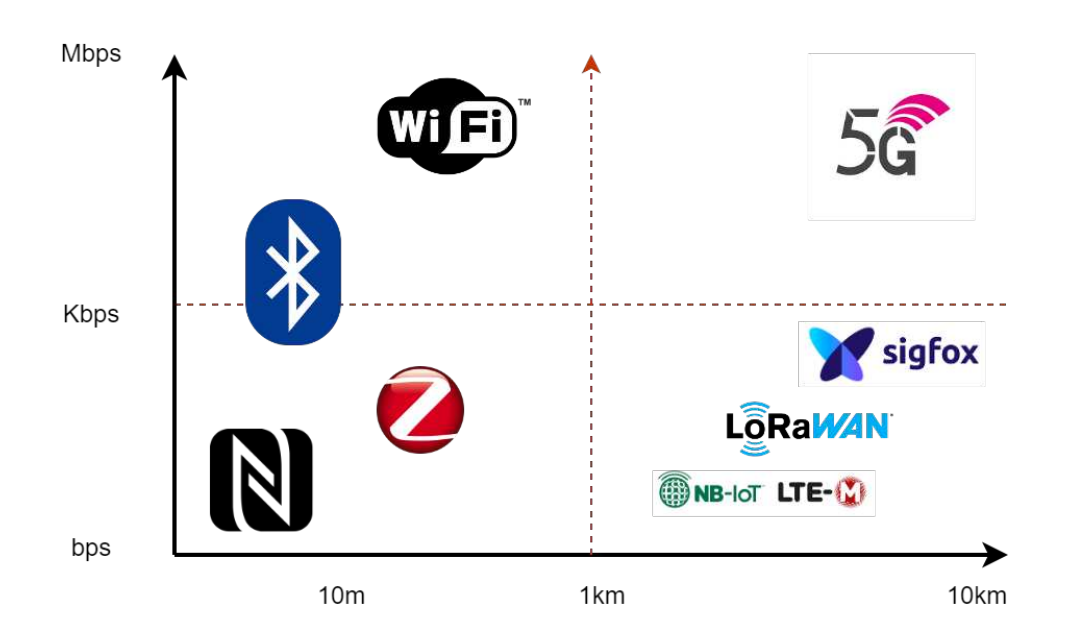

Figura 1.11: Comparación Tecnologías inalámbricas en relación con la distancia de conexión [\[22\]](#page-117-2).

### <span id="page-35-0"></span>1.3.2. LoRa

Largo alcance (de sus siglas en inglés LongRange, LoRa), técnica de modulación inalámbrica que se origina de la tecnología indicada en [LoRaWAN,](#page-114-0) [CSS,](#page-113-4) donde la información es codificada en pulsos de chirrido para su envío, los murciélagos y los delfines utilizan eco-localización para orientarse, esta forma de
comunicación es similar a [CSS.](#page-113-0)

Las transmisiones moduladas con LoRa son robustas contra interferencias y pueden ser recibidas a grandes distancias. LoRa es ideal para aplicaciones donde se necesiten transmitir pequeñas porciones de datos con una baja taza de bit. Los datos pueden ser transmitidos a distancias mucho mayores en comparación a tecnologías como WiFi, Bluetooth o ZigBee[\[23\]](#page-117-0).

LoRa puede operar en las bandas de uso libre sub-gigahertz, por ejemplo en 915 MHz,868 MHz y 433 MHz. También puede operar en 2.4 GHz para alcanzar una mayor velocidad de datos comparados a las bandas sub-gigahertz, pero el costo es la disminución del rango. Estas frecuencias caen en las bandas reservadas a nivel internacional, [ISM\)](#page-114-0).

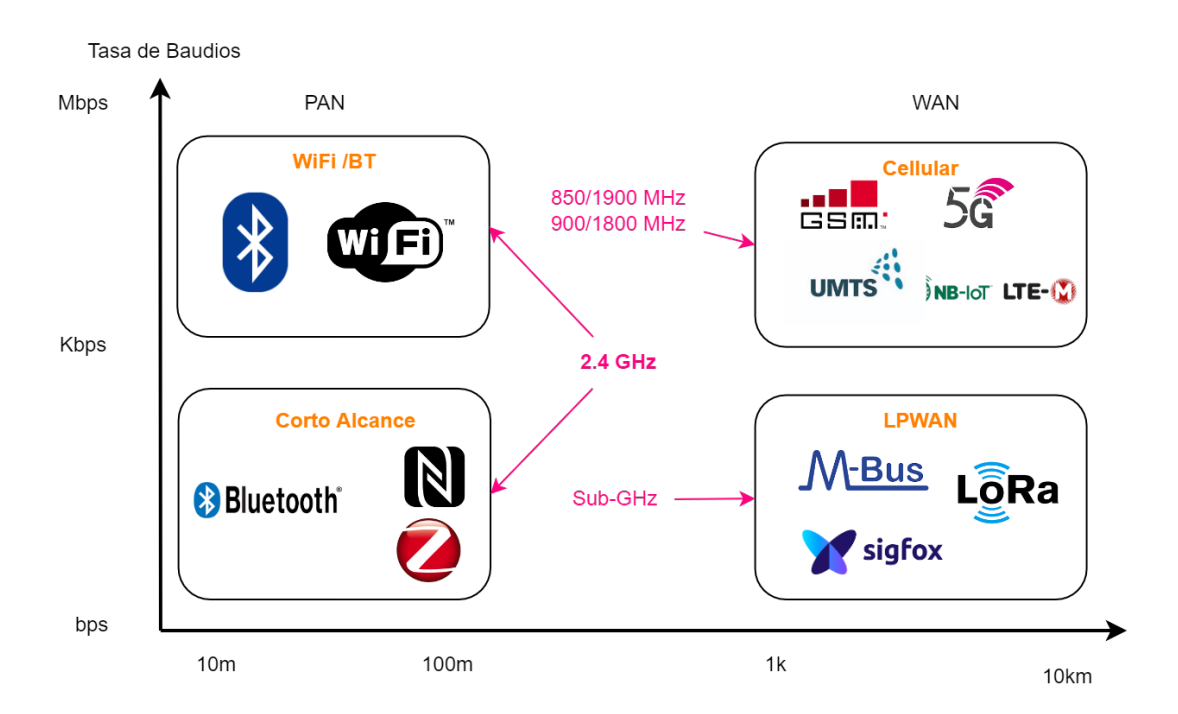

Figura 1.12: LoRa vs Otras tecnologías de Comunicación Inalámbricas [\[24\]](#page-117-1).

# 1.3.3. LoRaWAN

LoRaWAN es un protocolo basado en la capa de control de acceso a medios [\(MAC,](#page-114-1) del inglés media access control) construido sobre la modulación. Este protocolo permite definir cómo los nodos finales hacen uso del hardware LoRa; por ejemplo, cuando tratan de transmitir y el formato de los mensajes LoRa [\[23\]](#page-117-0). Además, el protocolo LoRaWAN es desarrollado y mantenido por la Alianza LoRa,

y su primera especificación fue lanzada en junio del 2015 [\[23\]](#page-117-0).

En la Tabla [1.1](#page-37-0) se muestra las fechas de lanzamiento de las diferentes versiones de LoRaWAN.

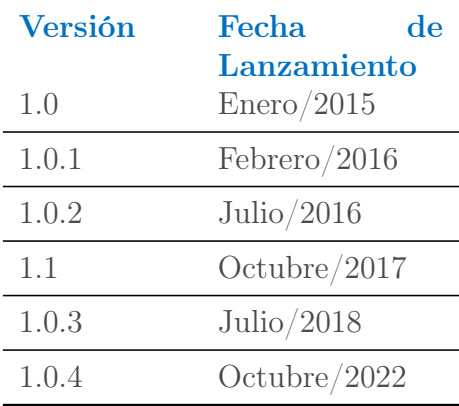

<span id="page-37-0"></span>Tabla 1.1: Fechas de lanzamiento de las versiones de LoRaWAN [\[23\]](#page-117-0).

# 1.3.4. Características de LoRaWAN

Con el objeto de poder identificar las características que competen a LoRaWAN, de acuerdo a lo presentado en [\[23\]](#page-117-0), a continuación se resumen cada una de estas:

- Ultra Baja Potencia: Los nodos finales que hacen uso de LoRaWAN son diseñados de forma óptima para operar en modo de bajo consumo y logran tener hasta 10 años de duración con una batería.
- **Largo Alcance:** Los gateways de LoRaWAN son capaces de mandar y captar señales de radio de entre 3-5 km en zonas urbanas y mayores a 10 km en zonas rurales.
- Cobertura dentro de edificios: Una red LoRaWAN puede proporcionar una cobertura profunda en interiores y cubrir de forma sencilla varios pisos de un edificio.
- Espectro no licenciado: Al trabajar en frecuencias no licenciadas no es necesario pagar altos valores para el despliegue de este tipo de redes.
- Geolocalización: Esta red puede determinar la localización de un dispositivo final usando triangulación sin la necesidad de un GPS. Un

dispositivo LoRa puede ser localizado si al menos tres gateways agarran su señal.

- Despliegues de red publicos y privados: Es fácil desplegar una red LoRaWAN pública o privada usando el mismo equipo (gateways, dispositivos finales, antenas) y software usando paquetes de datagrama de usuario (UDP, del inglés user data packet).
- Seguridad de extremo a extremo: LoRaWAN asegura la protección en su comunicación desde el nodo final al servidor de aplicación usando una encriptación AES-128.
- Bajo costo: no se requiere infraestructura como grandes torres de telecomunicaciones. Los gateways pueden ubicarse en edificios altos, nodos finales son de bajo precio y trabaja con software de uso libre.
- Actualizaciones de firmware por aires: Mediante el aire es posible actualizar la versión del firmware para un solo nodo final o un grupo de nodos finales de forma directa desde el aire.

# 1.3.5. LoRaWAN como Standard

En diciembre del 2021, la Alianza Lora, que es la asociación global de compañías que respaldan el estándar abierto LoRaWAN para redes [LPWAN](#page-114-2) que den soporte al paradigma de [IoT,](#page-114-3) anunció que LoRaWAN es de forma oficial un estándar aprobado por la Unión Internacional de Telecomunicaciones(por sus siglas en inglés Internacional Communication Union, ITU) [\[25\]](#page-117-2).

El estándar se titula Recomendación ITU-T Y.4480 "Protocolo de baja potencia para redes de área amplia de baja potencia" y está bajo la responsabilidad de la Comisión de estudio 20 del sector de normalización de las telecomunicaciones de la ITU. Este es el grupo de expertos en normalización de la ITU para "Internet de Cosas y ciudades y comunidades inteligentes" [\[25\]](#page-117-2).

Por otra parte, LoRaWAN está diseñado para trabajar con interfaces de [Backend](#page-113-1) estándares. Además, permite que se ejecute actualizaciones de firmware Estándar de acuerdo a la certificación de parámetros regionales

De acuerdo por lo expuesto en [\[25\]](#page-117-2), el estándar de LoRaWAN tan solo define la implementación técnica pero no modelos de negocios o tipo de implementación (pública, compartida, privada, empresarial). En este sentido, el estándar ofrecen a la industria en general, la libertad de innovar y diferenciarse en cómo se alcance la implementación de un sistema LoRaWAN. Además, el estándar define una arquitectura de extremo a extremo buscando garantizar interoperabilidad entre los fabricantes a través del programa de certificación de dispositivos de la misma LoRa Alliance.

También, los documento de estándares de la capa de enlace de datos de LoRaWAN, definen los parámetros de la capa física para los dispositivo a red y el protocolo de red correspondiente. Esto incluye los comandos de la capa MAC, el contenido de la trama, las clases de comunicación, las velocidades de datos, la seguridad y la gestión flexible de la frecuencia de la red [\[25\]](#page-117-2) [\[26\]](#page-117-3).

# 1.3.6. Arquitectura de una Red LoRaWAN

Una red LoRaWAN tiene una estructura de red estrella de estrellas. Tanto LoRa como LoRaWAN ofrecen varias ventajas en términos de una baja tasa de bit, bajo consumo de energía, gran área de cobertura, simplicidad, la posibilidad de desplegar una red privada, seguridad y fácil manejo de esta red debido a su topología estrella de estrellas [\[27\]](#page-118-0). En una arquitectura de red LoRaWAN se encuentran tres tipos de dispositivos: dispositivos finales (de sus siglas en inglés End Devices, ED), el dispositivo gateway y el servidor de red (de sus siglas en inglés Network Server, NS)

- 1. Dispositivo Final: Estos son dispositivos que pueden tomar mensajes de enlace descendente (DL, del inglés Down-Link) desde el servidor de red o generar mensajes de enlace ascendente (UL, del inglés Up-Link) para transmitir datos a los gateways [\[27\]](#page-118-0).
- 2. Gateway: Estos son dispositivos que demodulan las comunicaciones LoRa y transmiten esta información entre el servidor de red y los nodos sensores finales en la red inalámbrica LoRaWAN. Los gateways al internet se comunican a través de un punto de acceso inalámbrico como una red WiFi,

incluso existen modelos que disponen de conectores de tarjetas de módulos de identidad de subscritor [\(SIM,](#page-114-4) del inglés Subscriber Identity Module) para conectarse a la Internet mediante LTE. También pueden contar con un módulo para conectarse mediante un cable ethernet a un Router o switch. Un gateway LoRaWAN escucha de manera simultánea la radio en varios canales y entrega miles de mensajes a la vez, ya sea de [UL](#page-114-5) o [DL](#page-113-2) [\[27\]](#page-118-0).

3. Servidor de Red: Este es el dispositivo que sirve como el núcleo de Backend de una red LoRaWAN, recolecta el tráfico de varios dispositivos finales en la red y los procesa en el servidor de aplicación [\[27\]](#page-118-0).

En la figura [1.13](#page-40-0) se presenta la Estructura de una red LoRaWAN. En la parte izquierda se observa los nodos finales, que pueden ser detectores de posición, de incendios, nivel de agua, nivel de basura en los contenedores, entre otros, la información mediante modulación LoRa se dirige hacia el gateway, este envía la información obtenida al servidor de red y de aquí se dirigen hacia el servidor de aplicación que en esta figura son de color magenta.

<span id="page-40-0"></span>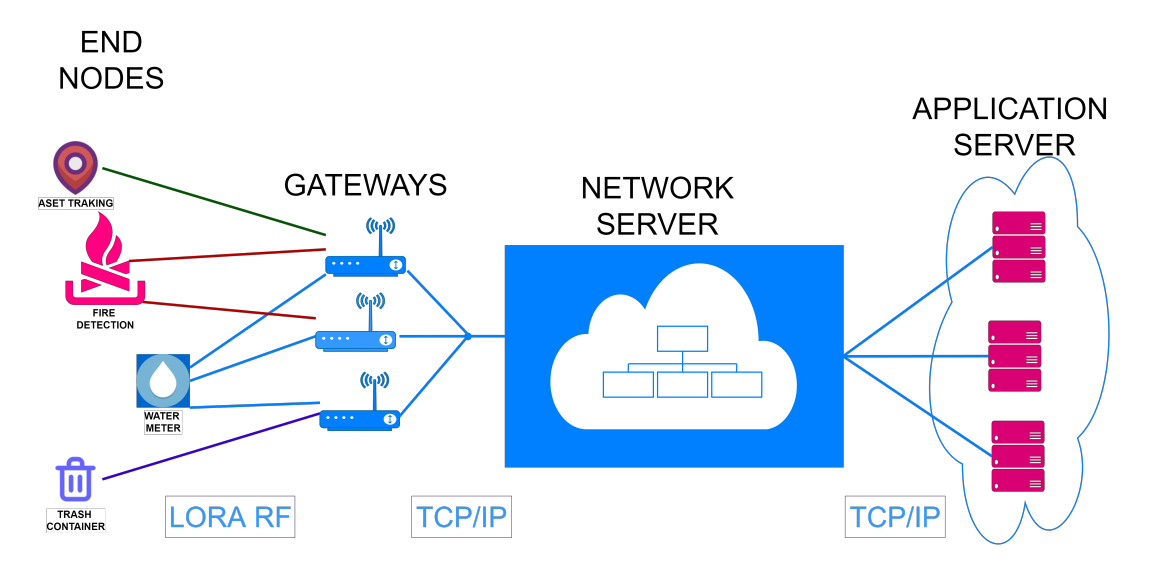

Figura 1.13: Estructura de una red LoRaWAN [\[27\]](#page-118-0).

#### 1.3.7. Clases de dispositivos LoRaWAN

En una red LoRaWAN podemos encontrar tres clases de dispositivos finales con diferentes capacidades [\[27\]](#page-118-0), [\[28\]](#page-118-1) los cuales son: Clase A, B y C. Las clases son modos de operación de los dispositivos.

#### Dispositivos LoRa Clase A

Estos dispositivos usan el protocolo basado en enlaces Adaptativos en Línea para el área de Hawai (ALOHA, del inglés additive links on-line Hawaii area) que está a nivel de enlace de datos y permite trabajar con difusión para que, en caso de que exista un error de transmisión por colisiones, se intente retransmitirlo tiempo después [\[29\]](#page-118-2), [\[30\]](#page-118-3). Después de enviar un paquete con información, un nodo sensor clase A escucha por una respuesta durante dos ventanas de recibimiento de enlace descendente (también conocidos en inglés como "downlink"). Cada ventana de recibimiento está definida por la duración, el tiempo de offset y el data rate(tasa de datos). Al inicio de estas ventanas de recepción, solo enlaces descendentes son permitidos [\[27\]](#page-118-0). Además, el tiempo de offset puede ser configurado, pero se recomiendan valores para cada ventana de recepción 1 s y 2 s.

La transmisión de enlace descendente solo se permite después de una transmisión de enlace ascendente UL exitoso decodificado por el gateway. El dispositivo clase A de LoRaWAN es el dispositivo con menor consumo de energía [\[28\]](#page-118-1).

#### Dispositivos LoRa Clase B

Esta clase es un modo opcional para los dispositivos [ED](#page-113-3) que necesitan recibir información adicional desde el gateway [\[27\]](#page-118-0). Por esta razón, los nodos clase B permiten más ventanas de recepción [\[30\]](#page-118-3). Los nodos con clase B abren ventanas extras de recepción en tiempos agendados. Para que el nodo ejecute la operación de abrir la ventana de recepción en el horario definido, recibe una baliza sincronizada en el tiempo desde la puerta de enlace (GW). De esta forma se logra que el servidor conozca cuando el nodo final está escuchando [\[30\]](#page-118-3).

Estos dispositivos se sincronizan mediante balizas periódicas enviadas por el gateway permitiendo la programación de ventanas de recepción adicionales para el envió de enlaces descendentes,no es necesario transmisiones de enlaces ascendentes exitosas previas [\[28\]](#page-118-1). El número de ventanas de recepción de un dispositivo clase B es mayor que el de clase A, pero con mayor consumo de energía que un clase A. Al final de cada transmisión de enlace ascendente UL, se abren ventanas extras para recibir información en adición a las dos ventanas de recepción estándar, llamados ranuras ping. Las balizas periódicas son enviadas desde el gateway cada 128 s para asegurar la sincronización. La ventana de baliza utilizable es un período de tiempo entre dos balizas. Son agrupadas en  $2^{12}$  ranuras de ping de 30 ms, cada uno contado de 0 a 4095 [\[27\]](#page-118-0).

#### Dispositivos LoRa Clase C

Estos dispositivos se mantienen siempre a la escucha del canal, excepto cuando ellos están enviando datos [\[30\]](#page-118-3). Un dispositivo con modo de operación de clase C no puede implementarse como clase B [\[27\]](#page-118-0), [\[28\]](#page-118-1).

El modo de operación clase A se puede implementar en todos los dispositivos finales. En una misma red podemos encontrar presentes los tres tipos de dispositivos, estos pueden cambiar entre clases si su hardware lo permite. No existe un mensaje que informe al gateway del tipo de dispositivo en LoRaWAN [\[28\]](#page-118-1). La figura [1.14](#page-42-0) muestra los periodos de enlace ascendente y descendente de los dispositivos clase A, B y C de una red LoRaWAN, en el nodo clase A se puede observar que después de enviar una transmisión para enlace ascendente, existen dos ventanas de recepción para un enlace descendente, y luego el nodo permanece dormido hasta el siguiente enlace ascendente. En el nodo clase B se observa que antes de un enlace ascendente tenemos un periodo de ráfagas para preguntar si está escuchando el nodo y poder hacer un enlace descendente. En el nodo clase C se observa que cuando no se está transmitiendo un enlace ascendente, el nodo está a cada instante esperando por un enlace descendente.

<span id="page-42-0"></span>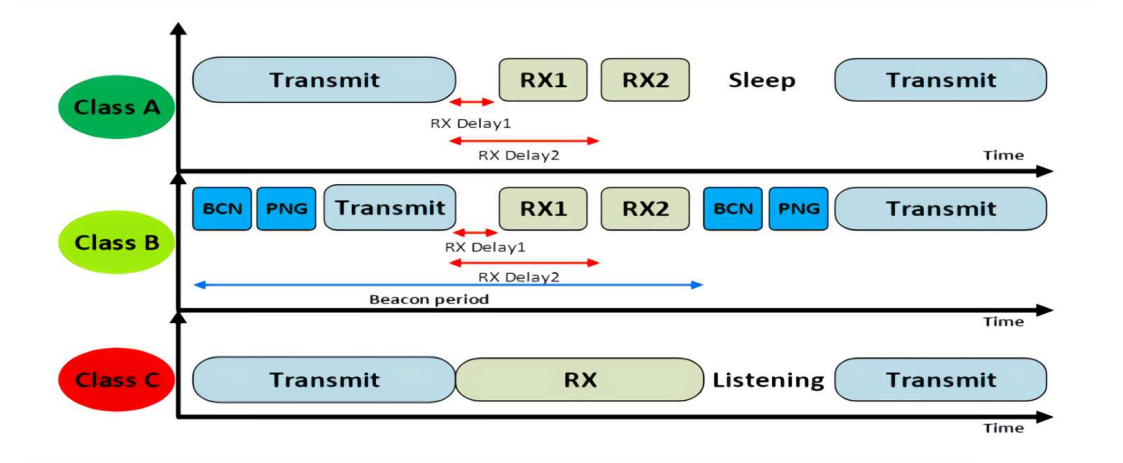

Figura 1.14: Ventanas de enlace ascendente y descendente de los nodos LoRaWAN clase A, B y C [\[27\]](#page-118-0).

La figura [1.15](#page-43-0) muestra en la parte inferior, algunas de las frecuencias en las que trabaja una red LoRaWAN, en el bloque de color tomate la modulación usada, en el bloque azul las tres formas de dispositivos de la red, y en el bloque color verde, donde se visualizan y administran estos dispositivos que es la Aplicación.

<span id="page-43-0"></span>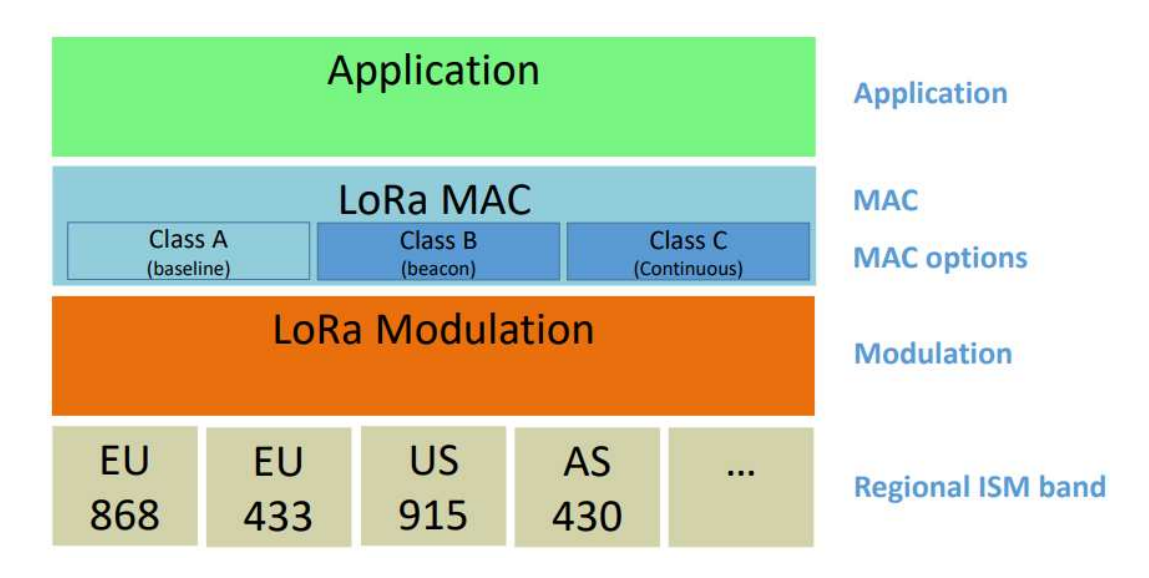

Figura 1.15: Arquitectura en Capas de una Red LoRaWAN [\[30\]](#page-118-3).

<span id="page-43-1"></span>La tabla [1.2](#page-43-1) muestra una comparación de las 3 clases de dispositivos LoRaWAN.

Tabla 1.2: Comparación Dispositivos A, B y C [\[27\]](#page-118-0)

| Criterio               |                        | Clase A                           | Clase B                         | Clase C                        |
|------------------------|------------------------|-----------------------------------|---------------------------------|--------------------------------|
| Medio<br>Acceso        | $\mathrm{d}\mathrm{e}$ | <b>ALOHA</b>                      | <b>ALOHA</b><br><b>RANURADO</b> | <b>ALOHA</b>                   |
| Colisión               |                        | Alta                              | Moderada                        | Moderada                       |
| Tiempo<br>recepción    | $\mathrm{d}\mathrm{e}$ | 2<br>si<br>está<br>S<br>encendido | En la ranura<br>de tiempo       | Siempre Antes<br>de transmitir |
| Latencia<br>DL         | $\mathrm{d}\mathrm{e}$ | Alta.                             | Moderada                        | Baja                           |
| Soporte<br>tiempo Real | en                     | N <sub>0</sub>                    | N <sub>o</sub>                  | Si                             |
| Mayoría<br>tiempo      | $\mathrm{d}\mathrm{e}$ | Durmiendo                         | Ráfaga                          | Escuchando                     |
| Consumo<br>potencia    | $\mathrm{d}\mathrm{e}$ | Muy Bajo                          | Bajo                            | Moderada                       |

#### 1.3.8. Parámetros Principales de LoRaWAN

De acuerdo con [\[31\]](#page-118-4), los siguientes parámetros influyen de manera significativa en el alcance de la cobertura de LoRaWAN en según diferentes experiencias de científicos y que algunos hayan obtenido 10 km y en otros alcancen 50 km.

- 1. Canal seleccionado (CH) o sub-band (f): determina la potencia de transmisión máxima (10 mW,25 mW o 500 mW), que tiene incidencia en el rango de comunicación y la capacidad de penetración de materiales, la propagación de la señal y el ciclo de trabajo $(0.1\%, 1\%, 1, 10 \text{ o } 100\%)$ . Este parámetro corresponde a la frecuencia de transmisión permitida y, por lo tanto, la velocidad máxima de datos [\[31\]](#page-118-4).
- 2. Ancho de banda (BW): de acuerdo con [\[32\]](#page-118-5), este parámetro para Australia o países que puedan usar los parámetros regionales AU915 puede ser 125 kHz o 500 KHz .
- 3. Modulación (MOD): LoRaWAN especifica dos tipos de modulación: (i) FSK, y (ii) LoRa. La modulación [FSK](#page-113-4) requiere una relación señal a ruido (SNR, del inglés Signal to Noise Ratio) mayor que LoRa y es usada cuando el canal de comunicación es bueno y el rango es corto. En comparación con FSK, la modulación LoRa ofrece un presupuesto de canal (también conocido como Channel Budget) y resistencia Doppler mejores a 13 dB. La inmunidad a interferencias aumenta de 10 a 20 dB .
- <span id="page-44-0"></span>4. Factor de dispersión (SF, del inglés Spread Factor): se define como SF  $\{7; \ldots; 12\}$  y determina la duración del símbolo  $T_s = 2^{SF} * T_c$ , donde el intervalo de chirrido (chirp interval) es definido por BW como  $T_c = 1/BW$ . El Factor de dispersión con el ancho de banda definen la tasa de bit (bit-rate) de la capa física, como se muestra la ecuación [1.1:](#page-44-0)

$$
R_b = SF * \frac{CR}{2^{SF}}
$$
\n
$$
\frac{2^{SF}}{BW}
$$
\n(1.1)

La figura [1.16](#page-45-0) permite identificar que mientras crece el factor de dispersión, crece la tasa de símbolo, disminuye la tasa de bit, aumenta la sensibilidad y el tiempo en el aire.

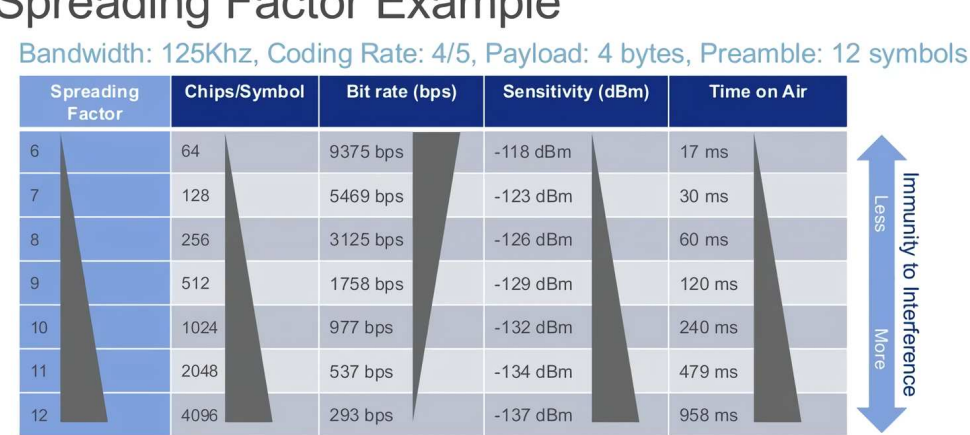

# <span id="page-45-0"></span>**Spreading Factor Example**

Each spreading factor is orthogonal on the same transmission channel

Figura 1.16: Comportamiento del Factor de Dispersión [\[33\]](#page-118-6).

- 5. Tasa de código (CR, del inglés Code Rate): se define como  $CR = 4/(4 + R)$ , donde la tasa R {0;...; 4}y determina los bits redundantes usados para la corrección de errores hacia adelante (FEC), que impacta en la habilidad de corregir mensajes dañados y tasas de error. LoRaWAN establece el uso de  $R=1$  para paquetes de carga útil, y  $R=4$  para paquetes de cabecera.
- 6. Tasa de datos Adaptativo (ADR, del inglés Adaptive Data Rate): Esta característica permite hacer un buen uso de las ventajas de la capa física LoRa. Nodos cercanos al gateway usan un Data Rate alto, gastan menos tiempo en aire y aprovechan el bajo presupuesto de enlace que necesitan. Para nodos más lejanos, él data rate es menor y el presupuesto de enlace es mayor [\[34\]](#page-118-7).

#### Importante

Debido a que las comunicaciones son ortogonales entre sí, se puede recibir al mismo tiempo múltiples velocidades o tasas de datos en el mismo canal, esto significa que pueden llegar mensajes al mismo canal con diferentes tasas de datos de distintos nodos al mismo tiempo [\[34\]](#page-118-7).

En la figura [1.17](#page-46-0) se puede observar que mientras la distancia incrementa, incrementa el SF de color azul marino, el tiempo en aire y disminuye la tasa de bit representado en color verde.

<span id="page-46-0"></span>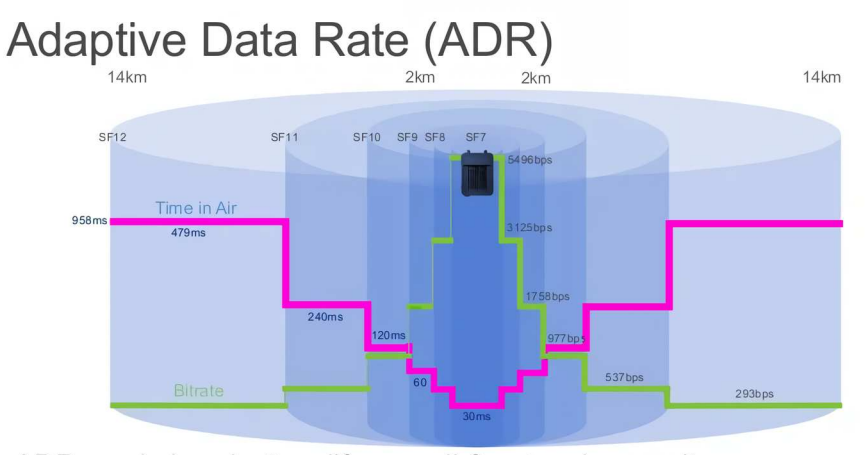

ADR maximises battery life overall & network capacity ADR manages the data rate and RF output for each device

Figura 1.17: Tasa de Datos Adaptativa [\[34\]](#page-118-7).

#### 1.3.9. Activación de Dispositivos Finales en LoRaWAN

Es necesario registrar a cada dispositivo final y en LoRaWAN existen dos maneras de activación disponibles: activación sobre el aire (de sus siglas en inglés Over The Air Activaction, [OTAA\)](#page-114-6) y activación por personalización (de sus siglas en inglés Activation By Personalization, ABP) [\[35\]](#page-118-8), [\[30\]](#page-118-3).

#### Información almacenada en el dispositivo final después de la activación.

Una vez activado dentro del dispositivo final se almacena la siguiente información [\[30\]](#page-118-3):

- 1. Dirección de dispositivo (de sus siglas en inglés Device Address, DevAddr).
- 2. Identificador de identificación(de sus siglas en inglés Application Identifier,AppEUI).
- 3. Clave de sesión de red (de sus siglas en inglés Network Session Key, NwkSkey).

4. Clave de sesión de la aplicación(de sus siglas en inglés Application Session Key, AppSKey).

#### 1.3.10. Activación sobre el Aire (OTAA)

Conocido como el método más seguro y recomendado para la activación de los nodos finales. Los nodos finales realizan un método de conexión a la red, durante el cual se asigna una dirección de dispositivo dinámica y se negocian las claves de seguridad de los dispositivos [\[35\]](#page-118-8). Una petición de unión (join-request en inglés) contiene los parámetros AppEUI y DevEUI del dispositivo final [\[30\]](#page-118-3). La figura [1.18](#page-47-0) presenta una estructura que resume el proceso de la unión de un dispositivo mediante [OTAA,](#page-114-6) la misma que inicia con una petición de unión (Join en inglés) desde el nodo final y debe tener los siguientes parámetros: DevEUI, AppEUI y AppKey. Algunas veces se toma el parámetro DevEUI como el AppEUI.

Para unirse a una red mediante [OTAA,](#page-114-6) los parámetros que no pueden faltar son el AppEUI y el AppKey. En respuesta a la petición de Join que lleva esta información, el servidor le responde al nodo final con los tres parámetros siguientes: Net Session key, App Session Key, End Device Addr. Luego de que se da el proceso de unión, el nodo final puede empezar a enviar su carga de datos hacia el servidor.

<span id="page-47-0"></span>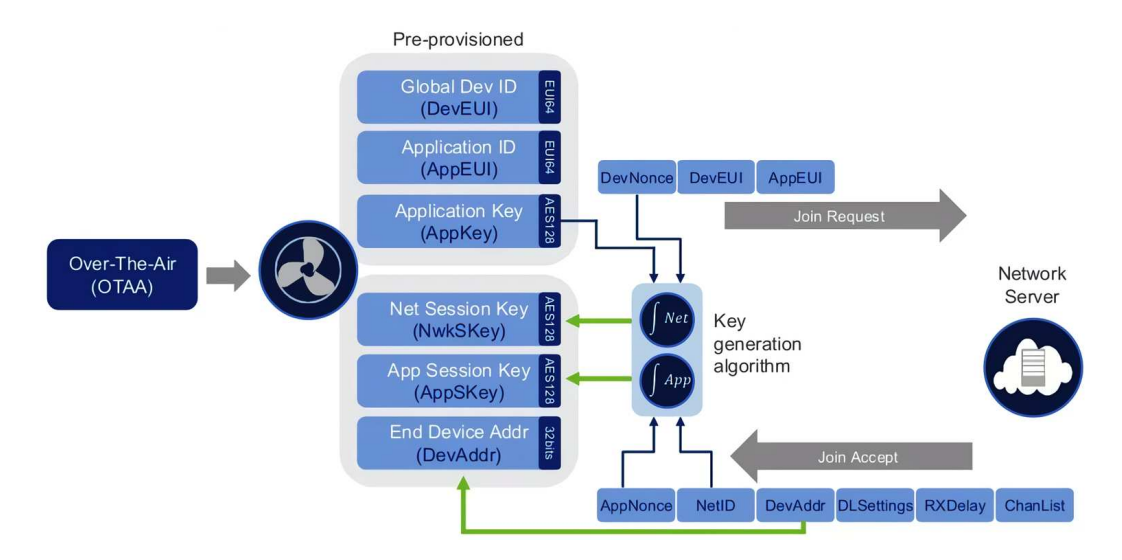

Figura 1.18: Activación Sobre el aire [\[33\]](#page-118-6).

# 1.3.11. Activación por personalización (ABP)

En este método de activación se debe codificar la dirección del nodo final, así como las claves de seguridad en el nodo final. [ABP](#page-113-5) es menos seguro que [OTAA;](#page-114-6) una desventaja de este modo de activación es que los dispositivos no pueden cambiar de proveedor de red sin cambiar de forma manual las claves en el dispositivo [\[35\]](#page-118-8). Al activar un dispositivo final con este modo debe tener almacenados dentro de su memoria el DevAddr y las dos claves de sesion:NwkSKey y SKey en lugar del DevEUI, AppEUI y AppKey. Con esta información el dispositivo final puede ser parte de una red LoRa específica cuando inicia [\[30\]](#page-118-3).

Cada dispositivo debe tener un grupo único de NWkSKey y AppSKey. Además, es necesario tener claro que si las claves de un dispositivo son comprometidas o vulneradas, esto no debe comprometer la seguridad de la comunicación de otros dispositivos. Las claves de estos dispositivos no deben ser entregadas de ninguna manera como información pública [\[30\]](#page-118-3).

La figura [1.19](#page-48-0) revela la forma para enviar datos hacia el servidor, en el dispositivo deben estar almacenados el Net Session Key, App Session Key y End Device Addr. Un nodo con este método de unión, no pide permiso para enviar su carga de datos, envía todo a la vez, y si el gateway que recibe la señal tiene este dispositivo registrado, permite el paso de la información.

Una de las características de un dispositivo configurado como [ABP](#page-113-5) es que siempre va a estar enviando sus datos sin importar si existe algún concentrador de datos que los reciba.

<span id="page-48-0"></span>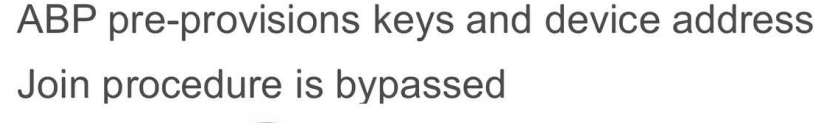

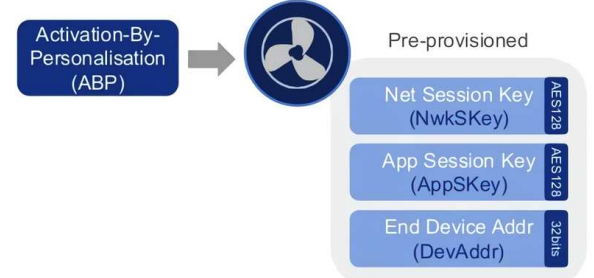

Figura 1.19: Activación por Personalización [\[33\]](#page-118-6).

#### 1.3.12. Parámetros Regionales LoRaWAN para Ecuador

En el Ecuador el uso de bandas libres de frecuencia se encuentra regulado en la "NORMA TÉCNICA DE USO LIBRE Y DE ESPECTRO PARA USO DETERMINADO EN BANDAS LIBRES" [\[36\]](#page-118-9). En este documento se indica que La banda de 902 – 928 MHz se encuentra regulada dentro de la NORMA TÉCNICA DE ESPECTRO DE USO LIBRE Y DE ESPECTRO PARA USO DETERMINADO EN BANDAS LIBRES, misma que especifica los tipos de utilización de las frecuencias dentro de este rango y los límites de emisión y las restricciones para equipos industriales, científicos y médicos, ICM. [\[36\]](#page-118-9).

Se puede utilizar las bandas de frecuencia regionales de LoRaWAN que estén dentro del rango de 902-928 MHz. En la tabla [1.3](#page-49-0) se presentan las bandas de frecuencia LoRaWAN de posible uso en Ecuador si no se despliega con fines comerciales.

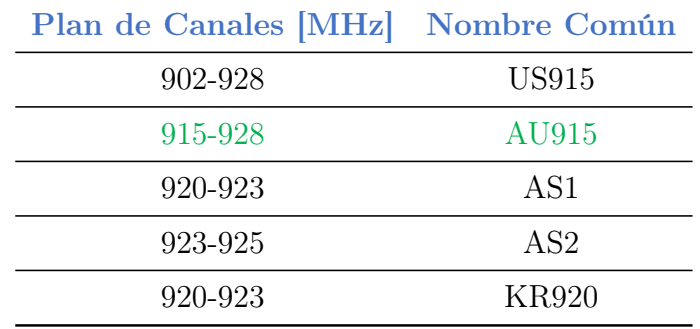

<span id="page-49-0"></span>Tabla 1.3: Planes de Frecuencia LoRaWAN utilizables en Ecuador [\[32\]](#page-118-5), [\[37\]](#page-119-0).

Si la Red LoRaWAN se despliega con fines comerciales, se aplica el anexo 2 de la "NORMA TÉCNICA DE USO LIBRE Y DE ESPECTRO PARA USO DETERMINADO EN BANDAS LIBRES".

En este anexo nos especifican que debemos utilizar el rango de frecuencias de 915-928 MHz.

Potencia Pico Máxima del transmisor: 500 mW o 27 dBm [\[36\]](#page-118-9), [\[38\]](#page-119-1). Es necesario seguir los pasos adecuados para hacer el registro de una red privada.

Según [\[32\]](#page-118-5) en la Región LoRaWAN AU915 los primeros 8 canales se muestran en la tabla [1.4.](#page-50-0)

Podemos elegir más canales según los siguientes parámetros:

Upstream: 64 canales numerados del 0-63 utilizando modulación LoRa con

un BW de 125k Hz variando desde el DR0-DR5,usando un coding rate (CR) 4/5, empezando en 915.2 MHz e incrementando de manera lineal por 200 KHz hasta 927.8 MHz [\[32\]](#page-118-5).

- Upstream: 8 canales numerados del 64 al 71 utilizando modulación LoRa con un BW de 500 KHz y un DR6 empezando desde 915.9 MHz e incrementando de manera lineal por 1.6 Mhz hasta 927.1 MHz [\[32\]](#page-118-5).
- <span id="page-50-0"></span>Downstream: 8 Canales numerados del 0-7 utilizando modulación LoRa con un BW de 500 kHz con DR8-DR13, empezando en 923.3 MHz e incrementando de manera lineal por 600 kHz hasta 927.5 MHz [\[32\]](#page-118-5).

| Canales LoRaWAN Ecuador |            |                       |            |  |  |
|-------------------------|------------|-----------------------|------------|--|--|
| Canales<br>UpStream     | <b>MHz</b> | Canales<br>DownStream | <b>MHz</b> |  |  |
| 0                       | 915.2      | ∩                     | 923.3      |  |  |
| 1                       | 915.4      | 1                     | 923.9      |  |  |
| 2                       | 915.6      | 2                     | 924.5      |  |  |
| 3                       | 915.8      | 3                     | 925.1      |  |  |
| 4                       | 916        | 4                     | 925.7      |  |  |
| 5                       | 916.2      | 5                     | 926.3      |  |  |
| 6                       | 916.4      | 6                     | 926.9      |  |  |
|                         | 916.6      |                       | 927.5      |  |  |

Tabla 1.4: Canales LoRaWAN Ecuador

La figura [1.20](#page-50-1) muestra las frecuencias utilizadas en la región LoRaWAN AU915, las mismas que son aplicables al Ecuador de acuerdo al mandato regulatorio.

<span id="page-50-1"></span>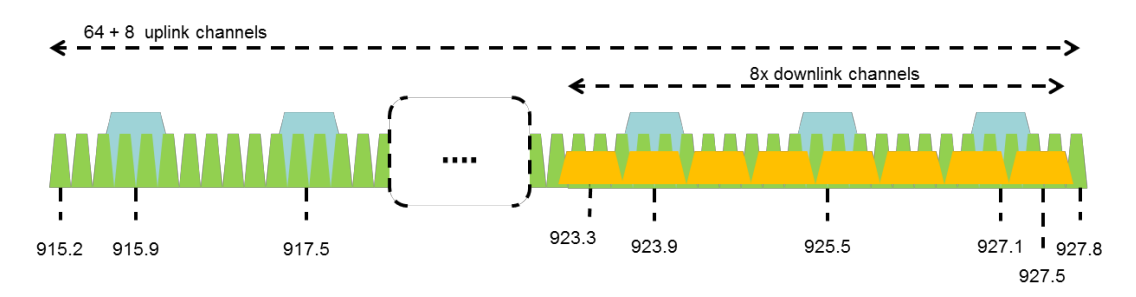

Figura 1.20: Canales de Operación LoRaWAN aplicable a Ecuador [\[32\]](#page-118-5).

# 1.4. Sistemas de Localización y Rastreo Basados en GPS

En esta sección se menciona trabajos que hacen uso de redes inalámbricas LoRaWAN para localización y rastreo donde nos interesan parámetros como las condiciones del terreno para despliegue de la red, distancias alcanzadas, entre otros.

En el estudio realizado en [\[39\]](#page-119-2) muestra algunos resultados que obtuvieron, al utilizar una potencia de transmisión de 14 dBm y un SF de 12, más del 60 % de paquetes fueron recibidos a una distancia de 30 km sobre agua. Si se incrementa la velocidad a más de 40 km/h el rendimiento es peor, debido a que la duración del símbolo modulado por LoRa excede el tiempo de coherencia. Para su experimento usaron un gateway comercial Kerlink con una antena de 2 dBi montado sobre las instalaciones de la facultad de Tecnología de información e Ingeniería Eléctrica de la Universidad de Oulu a una altura de 24 m.

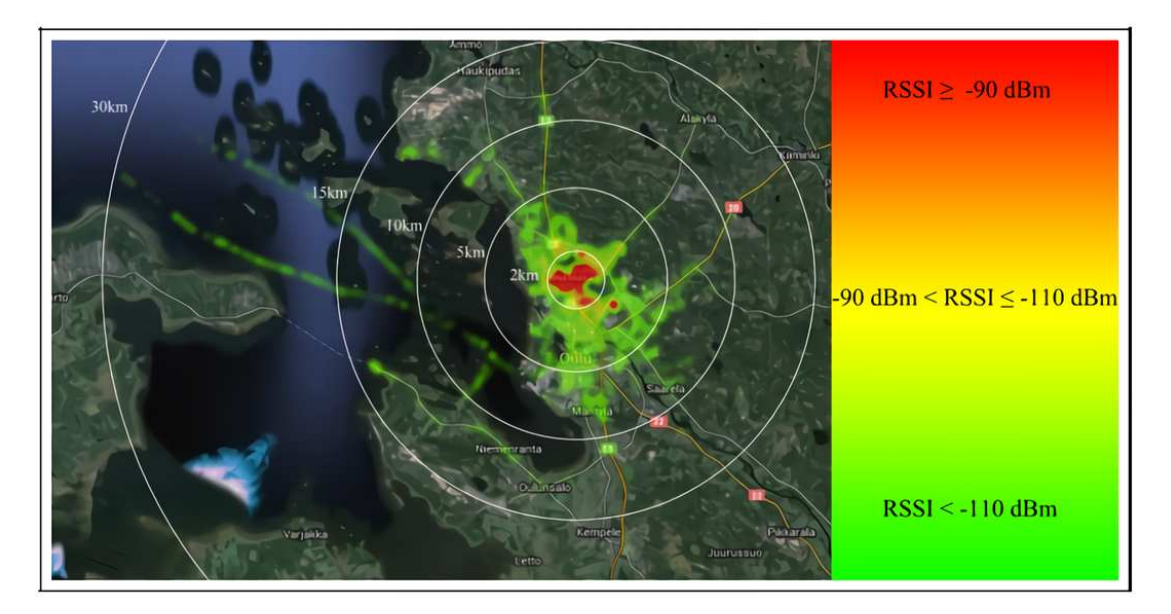

Figura 1.21: RSSI de [\[39\]](#page-119-2).

En el artículo "Tracking and Monitoring System Based on LoRa Technology for Lightweight Boats" de [\[40\]](#page-119-3), presentan un sistema para seguimiento y monitoreo de embarcaciones ligeras en puerto de Vigo en España, el proyecto se trata de utilizar tecnología LoRaWAN para realizar la transmisión de información. Usaron módulos Arduino con tarjetas de expansión LoRaWAN basadas en el módulo Lora SX1278. Algunos resultados obtenidos fueron:en el área de estudio, que era de 1 km, usando un SF7 llegan más transmisiones que con un SF12, lo que les permite transmitir más paquetes para rastrear las embarcaciones. Al final se propusieron hacer un recorrido para ver el alcance máximo que lograban y este fue de 4 km. La figura [1.22](#page-52-0) muestra cuál fue la distancia máxima alcanzada por [\[40\]](#page-119-3).

<span id="page-52-0"></span>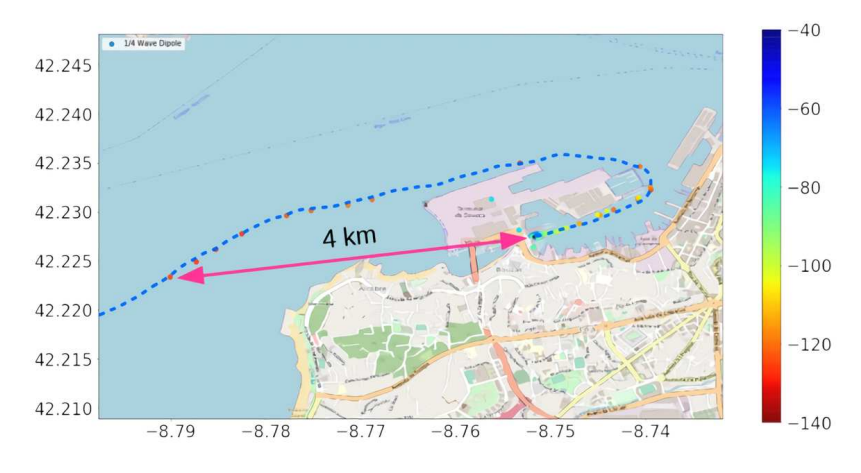

Figura 1.22: Distancia Máxima alcanzada por [\[40\]](#page-119-3).

En [\[41\]](#page-119-4) proponen el despliegue de una red LoRaWAN para monitorear actividades en un ambiente marino, el gateway fue ubicado en una altura de 13.2 m sobre el nivel del mar y su nodo final en un bote a una altura de 3.5 m. Algunos resultados obtenidos fueron que de 600 paquetes enviados, 530 fueron recibidos, esto es un 88.3 % El margen de enlace en promedio que obtenían con el SF7 era de 25.55 dBm y con SF12 36.55 dBm. La figura [1.23](#page-52-1) la distancia máxima alcanzada por [\[41\]](#page-119-4).

<span id="page-52-1"></span>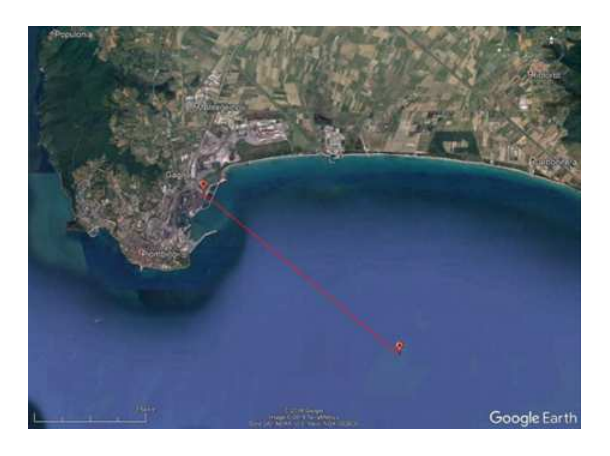

Figura 1.23: Distancia Máxima alcanzada por [\[41\]](#page-119-4).

En [\[42\]](#page-119-5) realizaron un estudio experimental de transmisiones LoRa sobre

agua de mar, las bandas de trabajo que se usó para este estudio fueron 868 MHz y 433 MHz. Trabajaron con SF 7,10,12 y un BW de 125 KHz y un  $CR=4/6$ . Como resultado, obtuvieron que los enlaces LoRa son factibles sobre agua de mar en distancias de al menos 22 km. Como dispositivos de transmisión se usaron módems LoRa SX1272 de Libelium montados en un seeduino stalker.

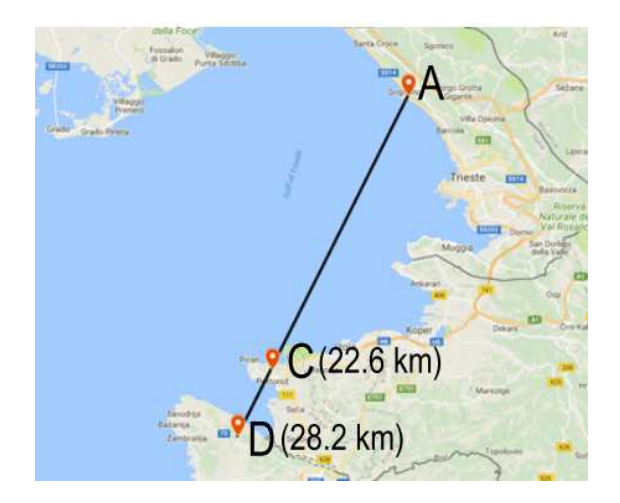

Figura 1.24: Distancia Máxima alcanzada por [\[42\]](#page-119-5).

# <span id="page-53-0"></span>1.5. Zonas pesqueras del Ecuador

El Ecuador es un país que limita con el océano Pacífico al Oeste de su territorio continental. Gracias a esto, una de las actividades económicas que desarrollan las personas que habitan la costa Ecuatoriana es la Pesca, siendo esta una actividad esencial para la alimentación, generación de ingresos y empleos de nuestro país. En el 2014 en Ecuador existían al rededor de, 18000 embarcaciones, 173 caletas pesqueras con un aproximado de 60000 pescadores artesanales. La pesca artesanal en este año permitía que al rededor de 150.000 familias tengan empleo. Las principales zonas en el país donde se realiza la mayoría del comercio artesanal son la Provincia de Santa Elena y Esmeraldas [\[43\]](#page-119-6).

# 1.5.1. Pesca Artesanal

Actividad que realizan personas de forma individual o grupos de pescadores en botes pequeños en playas y puertos, después de la cual sus capturas son enviadas al mercado para su venta al público [\[44\]](#page-119-7).

En el Ecuador las principales zonas pesqueras son [\[45\]](#page-120-0):

- Provincia de Santa Elena: Donde se encuentran Santa Rosa y Anconcito [\[43\]](#page-119-6)
- Provincia de Esmeraldas.
- Provincia de Manabí.
- Golfo de Guayaquil: Donde se encuentra General Villamil, Jambelí, Machala, Puerto Bolívar [\[44\]](#page-119-7).
- Provincia del Oro

## 1.5.2. Mar territorial de Ecuador

El mar territorial es una prolongación del territorio de un país con salida al mar, cada país tiene el derecho de explotar los recursos que contiene en la superficie marina, el lecho marino y el subsuelo marino. El Ecuador tiene un mar territorial que llega a las 200 millas marítimas y se dividieron en las siguientes 3 zonas  $[46]$ .:

- 1. Zona de reserva para la reproducción de Especies bio-acuáticas: Se extiende desde la orilla del perfil costanero y llega hasta una milla náutica dentro del mar [\[46\]](#page-120-1).
- 2. Área Reservada de pesca exclusiva para los pescadores artesanos: Se extiende ocho millas náuticas medidas a partir del perfil costanero. En esta área la pesca industrial no está permitida [\[46\]](#page-120-1).
- 3. Zona de pesca semi industrial e industrial:Se extiende entre las ocho millas náuticas hasta las 200 millas náuticas de mar territorial, también se puede realizar pesca artesanal. Gran actividad de pesca artesanal realizada fuera de las 8 primeras millas [\[46\]](#page-120-1). En la figura [1.25](#page-55-0) se muestran las zonas pesqueras de Ecuador, donde se puede ver que el área de pesca artesanal se ubica hasta las 8 millas náuticas o 14.8 km, y la zona de pesca industrial empieza luego de las 8 millas náuticas y llega hasta las 192 millas o 355,584 km.

<span id="page-55-0"></span>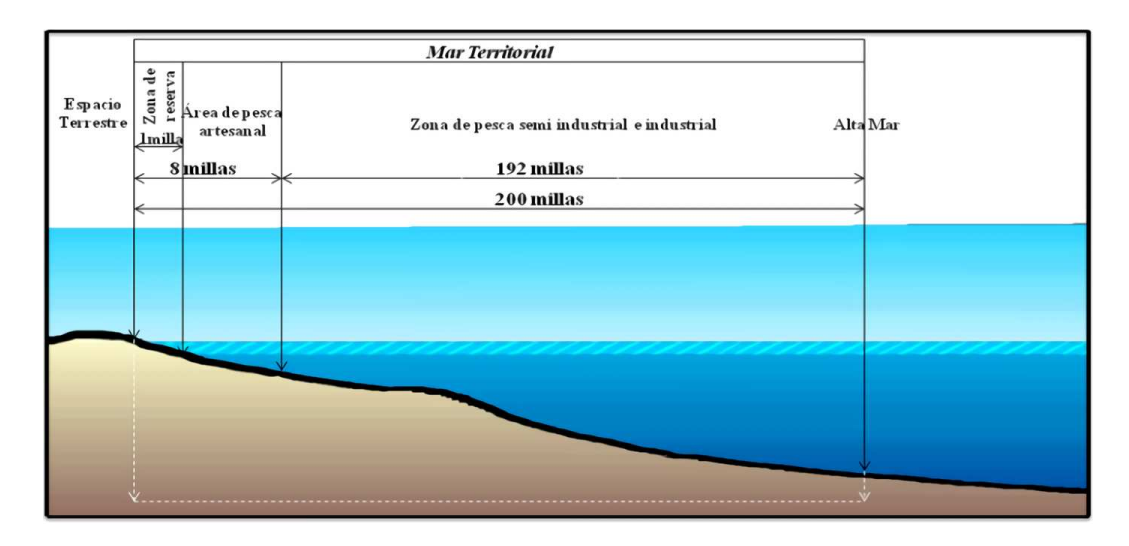

Figura 1.25: Zonas Pesqueras de Ecuador [\[46\]](#page-120-1).

El 24 de octubre de 2012 el Ecuador se une a la Convemar (Convención de las Naciones Unidas sobre el Derecho del Mar), de esta manera el mar territorial cambia su forma y queda como se muestra en la figura [1.26](#page-55-1) a continuación:

<span id="page-55-1"></span>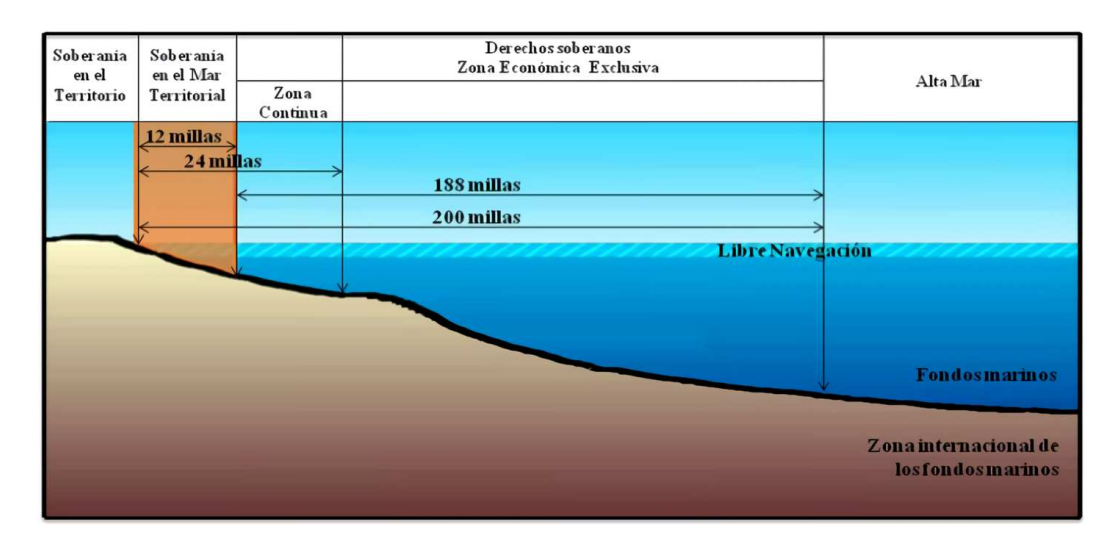

Figura 1.26: Nuevo Mar Territorial Ecuador [\[46\]](#page-120-1).

# 1.5.3. Pesca Artesanal de Altura

Algunos pescadores artesanales que tienen embarcaciones grandes que miden de entre 7 a 12 metros, con un motor fuera de borda de entre 75 a 85 caballos de fuerza, llevan hasta 10 pomos de gasolina, salen a pescar con una duración de esta actividad de entre dos a tres días pescan desde las 25 millas hasta las 90 millas de manera aproximada. Deciden pescar a esta distancia porque en las primeras 25 millas encuentran piratas, y no sobrepasan las 90 millas porque la ganancia que se obtiene de la pesca no llega a cubrir los gastos de invertidos en la gasolina que se necesita para salir a la faena de pesca y retornar a la costa. Mantienen en hielo el pescado hasta su retorno [\[46\]](#page-120-1).

# Capítulo 2

# Capítulo 2. Diseño e Implementación de la Red Propuesta

El siguiente capítulo muestra el diseño e implementación de la red adecuada para brindar respuesta a la problemática de rastreo de nodos en movimiento para el caso de lanchas pesqueras. También, se presentan las configuraciones de cada elemento de forma detallada y su implementación.

No obstante, antes de entrar en detalle sobre el diseño de la red implementada, además de las especificaciones mencionadas en la sección [1.5](#page-53-0) de este documento en donde se indica que,los pescadores artesanales del Ecuador, según la ley, tienen prioridad de pesca dentro de las primeras 8 millas marítimas, se podría presentar situaciones bajo consideraciones extremas en las que, los pescadores decidan movilizarse más allá de este límite. En el rango entre las 8 y 25 millas marítimas, de acuerdo con [\[1\]](#page-115-0), [\[2\]](#page-115-1), se ha identificado que circulan piratas; incluso por lo que se pudo averiguar de forma extra oficial en el desarrollo de este trabajo, en diferentes horarios, la presencia de piratas podría ser a menor distancia.

Entonces, uno de los factores principales para la selección del protocolo de comunicación es el alcance y por tanto la distancia de cobertura entre el nodo concentrador de datos y los nodos para los botes. En este sentido, luego de evaluar trabajos como el presentado en [\[16\]](#page-116-0), [\[17\]](#page-117-4), [\[20\]](#page-117-5). Además, hay diferentes reporte como el presentado en [\[47\]](#page-120-2), tecnologías que pertenecen al conjunto de redes

[LPWAN](#page-114-2) como [NB-IoT,](#page-114-7) no están disponibles en nuestro país. En este sentido, para el Ecuador, la banda de frecuencias que pudiesen ser ocupadas corresponde a los rangos de 902-928MHz (Frecuencias para Norte América) [\[48\]](#page-120-3), donde, de acuerdo al plan nacional de frecuencias del Ecuador [\[49\]](#page-120-4), página 45, es una banda orientada para aplicaciones de radio localización.

Por lo tanto, frente a las razones expuestas, se decidió utilizar para la localización y el rastreo de las lanchas pesqueras una red [LoRaWAN,](#page-114-8) ya que su alcance teórico en zonas abiertas con línea de vista está por sobre los 15 km e incluso, dependiendo de algunas configuraciones y el tipo de nodo gateway, mayor distancia.

# 2.1. Diseño de la Red LoRaWAN

Para este proyecto, se hará uso de una red estrella, donde los nodos GPS se conectaran al gateway, este enviara los datos obtenidos al servidor de Red ChirpStack, y de aquí serán dirigidos hacia ThingsBoard, donde podremos visualizar las rutas y posición de los equipos en un mapa, además de obtener los datos para su posterior análisis en el capítulo [3.](#page-96-0)

La figura [2.1](#page-58-0) se presenta la relación de los elementos anteriores mencionados de la red. El Gateway LoRaWAN será ubicado en la torre de la Universidad Politécnica Salesiana Sede Cuenca y los Nodos finales se llevarán a probar en diferentes lugares con cobertura y sin cobertura, según el análisis de cobertura desarrollado en la sub-sección [2.1.1.](#page-58-1)

<span id="page-58-0"></span>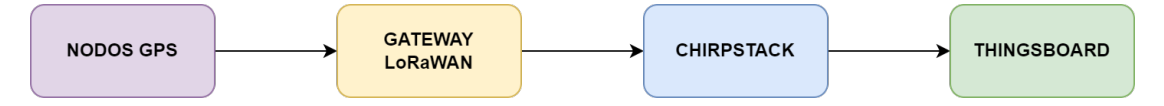

Figura 2.1: Elementos de Red LoRaWAN propuesta.

#### <span id="page-58-1"></span>2.1.1. Análisis de Cobertura

Para el análisis de cobertura de la Red LoRaWAN se utilizaron Radio Mobile Online, con los parámetros de las antenas tanto de Tx como Rx, y Matlab con su herramienta de radio Frecuencia, en donde obtuvimos resultados simulares de la simulación con ambos softwares.

Tanto en Radio Mobile como MATLAB se utilizó el modelo de propagación Longley Rice, debido a que este es utilizado en Radio Mobile por defecto, y en MATLAB se puede seleccionar para que use este modelo la simulación. Se presenta el código utilizado para la simulación. En esta parte, definimos el sitio de transmisión, y los lugares que se visitaran.

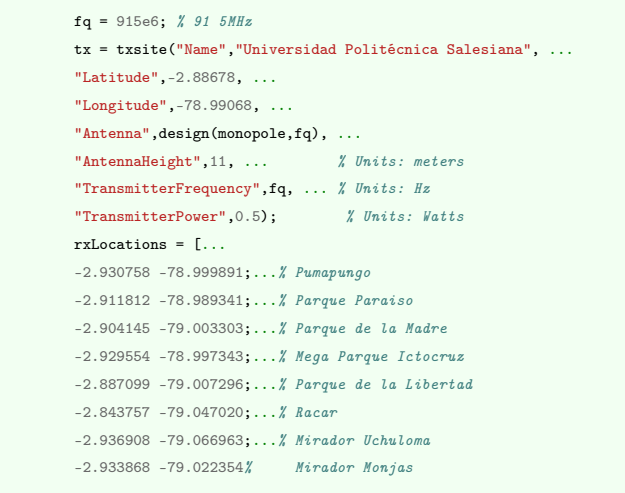

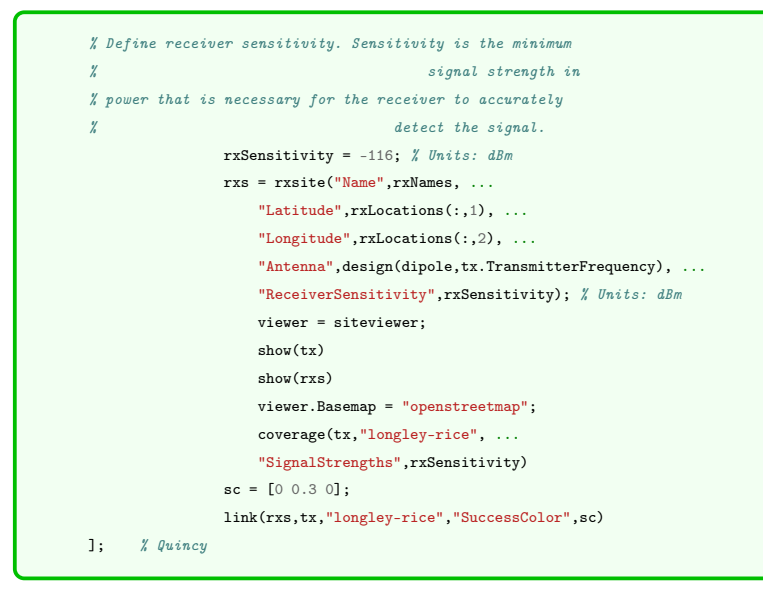

En la figura [2.2](#page-60-0) se obtiene el área de cobertura con los parámetros antes mostrados, en donde se observa la existencia cobertura en los 8 puntos seleccionados para hacer pruebas de cobertura de la tecnología en la ciudad.

<span id="page-60-0"></span>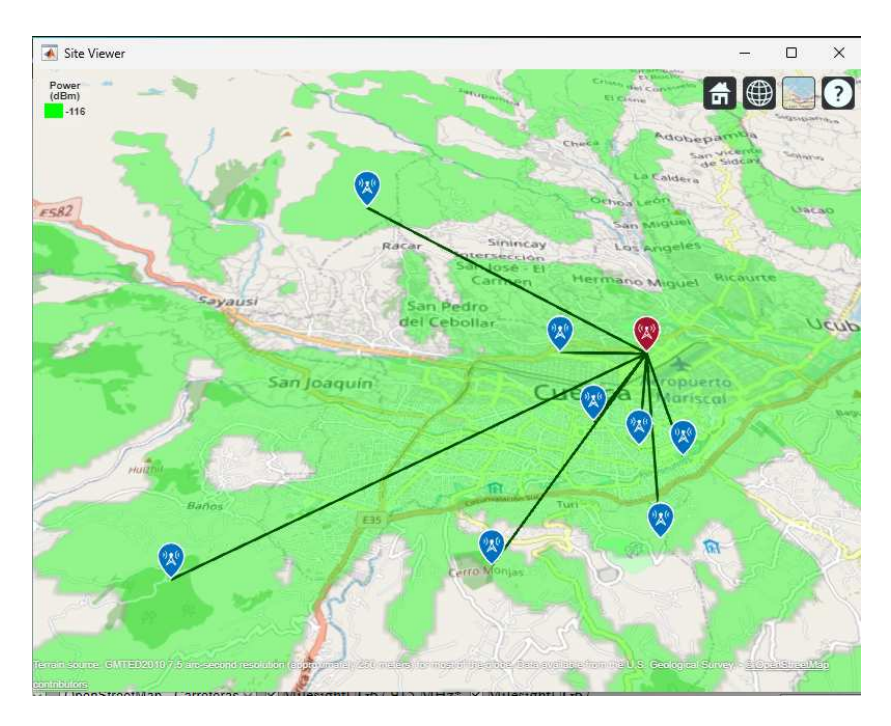

Figura 2.2: Zona de Cobertura Obtenida con MATLAB.

<span id="page-60-1"></span>En la figura [2.3](#page-61-0) se puede ver la zona de cobertura obtenida mediante Radio Mobile, utilizando los datos de la tabla, similar a la obtenida en MATLAB. Los datos de [2.1](#page-60-1) son utilizados para obtener los siguientes resultados:

| Parametro                             | Valor                 |
|---------------------------------------|-----------------------|
| Descripción                           | MilesightUG67 915 MHz |
| Nombre de la estación base            | MilesightUG67         |
| Latitud                               | $-2.88678$            |
| Longitud                              | $-78.99068$           |
| $E$ levación $[m]$                    | 2534                  |
| Altura de la antena base[m]           | 25 <sub>m</sub>       |
| Ganancia de la antena Base            | $4.3$ dBi             |
| Tipo de la antena base                | omni                  |
| Azimuth de la antena base             | 0                     |
| Inclinacion de la antena base         | $\Omega$              |
| Altura de la antena móvil             | 1 <sub>m</sub>        |
| Ganancia de la antena móvil           | $2$ dBi               |
| Potencia Tx de transmisión            | 0.025 w               |
| Perdidas en el cable de transmisión   | $0.5$ dB              |
| Perdidas en el cable de recepción     | 0.5dB                 |
| Sensibilidad en el receptor           | $-116$ dBm            |
| Fiabilidad Requerida                  | 70 %                  |
| Margen Requerido para la señal Fuerte | $10.0 \text{ dB}$     |

Tabla 2.1: Parámetros para simulación en radio mobile

<span id="page-61-0"></span>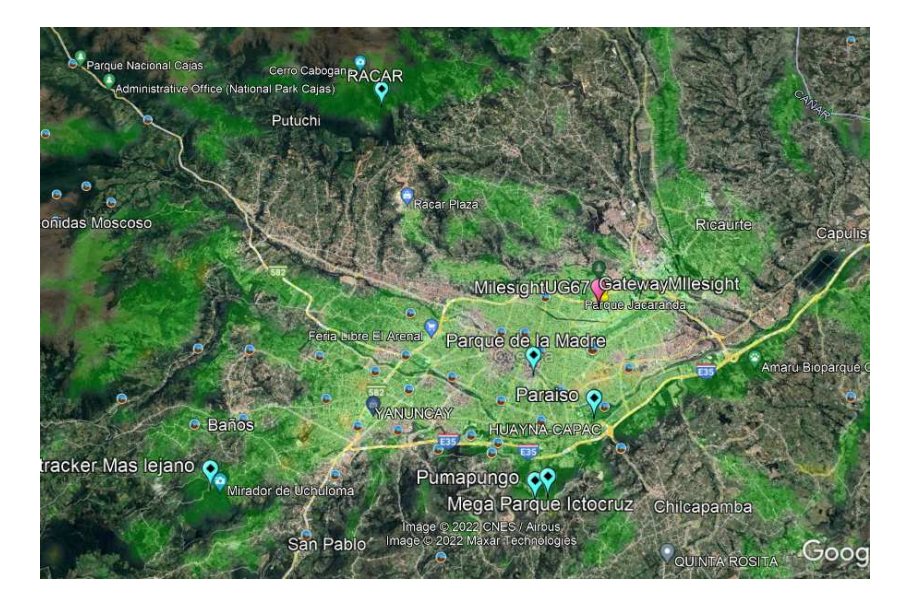

Figura 2.3: Zona de Cobertura obtenida con Radio Mobile

# 2.1.2. Análisis de zonas de Fresnel

La tabla [2.2](#page-61-1) muestra las ubicaciones desde donde se plantea hacer pruebas de conexión con la UPS, y si existe o no espacio libre dentro del 60 % de la zona de Fresnel, sin tomar en cuenta los edificios, solo el perfil de elevación del terreno, la altura de los dispositivos de rastreo es 1 m, y la altura del gateway en la UPS es de 25 m. Este análisis se plantea debido a que es preferible para la comunicación entre los dispositivos de rastreo y el gateway que no haya interferencias, pero ya que LoRa es una modulación resistente a interferencias, es posible que llegue la información, aunque tengamos algunos obstáculos de por medio.

<span id="page-61-1"></span>

| Lugar Tx              | Latitud     | Longitud     | Lugar de Rx | Zona<br>Libre<br>$\mathbf{d}\mathbf{e}$<br>Fresnel $60\%$ | Distancia [km] |
|-----------------------|-------------|--------------|-------------|-----------------------------------------------------------|----------------|
| Pumapungo             | $-2.930758$ | -78.999891   | <b>UPS</b>  | No.                                                       | 2.62           |
| Parque Paraiso        | $-2.911812$ | -78.989341   | <b>UPS</b>  | No.                                                       | 2.787          |
| Parque de la Madre    | $-2.904145$ | -79.003303   | <b>UPS</b>  | No                                                        | 2.386          |
| Mega Parque Ictocruz  | $-2.929554$ | -78.997343   | <b>UPS</b>  | Si                                                        | 4.814          |
| Parque de la Libertad | $-2.887099$ | $-79.007296$ | <b>UPS</b>  | No.                                                       | 1.846          |
| Racar                 | $-2.843757$ | -79.04702    | <b>UPS</b>  | Si                                                        | 7.877          |
| Mirador Uchuloma      | $-2.936908$ | -79.066963   | <b>UPS</b>  | Si                                                        | 10.14          |
| Mirador Monjas        | $-2.933868$ | -79.022354   | <b>UPS</b>  | Si                                                        | 6.308          |

Tabla 2.2: Ubicaciones Planteadas para probar cobertura

En la figura [2.4](#page-62-0) se observa que entre la zona de Pumapungo y la UPS, no tenemos línea de vista, y que además existe obstáculos en el 60 % de la zona de Fresnel.

<span id="page-62-0"></span>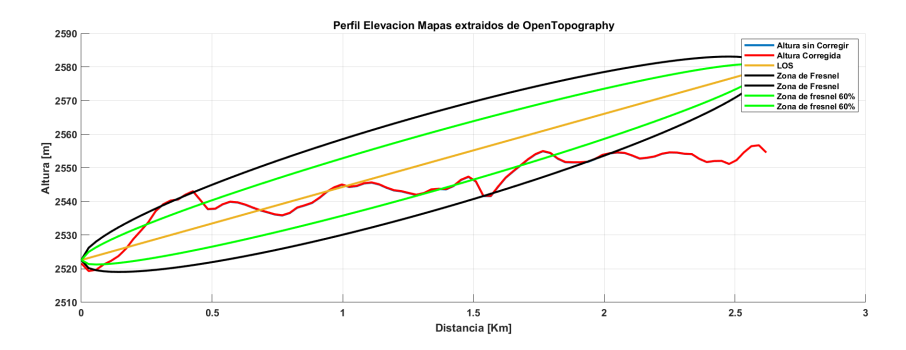

Figura 2.4: Conexión Pumapungo-UPS

<span id="page-62-1"></span>En la figura [2.5](#page-62-1) se observa que tanto la línea de vista como la zona de Fresnel presentan obstáculos desde el parque del Paraíso hasta la UPS.

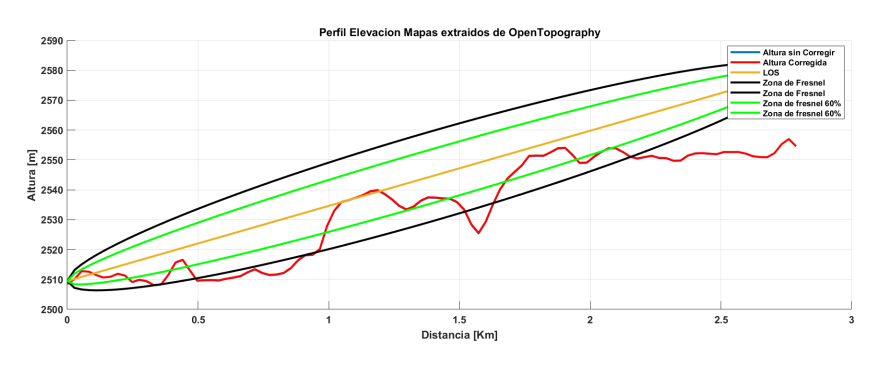

Figura 2.5: Conexión Parque Paraiso-UPS

En la figura [2.6](#page-62-2) se puede observar que hay un bloqueo de 15 m de altura desde el parque de la madre hasta el Gateway montado en la UPS. Generando la interrupción de una LOS directa y también interfiriendo en la zona de Fresnel.

<span id="page-62-2"></span>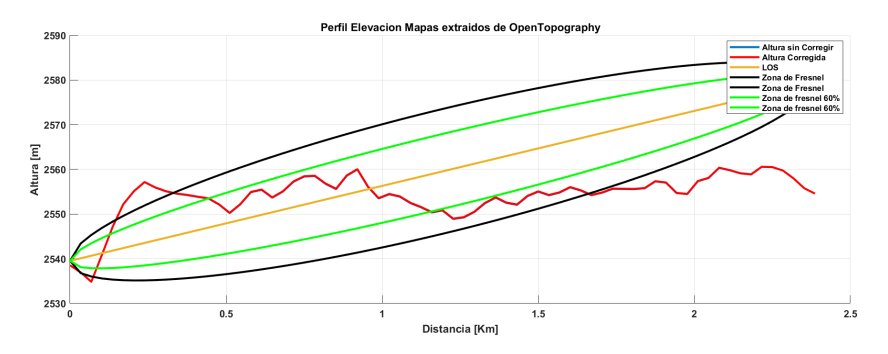

Figura 2.6: Conexión Parque de la Madre-UPS

En la figura [2.7](#page-63-0) podemos ver que desde el Mega Parque de Icto Cruz, no tenemos obstáculos ni en la zona de Fresnel, ni en la línea de vista, por lo cual se puede esperar que no haya problemas con los mensajes enviados hacia el gateway.

<span id="page-63-0"></span>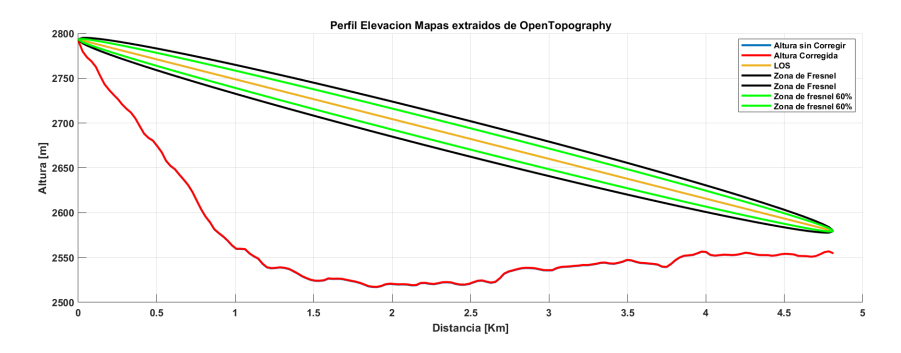

Figura 2.7: Conexión Mega Parque Icto Cruz-UPS

La figura [2.8](#page-63-1) muestra resultados de las ubicaciones registradas que van desde el parque de la Libertad, hasta la UPS, tenemos obstáculos entre la LOS y también en la zona de Fresnel.

<span id="page-63-1"></span>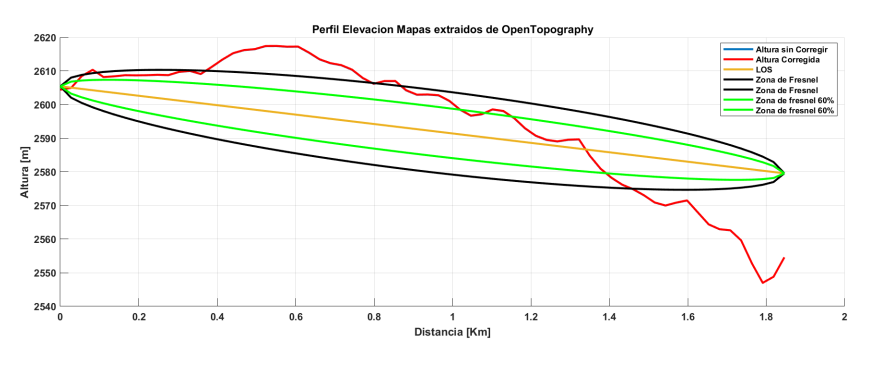

Figura 2.8: Conexión Parque la Libertad-UPS

En la figura [2.9](#page-63-2) se observa que no hay obstáculos ni en la línea de vista, ni en la zona de Fresnel. Se puede esperar que desde ese punto en Racar lleguen los mensajes al Gateway sin inconvenientes.

<span id="page-63-2"></span>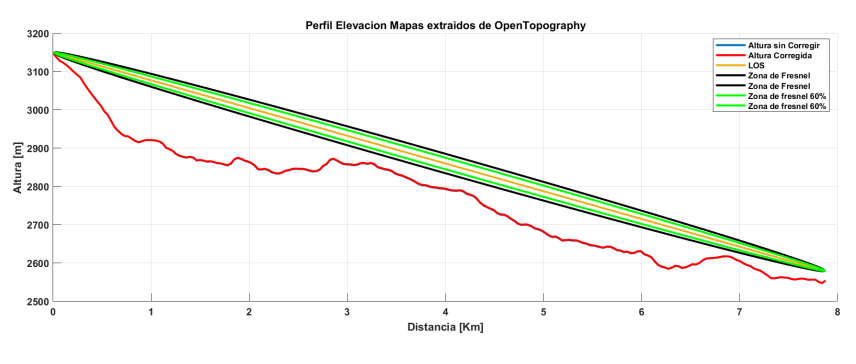

Figura 2.9: Conexión Racar-UPS

En la figura [2.10](#page-64-0) se puede observar que no existen obstáculos en la LOS y en la Zona de Fresnel, lo cual nos dice que desde este punto no tendremos mayores inconvenientes para que lleguen los mensajes hasta la UPS.

<span id="page-64-0"></span>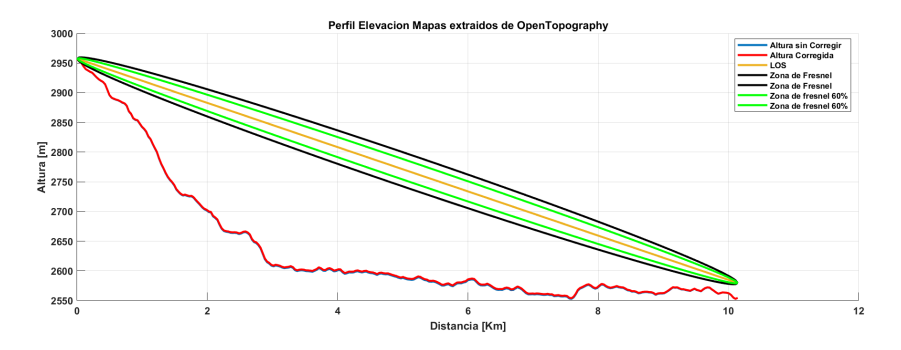

Figura 2.10: Conexión Mirador Uchuloma-UPS

En la figura [2.11](#page-64-1) se puede observar que desde el mirador Monjas hasta la UPS no existen obstáculos en la LOS y la Zona de Fresnel, podemos esperar que los mensajes lleguen sin inconvenientes hasta la UPS.

<span id="page-64-1"></span>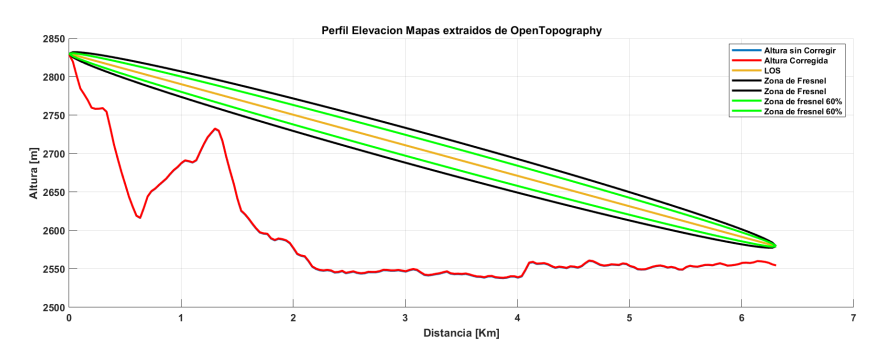

Figura 2.11: Conexión Mirador Monjas-UPS

# 2.2. Despliegue de la red LoRaWAN

La red LoRaWAN de este proyecto está conformada por los siguientes elementos

- 1. Servidor de Red: ChirpStack
- 2. Gateway: MileSight UG67
- 3. Nodos Finales: 3 Fipy con tarjeta de expansión GPS Pytrack.

#### Descripción de funcionamiento de la red LoRaWAN

El servidor de red de fuente abierta(de sus siglas en inglés Open Source, OP) ChirpStack está alojado en la nube de los Servicios Web de Amazon (de sus siglas en inglés Amazon Web Services, AWS), y es donde se hace el registro de los

equipos, tanto del GatetWay como los nodos finales además de manejar los datos de localización global [\(GPS\)](#page-113-6).

Los datos de los dispositivos GPS tanto Fipy con su placa de expansión GPS Pytrack envían la información mediante modulación LoRa hacia el Gateway Milesight UG67. El concentrador envía la información hacia el servidor de red ChirpStack mediante el protocolo de comunicación [TCP/IP](#page-114-9) y desde aquí se hace una vinculación usando el protocolo de transferencia de hiper textos [\(HTTP,](#page-114-10) del inglés HyperText Transfer Protocol) hacia ThingsBoard, que es la plataforma que se usa para la visualización de los dispositivos en el mapa. La generalidad de la operación del sistema implementado se puede revisar en la figura [2.12](#page-65-0) donde se muestra la topología de red propuesta.

<span id="page-65-0"></span>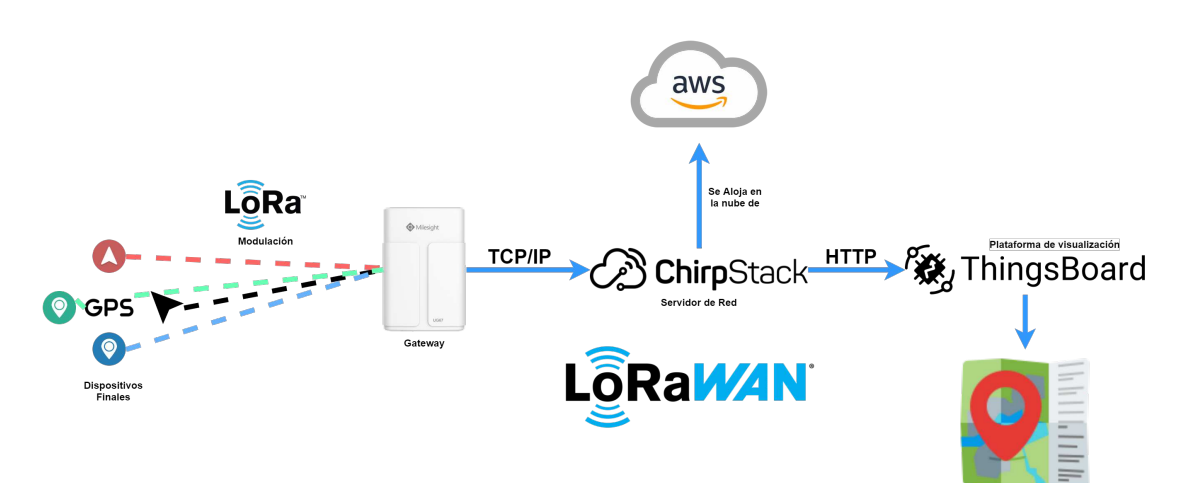

Figura 2.12: Red LoRaWAN Propuesta.

En las secciones [2.2.1](#page-65-1)[,2.2.2,](#page-73-0)[2.2.3,](#page-77-0) se explica de manera detallada como configurar estos elementos de la red LoRaWAN

# <span id="page-65-1"></span>2.2.1. Configuración del servidor de Red

Para instalar el servidor de Red open Source ChirpStack se requiere de un servidor Ubuntu 18.04 o superior, en este caso utilizamos el servidor 20.04. Utilizando los servicios de AWS con una instancia EC2 hacemos correr el servidor. En la figura [2.13](#page-66-0) se muestra la instancia de AWS seleccionada para alojar el servidor de Red, en este caso se utiliza un servidor ubuntu 20.04 para alojar ChirpStack y en la figura [2.14](#page-66-1) se muestra los puertos necesarios para el funcionamiento del servidor, estos puertos son utilizados para que ChirpStack funcione de forma adecuada. Configurando reglas de entrada en los puertos:

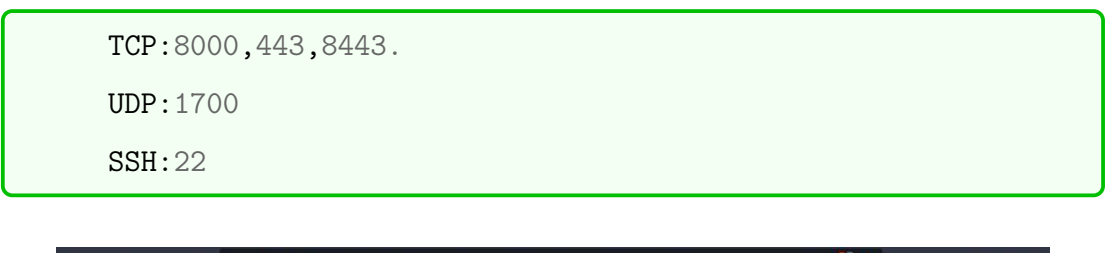

<span id="page-66-0"></span>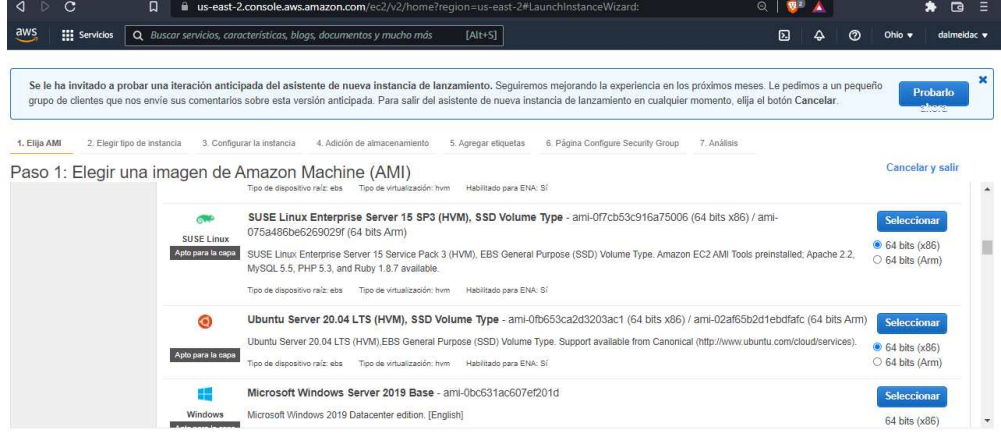

Figura 2.13: Instancia EC2 con Ubuntu Server 20.04 para Chirpstack.

<span id="page-66-1"></span>

| Inbound rules (11)            |          |            |          | C          | Manage tags        | Edit inbound rules |               |
|-------------------------------|----------|------------|----------|------------|--------------------|--------------------|---------------|
| Q Filter security group rules |          |            |          |            |                    | ₹<br>$1$ >         | ⊙             |
| Type                          | $\nabla$ | Protocol   | $\nabla$ | Port range | $\nabla$<br>Source | $\nabla$           | Descript      |
| SSH                           |          | TCP        |          | 22         | 0.0.0.0/0          |                    | -             |
| <b>Custom UDP</b>             |          | <b>UDP</b> |          | 1700       | 0.0.0.0/0          |                    |               |
| <b>Custom UDP</b>             |          | <b>UDP</b> |          | 1700       | $\frac{1}{2}$ /0   |                    |               |
| <b>Custom TCP</b>             |          | <b>TCP</b> |          | 8000       | 0.0.0.0/0          |                    | -             |
| <b>Custom TCP</b>             |          | <b>TCP</b> |          | 8443       | 0.0.0.0/0          |                    |               |
| <b>Custom TCP</b>             |          | <b>TCP</b> |          | 8000       | $\frac{1}{2}$ /0   |                    |               |
| Custom TCP                    |          | <b>TCP</b> |          | 8080       | 0.0.0.0/0          |                    |               |
| Custom TCP                    |          | <b>TCP</b> |          | 8080       | $\frac{1}{2}$ :/0  |                    | ۰.            |
| <b>HTTPS</b>                  |          | TCP        |          | 443        | 0.0.0.0/0          |                    |               |
| <b>HTTPS</b>                  |          | TCP        |          | 443        | $\frac{1}{2}$ /0   |                    |               |
| <b>HTTP</b>                   |          | <b>TCP</b> |          | 80         | 0.0.0.0/0          |                    |               |
|                               |          |            |          |            |                    |                    | $\rightarrow$ |

Figura 2.14: Reglas de entrada para servidor Ubuntu en EC2

Para instalar ChirpStack y configurarlo podemos acceder mediante ssh al servidor web que hemos lanzado en una instancia EC2 de AWS a través del puerto 22.

Para esto nos dirigimos a nuestras instancias EC2, clic derecho en la instancia y conectar mediante SSH, nos llevará a una página con el link ssh para poder trabajar en nuestro servidor de Red LoRaWAN. Para trabajar se puede utilizar el command pront de Windows CMD, o el powershell de Windows.

En la figura [2.15](#page-67-0) se muestra la conexión al servidor de Ubuntu alojado en la nube de AWS mediante SSH y en la figura [2.16](#page-67-1) se muestra la conexión ssh a través del CMD de Windows mediante el enlace obtenido en la figura [2.15.](#page-67-0) Los puertos elegidos han sido coordinados con los administradores de seguridades de red para limitar sus accesos a únicamente la operación de la aplicación usada en este trabajo.

<span id="page-67-0"></span>

| $\frac{aws}{2}$<br><b>III</b> Servicios                         | Q Buscar servicios, características, blogs, documentos y mucho más | $[Alt + S]$                                                          | $\boldsymbol{\mathbb{E}}$<br>dalmeidac v<br>△<br>$\odot$<br>Ohio $\blacktriangledown$                       |  |
|-----------------------------------------------------------------|--------------------------------------------------------------------|----------------------------------------------------------------------|----------------------------------------------------------------------------------------------------|--|
| $\bullet$ New EC2 Experience $\times$<br>Tell us what you think | Instancias (1/5) Información                                       | C<br>Estado de la instancia v<br>Conectar                            | <b>Lanzar instancias</b><br>Acciones v<br>▼                                                                 |  |
| Panel de EC2                                                    | $\alpha$<br>Buscar                                                 |                                                                      | $\langle 1$<br>$\circ$                                                                                      |  |
| Vista global de EC2                                             | ID de la instancia<br>Name<br>Ξ<br>$\triangledown$                 | Estado de la i $\triangledown$<br>Tipo de<br>Lanzar instancias       | stado de la<br>Zona de dispon $\triangledown$                                                               |  |
| Eventos                                                         | Solution_Track<br>i-05f7029d7ec762922<br>o                         | t2.micr<br>Lanzar la instancia desde una plantilla                   | $n$ alarmas $+$<br>us-east-2a                                                                               |  |
| Etiouetas                                                       | rPrueba<br>i-Ofce7c7a6984d6706<br>u                                | QQ<br>$\ominus$ Detenida<br>t2.micr<br>Migrate a server              | us-east-2c<br>$n$ alarmas $+$                                                                               |  |
| Limites                                                         | <b>ThingsBoard</b><br>i-0366a4018d310d948<br>п                     | QQ<br>$\ominus$ Detenida<br>t2.micr<br>Conectar                      | $n$ alarmas $+$<br>us-east-2a                                                                               |  |
| <b>v</b> Instancias                                             | TestChirpStack<br>i-00e97a1072af7148a<br>☑                         | $\odot$ En ejecución $\odot$ $\odot$<br>Detener instancia<br>t2.micr | $n$ alarmas $+$<br>us-east-2b                                                                               |  |
| Instancias New                                                  | <b>TestThingsBoard</b><br>i-0ad39acaaaeab3777<br>п                 | Iniciar instancia<br>$\odot$ En ejecución $\odot$ $\odot$<br>t2.micr | $n$ alarmas $+$<br>us-east-2c                                                                               |  |
| Tipos de instancia                                              |                                                                    | Reiniciar instancia                                                  |                                                                                                    |  |
| Plantillas de<br>lanzamiento                                    | Instancia: i-00e97a1072af7148a (TestChirpStack)                    | $=$<br>Hibernar instancia<br>Terminar instancia                      | $\circ$<br>$\times$                                                                                         |  |
| Solicitudes de spot                                             | Almacenamiento<br><b>Detalles</b><br>Seguridad<br>Redes            | Configuración de la instancia<br>Comprobaciones de e                 | ٠                                                                                                    |  |
| Savings Plans<br>Instancias                                     | ▼ Resumen de instancia Información                                 | <b>Redes</b><br>Seguridad                                            |                                                                                                    |  |
| reservadas New                                                  | ID de la instancia                                                 | Imagen y plantillas<br>Dirección IPv4 pública                        | ► ivadas                                                                                                    |  |
| Alojamientos dedicados                                          | i-00e97a1072af7148a (TestChirpStack)                               | 图 18.218.13.205   dirección abi                                      | Monitoreo y solución de problemas » 7                                                                       |  |
| Reservas de capacidad                                           | Dirección IPv6                                                     | Estado de la instancia<br>DNS de IPv4 pública                        |                                                                                                    |  |
| <b>v</b> Imágenes                                               |                                                                    | ⊙ En ejecución                                                       | 门 ec2-18-218-13-205.us-east-                                                                                |  |
| $\Delta M1$<br>Español v<br><b>Comentarios</b>                  |                                                                    | @ 2022, Amazon Web Services, Inc. o sus filiales.                    | 2.compute.amazonaws.com   dirección abierta [2]<br>Privacidad<br><b>Términos</b><br>Preferencias de cookies |  |

Figura 2.15: Obtención de enlace ssh de Instancia EC2 con Ubuntu server 20.04 para Chirpstack.

<span id="page-67-1"></span>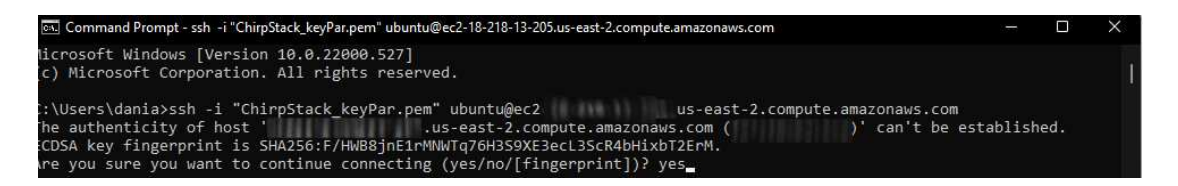

Figura 2.16: Conexión al servidor Ubuntu mediante ssh a travez del CMD de Windows.

Siguiendo la guía de instalación que nos brinda ChirpStack para configurar el servidor, accedemos al url: [https://www.chirpstack.io/project/guides/](https://www.chirpstack.io/project/guides/debian-ubuntu/) [debian-ubuntu/](https://www.chirpstack.io/project/guides/debian-ubuntu/); aquí se procede a realizar la instalación de paquetes necesarios de uno en uno en lugar de ejecutar todo el comando de la guía, esto permite evitar que algún paquete no se instale bien. Si es el caso, deberá remover y reinstalar.

Primero se instalan las dependencias de ChirpStack: MQTT brocker, Redis y PostgreSQL con las siguientes instrucciones.

```
sudo apt install mosquitto
sudo apt install mosquitto-clients
sudo apt install redis-server
sudo apt install redis-tools
sudo apt install postgresql
```
Ahora en PostgreSQL se requiere crear las bases de datos que usaran los componentes de ChirpStack. Es recomendable cambiar los nombres de usuario y contraseñas, esos se deben poner también en los archivos de configuración: chirpstack-network-server.toml y chirpstack-application-server.toml [\[50\]](#page-120-5):

```
sudo -u postgres psql
```
Algunas de las instrucciones que se presentan a continuación se visualiza en dos líneas debido al espacio limitado por los márgenes del documento. Para identificar cada instrucción, cada una se encierra en un marco individual.

#set up the users and the passwords #(note that it is important to use single quotes and a semicolon at #the end!) create role chirpstack\_as with login password 'dbpassword'; create role chirpstack\_ns with login password 'dbpassword'; #create the database for the servers create database chirpstack\_as with owner chirpstack\_as; create database chirpstack\_ns with owner chirpstack\_ns; #change to the ChirpStack Application Server database \c chirpstack\_as

```
#enable the pq_trgm and hstore extensions
#(this is needed to facilitate the search feature)
create extension pg_trgm;
#(this is needed to store additional k/v meta-data)
create extension hstore;
#exit psql
\qquad \qquad
```
La Figura [2.17](#page-69-0) es una captura de la creación correcta de las bases de datos,

```
$ sudo -u postgres psql
sql (12.9 (Ubuntu 12.9-0ubuntu0.20.04.1))
ype "help" for help.
postgres=# create role chirpstack_as with login password
CREATE ROLE
oostgres=# create role chirpstack_ns with login password
REATE ROLE
 stgres=#
```
Figura 2.17: Creación de bases de datos

sudo apt install apt-transport-https dirmngr

```
sudo apt-key adv --keyserver keyserver.ubuntu.com --recv-keys
```
1CE2AFD36DBCCA00

```
sudo echo "deb https://artifacts.chirpstack.io/packages/3.x/deb
stable main" | sudo tee /etc/apt/sources.list.d/chirpstack.list
```
sudo apt update

Instalar ChirpStack Gateway Bridge

sudo apt install chirpstack-gateway-bridge

Iniciar ChirpStack Gateway Bridge

```
# start chirpstack-gateway-bridge
sudo systemctl start chirpstack-gateway-bridge
# start chirpstack-gateway-bridge on boot
```
sudo systemctl enable chirpstack-gateway-bridge

Instalar ChirpStack Network Server

sudo apt install chirpstack-network-server

Iniciar el servicio de ChirpStack Network Server

```
# start chirpstack-network-server
sudo systemctl start chirpstack-network-server
# start chirpstack-network-server on boot
sudo systemctl enable chirpstack-network-server
```
Continuar la guía de instalación hasta la parte de configuración del servidor de Red, en este punto seleccionar una opción adecuada para Ecuador, en el cual se debe trabajar en 915-928 MHz. Para esto configurar el archivo chirpstack-network-server.toml al cual se accede mediante la siguiente línea de comandos:

sudo nano /etc/chirpstack-network-server/chirpstack-networkserver.toml

Una vez dentro del archivo .toml hacer coincidir la contraseña que se coloca en la instalación de la guía en el dns. Poner el nombre de la banda LoRWAN en este caso .<sup>A</sup>U915*z* para uplinks seleccionar los canales que se pueden usar según lo que se necesita y permita el Gateway. En la figura [2.18](#page-71-0) se puede ver los canales seleccionados.

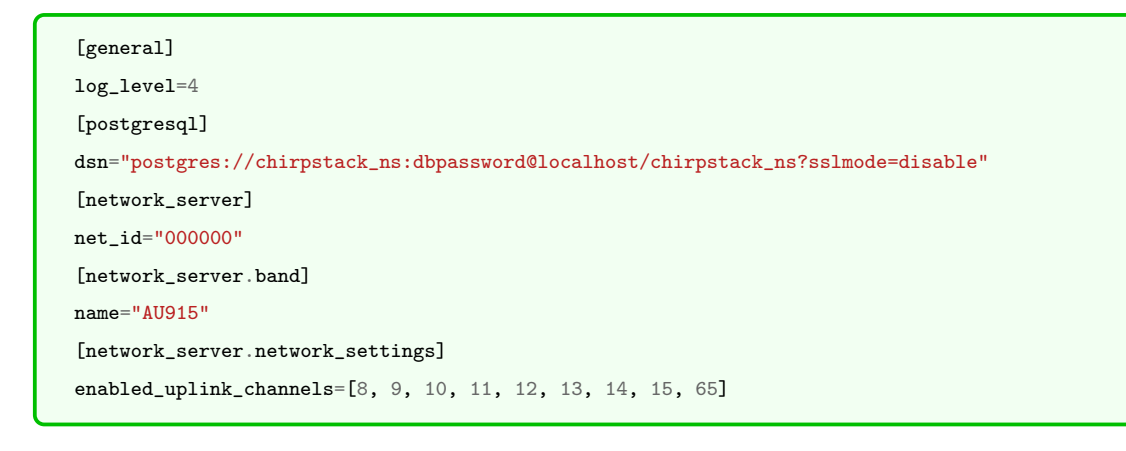

<span id="page-71-0"></span>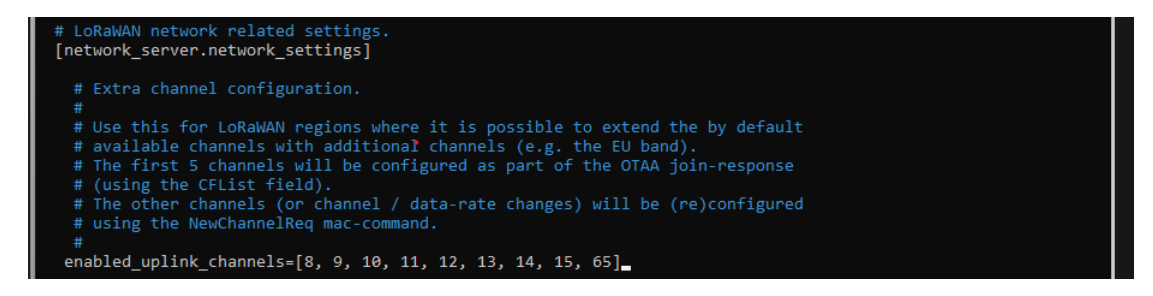

Figura 2.18: Canales del Servidor ChirpStack

Instalación del servidor de aplicación de ChirpStack

```
sudo apt install chirpstack-application-server
```
El archivo chirpstack-application-server.toml debe ser modificado para que coincida con las bases de datos que se crean al inicio de la instalación, para esto acceder al archivo mediante el siguiente comando

```
sudo nano /etc/chirpstack-application-server/chirpstack-
                        application-server.toml
```
Quedando de la siguiente manera al seguir el tutorial:

```
[general]
log_level=4
[postgresql]
dsn="postgres://chirpstack_as:dbpassword@localhost/chirpstack_as?sslmode=disable"
[application_server.external_api]
jwt_secret="verysecret"
```
Cambiar "verysecret"por una contraseña segura
Ahora iniciar el servidor de aplicacion de chirpStack con los siguientes comandos y estamos listos para usar ChirpStack.

```
# start chirpstack-application-server
```
sudo systemctl start chirpstack-application-server

# start chirpstack-application-server on boot

sudo systemctl enable chirpstack-application-server

#### Cambiar el puerto de ChirpStack Application Server

Se puede cambiar el puerto del servidor de aplicación entrando en el archivo, chirpstack-application-server.toml mediante la siguiente línea de comando: "sudo nano etc/chirpstack-application-server/chirpstack-application-server .toml."

Buscar hasta la línea donde se observa:

[application\_server.external\_api]

bind='0.0.0.0:8080'

cambiar 8080 por un puerto diferente como puede ser el 5000 o el 8443.

Consideraciones Importantes para usar ChirpStack detras de un Firewall Corporativo

Para usar ChirpStack a través de una red con bloqueos de seguridad, es necesario solicitar que se den permisos a los siguientes puertos en la ip del servidor:

192.168.100.1:8080 (El puerto 8080 se debe sustituir con el usado para el servidor.

1. TCP:22, 8000,8080,80,443,6558

#### 2. UDP:1700,6558

Abrir el puerto 6558 soluciona el problema de las tramas en vivo de LoRaWAN cuando en el servidor muestra el mensaje de error "Not Connected to web Socket API" como se muestra en la figura [2.19,](#page-73-0) comprobar también si esta Redis 5 instalado.

<span id="page-73-0"></span>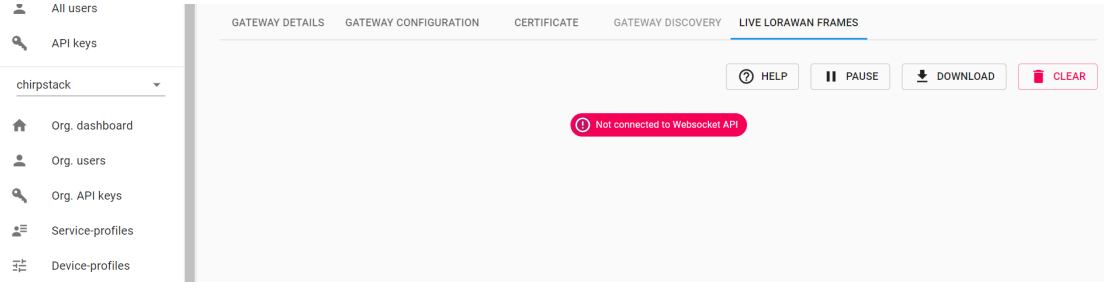

Figura 2.19: Error Not Connected to Web Socket API

### 2.2.2. Configuración del Gateway MileSightUG67

Para poner en funcionamiento el Gateway, se necesita encender, acceder al WEB EUI, seleccionar el modo de conexión al internet, y el modo de funcionamiento LoRaWAN, por defecto este gateway al inicio trabaja con la antena LoRaWAN interna, por lo que es necesario antes de cambiar de modo a una antena, o a dos antenas, tener conectadas las antenas, caso contrario puede sufrir daños el sistema de comunicación LoRa.

#### Alimentación del Gateway Milesight UG67

Este Gateway posee un conector PoE, primero tenemos que conectar el cable desde el gateway a la entrada Ethernet marcada con Ethernet Cable (Power & Data), la otra entrada puede ir a un Switch o un router que le permita acceso a internet. Por último, el cable de alimentación se conecta en la parte posterior del conector, y de aquí a un tomacorriente. La figura [2.20](#page-73-1) muestra la manera de conectar el gateway.

<span id="page-73-1"></span>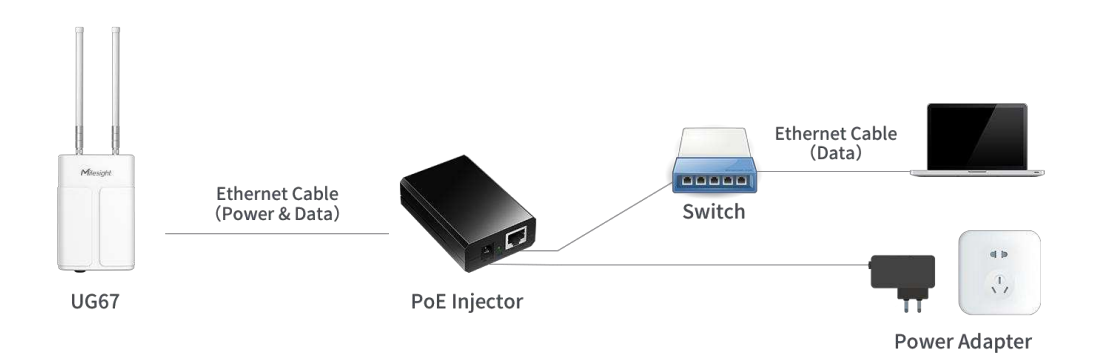

Figura 2.20: Conexión Gateway Milesight UG67 [\[51\]](#page-120-0).

Acceder al Web GUI: cuando se conecta por primera vez, se puede hacerlo mediante WiFi, o Ethernet con los siguientes parámetros [\[51\]](#page-120-0):

ETH IP Address: 192.168.23.150 Wi-Fi IP Address: 192.168.1.1 Wi-Fi SSID: Gateway\_UG67 Username: admin Password: password

Ahora, para tener acceso a internet, ir hacia la siguiente ruta network/interface/port, en el lado izquierdo de la pantalla, clic en Network, luego buscar Interface, y al final Port 1, donde se debe llenar los parámetros que se muestran en caso de necesitar una IP estática, en este caso en Conection Type, se selecciona dhcp client, para que el router asigne una dirección IP mediante DHCP. La figura [2.21](#page-74-0) se muestra el estado del puerto 1 como estático, antes de cambiar a conexión DHCP.

<span id="page-74-0"></span>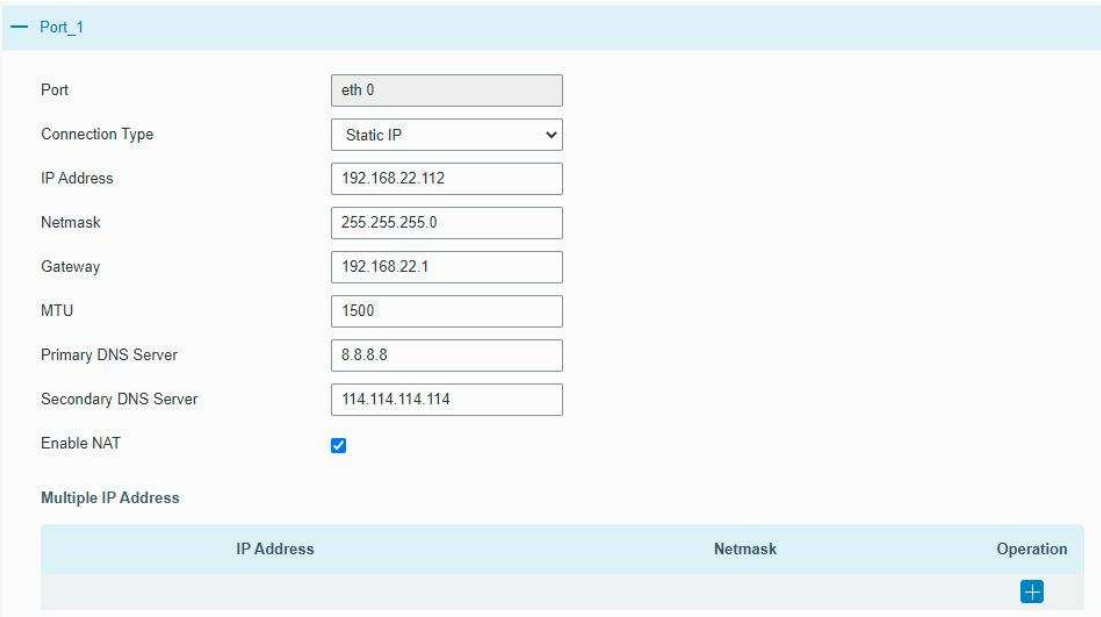

Figura 2.21: Conexión a internet mediante DHCP [\[51\]](#page-120-0).

En este paso se procede a configurar el servidor al que sé van a enviar los paquetes LoRaWAN que lleguen al gateway. Dirigirse hacia el lado izquierdo de la pantalla a la opción Packet Forwarder, se observa en la imagen [2.22](#page-75-0) el Gateway ID que se debe registrar en ChirpStack, dar clic al + de color azul y seleccionar la opción Semtech, aquí escribir la IP del servidor ChirpStack, y los datos serán dirigidos hacia ahí.

<span id="page-75-0"></span>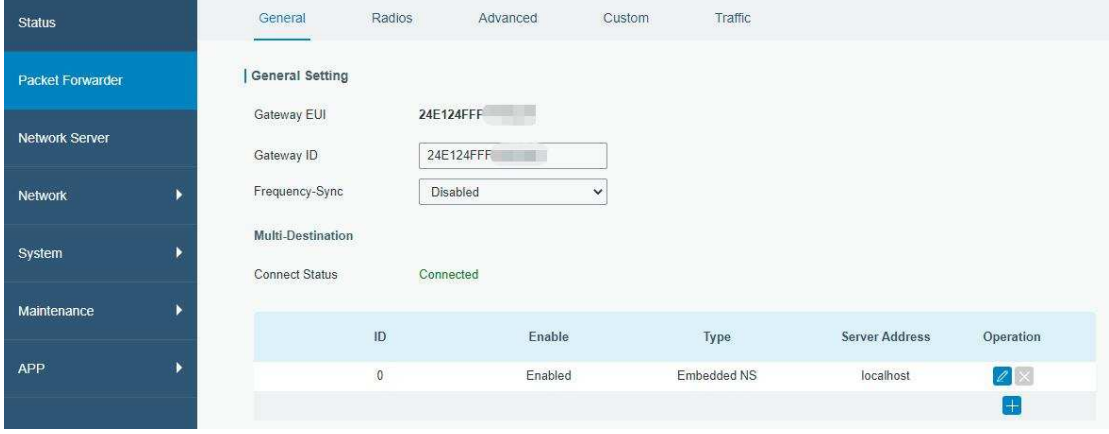

Figura 2.22: Packet Forwarder Milesight UG67 [\[51\]](#page-120-0).

La figura [2.23](#page-75-1) revela la opción adecuada para ChirpStack, al igual que para TTN, debe ser Semtech. En server address, escribir la IP del servidor y en puerto debe ser el 1700 tanto para up link como para down link.

<span id="page-75-1"></span>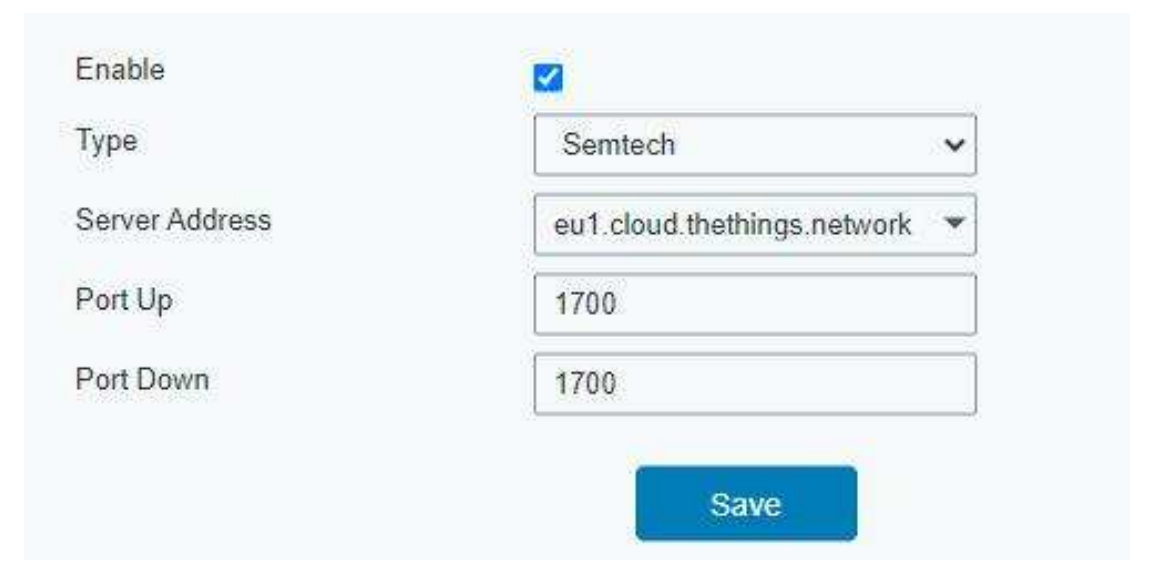

Figura 2.23: Selección Opción Semtech dentro de Packet Forwarder [\[51\]](#page-120-0).

En este paso, ir a Radios, y seleccionar la opción de trabajo del Gateway, con Antena interna, una antena, o dos antenas. Si se trabaja con una sola antena, se puede conectar en el slot AN1, si se trabaja con dos antenas, se recomienda conectar el cable coaxial en AN1 y luego conectar la antena, y la antena 2 en AN2[\[51\]](#page-120-0). La figura [2.24](#page-76-0) presenta las opciones para trabajo del gateway UG67.

<span id="page-76-0"></span>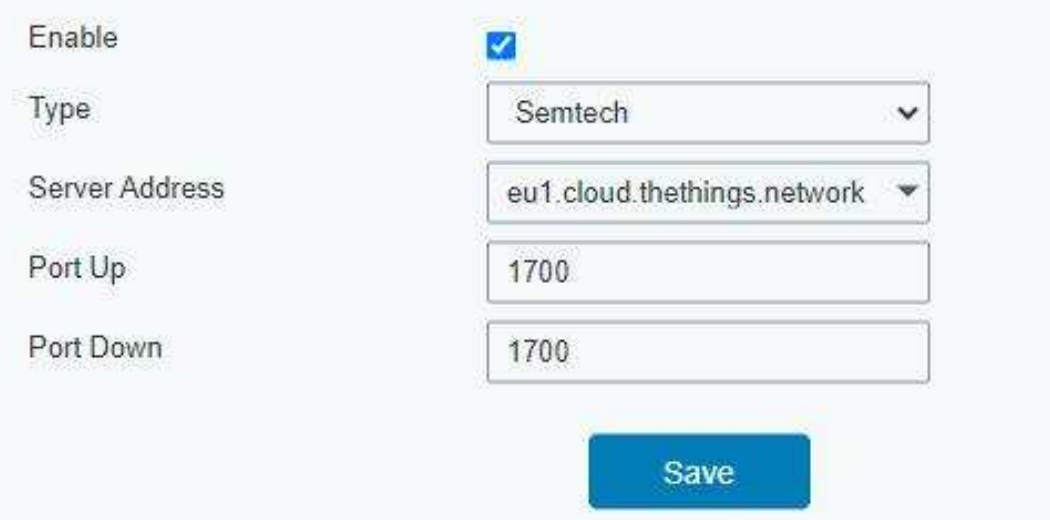

Figura 2.24: Opciones de trabajo para antenas UG67 [\[51\]](#page-120-0).

Por último, se debe seleccionar las frecuencias de trabajo para el Gateway, que deben corresponder con las frecuencias seleccionadas en el servidor ChirpStack y también en los dispositivos de rastreo. En la figura [2.25](#page-76-1) se presentan las frecuencias de trabajo genéricas para la región LoRaWAN US915.

<span id="page-76-1"></span>

| Region                        |                 | <b>US915</b> |              | $\checkmark$         |
|-------------------------------|-----------------|--------------|--------------|----------------------|
|                               | Name            |              |              | Center Frequency/MHz |
|                               | Radio 0         |              |              | 904.3                |
|                               | Radio 1         |              |              | 905.0                |
| <b>Multi Channels Setting</b> |                 |              |              |                      |
| Enable                        | Index           | Radio        |              | Frequency/MHz        |
| Ø                             | $\bf 0$         | Radio 0      | $\checkmark$ | 903.9                |
| $\overline{\mathbf{z}}$       | $\mathbf{1}$    | Radio 0      | $\checkmark$ | 904.1                |
| Ø                             | $\overline{2}$  | Radio 0      | $\checkmark$ | 904.3                |
| ø                             | $\mathbf{3}$    | Radio 0      | $\checkmark$ | 904.5                |
| V                             | $\overline{4}$  | Radio 1      | $\checkmark$ | 904.7                |
| ø                             | $5\overline{)}$ | Radio 1      | $\checkmark$ | 904.9                |
| Ø                             | $\sqrt{6}$      | Radio 1      | $\checkmark$ | 905.1                |
| Ø                             | $\overline{7}$  | Radio 1      | $\checkmark$ | 905.3                |

Figura 2.25: Frecuencias LoRaWAN Genéricas en UG67 [\[51\]](#page-120-0).

#### 2.2.3. Configuración de los dispositivos Finales

Para programar los dispositivos se necesita un pluging desarrollado por Pycom compatible con editores de código como Atom y Visual Studio Code llamado Pymakr. Para instalar es suficiente con ir hacia el gestor de plugings de cualquiera de los dos editores de código, buscarlo e instalarlo. Se debe considerar que existen diferentes versiones de este pluging y como recomendación si la versión que se instala no es compatible con tu editor, buscar versiones inferiores e ir probando hasta que una funcione de manera conjunta con el editor.

#### Fipy con tarjeta de expansion Pytack

Para iniciar con la configuración de los módulos Fipy y se comuniquen con el gateway las siguientes consideraciones son importantes:

1. Conexión de la antena: Para trabajar con LoRa o LoRaWAN, se debe conectar la antena, debido a que si no se lo realiza se puede dañar el dispositivo [\[52\]](#page-120-1). La figura [2.26](#page-77-0) muestra el lugar de conexión de la antena.

<span id="page-77-0"></span>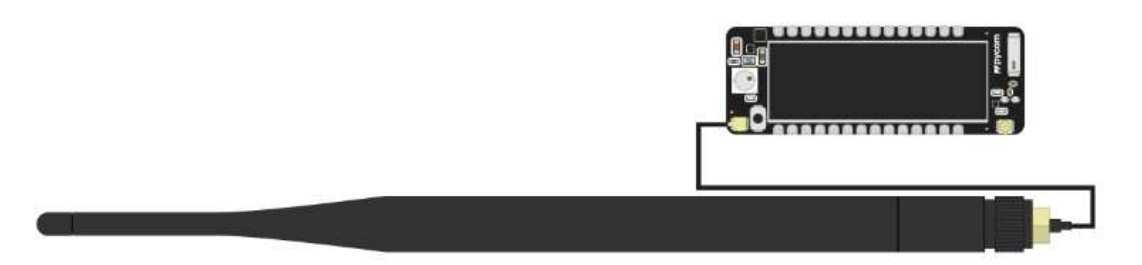

Figura 2.26: Conexión Antena LoRaWAN a Fipy [\[53\]](#page-120-2)

- 2. Conexión de Alimentación: El módulo Fipy tiene un regulador de voltaje que puede tomar de 3.5-5.5 V, y regularlo a 3.3 V. Es importante usar los 3.3 V como salida y no alimentar este pin porque se puede dañar el regulador [\[54\]](#page-120-3).
- 3. Programación utilizando tarjeta de expansión: El módulo Fipy se puede programar utilizando distintas tarjetas de expansión como el Pysense o Pytrack. Para programar el Fipy a través de la tarjeta de expansión es necesario colocar el led RBG del Fipy sobre el conector del micro USB. En la figura [2.27](#page-78-0) se indica la forma de conectar el módulo Fipy sobre la

tarjeta de expansión, así como la ubicación del conector micro USB para su programación.

<span id="page-78-0"></span>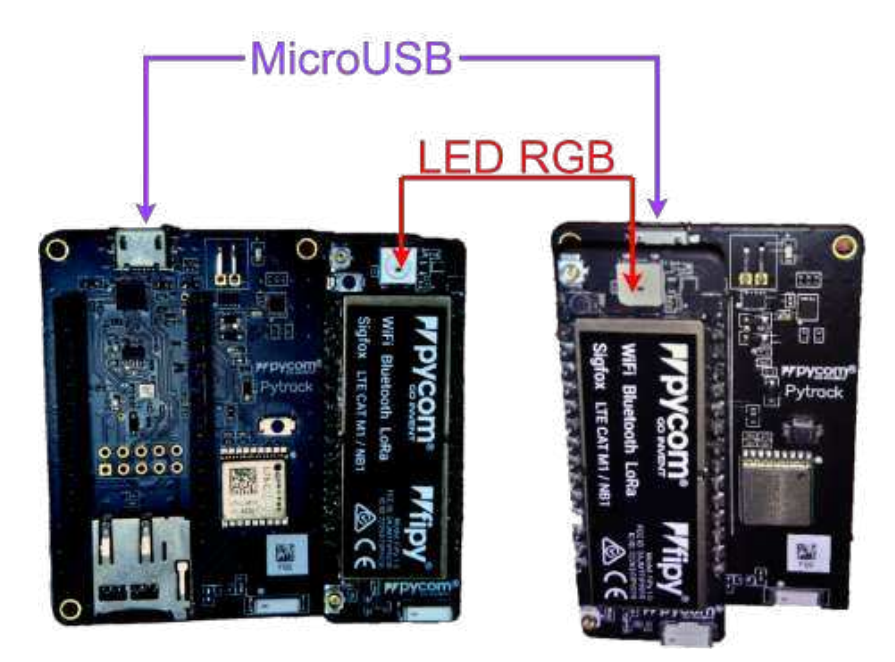

Figura 2.27: Conexión Fipy en Pytrack [\[53\]](#page-120-2)

4. Alimentación utilizando tarjeta de expansión: Para alimentar al Fipy a través de la tarjeta de expansión se pueden utilizar baterías de Li-Ion o Li-po (cuidado con la carga de este tipo de baterías) que tengan un voltaje entre 3.3 V -5.5 V, se recomienda usar una de 3.7 V de Li-Ion. También se puede usar el conector micro USB para alimentar al módulo Fipy a través de la tarjeta de expansión. La figura [2.28](#page-78-1) señala los pines de alimentación y el voltaje recomendado.

<span id="page-78-1"></span>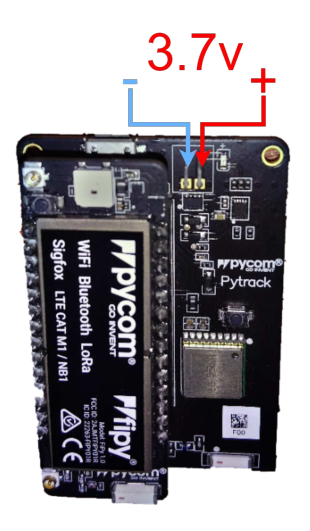

Figura 2.28: Alimentación de Batería a módulo Fipy mediante tarjeta de expansión.

Para programar el Fipy y usarlo con sus diferentes tarjetas de expansión se puede acceder a este repositorio de Github oficial de Pycom: https://github.com/pycom/pycom-libraries y descargar la carpeta llamada shields. Dentro de esta carpeta se encuentran los códigos necesarios para programar el Fipy y lograr registrarlo en la red LoraWAN.

Dentro de la programación, se debe utilizar los parámetros adecuados de LoRaWAN para la región donde se despliega la red, como este trabajo se desarrolla en Ecuador, mostramos los valores adecuados para los dispositivos dentro del Ecuador [\[55\]](#page-120-4):

- mode=LoRa.LORAWAN.
- region=LoRa.US915 o LoRa.AU915 ambas compatibles con Ecuador.
- frequency=Aquí es necesario que sean las frecuencias con las que trabaja el gateway. Por defecto, los módulos Fipy transmiten en todos los canales de la banda seleccionados en región [\[55\]](#page-120-4).
- adr=false, por defecto, ChirpStack tiene inactivo el Adaptive Data Rate, y recomienda usarlo solo para dispositivos que no se mueven.
- device\_class=LoRa.CLASS\_A. En este caso seleccionar el nodo como clase A, ya que es el que menos consumo tiene de energía. Se puede seleccionar también LoRa.CLASS\_C en caso de ser necesario.

#### 2.2.4. Registro de dispositivos en ChirpStack

Antes de registrarlos dispositivos, primero es necesario crear el servidor de red, se debe asignar un nombre, y en este caso, como se usa AWS para alojar el servidor, poner la IP asignada, y el puerto 8000, como se muestra en la figura [2.29.](#page-80-0)

<span id="page-80-0"></span>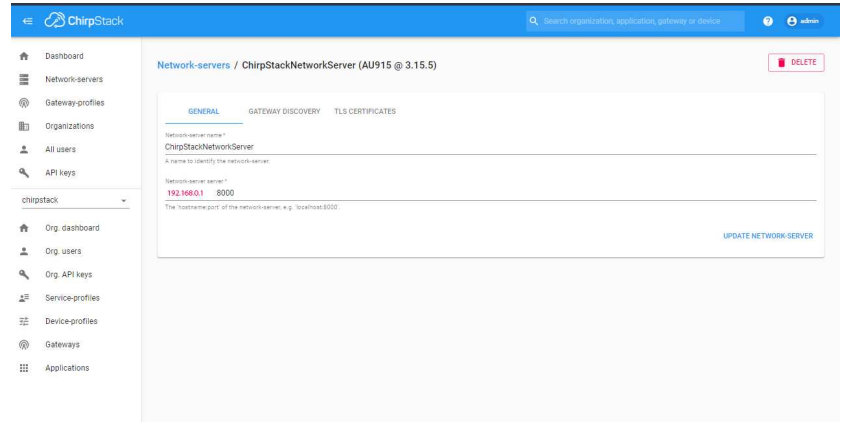

Figura 2.29: Creación del servidor de Red en ChirpStack

#### Gateway MileSight UG67

Para registrar el Gateway en ChirpStack, es necesario primero crear un perfil de gateway, en el cual indicar el nombre, el tiempo de reporte de datos desde el gateway al servidor y los canales configurados, como se puede ver en la figura [2.30.](#page-80-1) Para acceder a esta parte, se busca en la parte izquierda de la pantalla, Gateway-profiles, se da clic y se agrega el perfil.

<span id="page-80-1"></span>

|    | ∈ <i>C</i> ChirpStack             | Q. Search organization, application, gateway or device<br>$\Theta$ admin<br>$\bullet$                                                                                                    |
|----|-----------------------------------|----------------------------------------------------------------------------------------------------|
| ñ  | Dashboard                         | <b>DELETE</b><br>Gateway-profiles / UG67Milesight                                                                                                    |
| 僵  | Network-servers                   |                                                                                                    |
| 仮  | Gateway-profiles                  | Name <sup>2</sup>                                                                                                    |
| 曲  | Organizations                     | UG67Milesight                                                                                                    |
|    | All users                         | A short name identifying the gateway-profile.<br>Stats Interral (seconds) *                                                                                                    |
| a  | API keys                          | 30<br>The stats interval in which the gateway reports its atatistics. The recommended value is 30 seconds.                                                                                                    |
| n  | chirpstack<br>٠<br>Org. dashboard | Enabled channels. <sup>4</sup><br>8, 9, 10, 11, 12, 13, 14, 65<br>The channels active in this gateway-profile as specified in the LoRaWAN Regional Parameters specification. Separate channels by comma, e.g. 0, 1, 2. Entra channels must not be included in this list. |
|    | Org. users                        | ADD EXTRA CHANNEL UPDATE GATEWAY-PROFILE                                                                                                    |
| ٩  | Org. API keys                     |                                                                                                    |
| ±≊ | Service-profiles                  |                                                                                                    |
| 茫  | Device-profiles                   |                                                                                                    |
| 6  | Gateways                          |                                                                                                    |
| ₩  | Applications                      |                                                                                                    |
|    |                                   |                                                                                                    |
|    | $\frac{1}{2}$                     |                                                                                                    |

Figura 2.30: Creación del Perfil de Gateway en ChirpStack.

Es necesario crear un Service-Profile, se busca en el lado izquierdo de la pantalla por este apartado, y se llenan los parámetros como se puede observar en la figura [2.31.](#page-81-0) La tasa de datos mínima es 0 y máxima 5 para AU915 según [\[32\]](#page-118-0).

#### <span id="page-81-0"></span>2.2. DESPLIEGUE DE LA RED LORAWAN 66

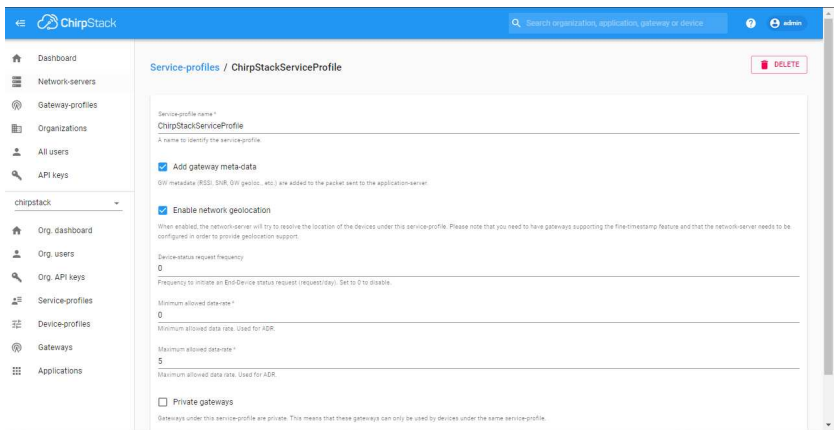

Figura 2.31: Creación del perfil de servicio en ChirpStack.

Como paso final, para registrar el Gateway, en el menú a la izquierda de la pantalla, dar clic en Gateways, seguido de esto, cerca de la esquina superior derecha, clic en Create. Llenar los parámetros que piden, en Gateway ID se usa el ID que viene por defecto en el Gateway, o si es posible configurar este parámetro dentro del gateway, se puede elegir uno al azar, dando clic en el botón de refrescar, luego seleccionar los parámetros que hemos creado en los pasos previos y queda como se muestra en la figura [2.32.](#page-81-1)

<span id="page-81-1"></span>

|              | $\in \mathbb{C}$ ChirpStack                                | <b>A</b> admin<br>Q Search organization, application, gateway or device<br>$\bullet$                                                                                                    |
|--------------|------------------------------------------------------------|----------------------------------------------------------------------------------------------------|
| 僵            | Dashboard<br>Network-servers                               | <b>DELETE</b><br>Service-profiles / ChirpStackServiceProfile                                                                                                    |
| ൫<br>曲       | Gateway-profiles<br>Organizations<br>All users<br>API keys | Service-profile name *<br>ChirpStackServiceProfile<br>A name to identify the service-profile.<br>Add gateway meta-data                                                                                                    |
|              | chirpstack<br>÷<br>Org. dashboard                          | GW metadate (RSS), SNR, GW geoloc., etc.) are added to the packet sent to the application-server.<br>Enable network geolocation<br>When esabled, the network-server will try to readive the location of the devices under this service-profile. Please note that you need to have gateways supporting the fine-timestamp feature and that the network-server need<br>configured in order to provide geologation eupport. |
|              | Org. users<br>Org. API keys                                | Device-status request frequency<br>$\circ$<br>Prequency to initiate an End-Device status request (request/day). Set to 0 to disable.                                                                                                    |
| ±≊<br>茫<br>ඹ | Service-profiles<br>Device-profiles<br>Gateways            | Minimum allowed data-rate *<br>$\theta$<br>Minimum allowed data rate, Used for ADR.<br>Maximum allowed data-rate *                                                                                                    |
|              | Applications                                               | 5<br>Maximum allowed data rate. Used for ADR.<br>□ Private gateways                                                                                                    |
|              |                                                            | Gateways under this service-profile are private. This means that these gateways can only be used by devices under the same service-profile.                                                                                                    |

Figura 2.32: Registro de Gateway en ChirpStack.

#### OTAA

Para registrar un dispositivo que soporta [OTAA](#page-114-0) en ChirpStack, es necesario primero crear un perfil de dispositivo, seleccionando en el menú a la izquierda de la pantalla, Device-Profile, luego en la esquina superior derecha crear, aparecerán campos para llenar y en función del dispositivo, llenarlos. En la figura [2.33](#page-82-0) se presenta un ejemplo de como llenar la sección General.

<span id="page-82-0"></span>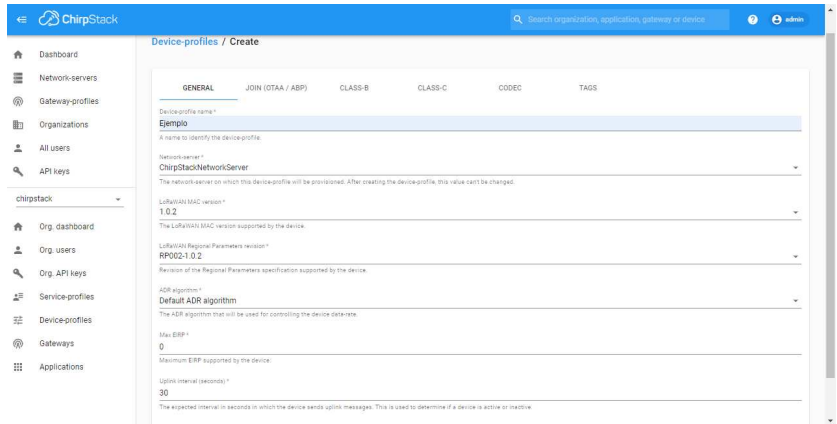

Figura 2.33: Perfil de dispositivo OTAA:General.

Ahora es necesario indicar que el tipo de ingreso a la red va a ser mediante [OTAA,](#page-114-0) es suficiente con ir a la pestaña JOIN (OTAA/ABP) y seleccinar el check Device supports OTAA, como se muestra en la figura [2.34.](#page-82-1)

<span id="page-82-1"></span>

|                | ← CohirpStack                     | Q Search organization, application, gateway or device<br>$\bullet$   | $\Theta$ admin |
|----------------|-----------------------------------|----------------------------------------------------------------------|----------------|
| 青<br>E         | Dashboard<br>Network-servers      | <b>Device-profiles / Create</b>                                      |                |
| @<br><b>b</b>  | Gateway-profiles<br>Organizations | JOIN (OTAA / ABP)<br>TAGS<br>GENERAL<br>CLASS-B<br>CLASS-C<br>CODEC. |                |
| Δ              | All users                         | Device supports OTAA                                                 |                |
| ٩              | API keys                          | <b>CREATE DEVICE-PROFILE</b>                                         |                |
|                | chirpstack<br>$\check{}$          |                                                                      |                |
| 斉              | Org. dashboard                    |                                                                      |                |
| $\hat{=}$      | Org. users                        |                                                                      |                |
| $\mathbf{a}_i$ | Org. API keys                     |                                                                      |                |
| 廷              | Service-profiles                  |                                                                      |                |
| 珪              | Device-profiles                   |                                                                      |                |
| @              | Gateways                          |                                                                      |                |
| m              | Applications                      |                                                                      |                |
|                |                                   |                                                                      |                |
|                |                                   |                                                                      |                |

Figura 2.34: Perfil de dispositivo OTAA:JOIN(OTAA/ABP).

Ahora seleccionar el codec, que es el formato de como va a interpretar ChirpStack los mensajes que le llegan, existen las opciones: none, CayeneLPP, y Custom JavaScript Codec Function, seleccionamos en función de los dispositivos. Por otra parte, la función decode sirve para obtener los datos, es necesario saber como van empaquetados; aquí se obtienen para poder verlos. La función Encode, sirve para codificar los datos, y el receptor deberá saber como fueron codificados para poder obtenerlos. La figura [2.35,](#page-83-0) muestra el espacio destinado para el codec adecuado, esto varía de dispositivo a dispositivo.

<span id="page-83-0"></span>

| ConirpStack<br>$\Leftarrow$      | Q Search organization, application, gateway or device                                                                                                    | A admin<br>$\Omega$ |
|----------------------------------|----------------------------------------------------------------------------------------------------|---------------------|
| Dashboard<br>A                   | <b>Device-profiles / Create</b>                                                                                                    |                     |
| 靈<br>Network-servers             |                                                                                                    |                     |
| ൫<br>Gateway-profiles            | GENERAL<br>JOIN (OTAA / ABP)<br>CLASS-B<br>CLASS-C<br>CODEC<br>TAGS                                                                                                    |                     |
| 曲<br>Organizations               | Pavload codec<br>Custom JavaScript codec functions                                                                                                    |                     |
| All users<br>土                   | By defining a payload codec, ChirpStack Application Server can encode and decode the binary device payload for you.                                                                                                    |                     |
| ٩<br>API keys                    | 1 // Decode decodes an array of bytes into an object.<br>2 // - fPort contains the LoRaugu fPort number                                                                                                    |                     |
| chirpstack                       | 3 // - bytes is an array of bytes, e.g. [225, 230, 255, 0]<br>4 // - variables contains the device variables e.g. {"calibration": "3.5"} (both the key / value are of type string)<br>5 // The function must return an object, e.g. ("temperature": 22.5)                                                                                  |                     |
| Org. dashboard<br>合              | 6 function Decode(fPort, bytes, variables) {<br>return ();<br>7.<br>5.3                                                                                                    |                     |
| Org. users                       |                                                                                                    |                     |
| Org. API keys                    |                                                                                                    |                     |
| Service-profiles<br>$\mathbf{r}$ |                                                                                                    |                     |
| 茫<br>Device-profiles             | The function must have the signature function Decode(fPort, bytes) and must return an object. ChirpStack Application Server will convert this object to JSON.                                                                                                    |                     |
| ൫<br>Gateways                    | 1 // Encode encodes the given object into an array of bytes.<br>2 // - fPort contains the LoRawAN fPort number                                                                                                    |                     |
| ₩<br>Applications                | 3 // - obi is an object, e.g. {"temperature": 22.5}<br>4 // - variables contains the device variables e.g. ("calibration": "3.5") (both the key / value are of type string)<br>5 // The function must return an array of bytes, e.g. [225, 230, 255, 0]<br>6 function Encode(fPort, obi, variables) {<br>neturn [];<br>$\mathcal{F}$<br>81 |                     |
|                                  |                                                                                                    |                     |

Figura 2.35: Perfil de dispositivo OTAA:CODEC.

Después es necesario crear la aplicación en la cual están los dispositivos del mismo tipo, es recomendable, por ejemplo, que si todos son rastreadores GPS, todos aquí tengan el mismo formato de datos para poder hacer una integración con ThingsBoard. En la figura [2.36,](#page-83-1) se puede observar aplicaciones creadas para distintos dispositivos.

<span id="page-83-1"></span>

|                | $\equiv$ $\oslash$ ChirpStack                   |              |                                |                                      | $\alpha$<br>months, was also attended a let-                        | $\bullet$   | $\theta$ and $\theta$ |
|----------------|-------------------------------------------------|--------------|--------------------------------|--------------------------------------|---------------------------------------------------------------------|-------------|-----------------------|
| ٠<br>Η         | Dechboard<br><b>CONTRACT</b><br>Network-persons | Applications |                                |                                      |                                                                     | $+$ CREATE  |                       |
| <b>SB</b><br>耻 | Getevey profiles.<br>Groonizations              | 10           | Note:                          | Service-profile                      | Description                                                         |             |                       |
| ż              | At users                                        | is.          | <b>Develop Pyramas Pyramic</b> | Contractionshifts<br>alers of the al | Marsinel manu payload (resde list floy en les tarjetas de expansion |             |                       |
| ٩              | API keys                                        | ×            | THEMOS                         | Ounting-Service-Parties              | PraebaCodesism                                                      |             |                       |
|                | ×<br>chirpstack                                 |              |                                |                                      | $Rivis group: 10 + 1202$<br>1.1267<br>하게 싸움하시다                      | <b>KY X</b> |                       |
| ñ              | <b>Org deshboard</b>                            |              |                                |                                      |                                                                     |             |                       |
| 2              | ting users                                      |              |                                |                                      |                                                                     |             |                       |
| ٩              | Drg. API keys                                   |              |                                |                                      |                                                                     |             |                       |
| $\mathcal{L}$  | Service-growles<br>2000 NATIONAL PROPERTY       |              |                                |                                      |                                                                     |             |                       |
| 茹              | Device-profiles                                 |              |                                |                                      |                                                                     |             |                       |
| 廁              | <b>Gateways</b>                                 |              |                                |                                      |                                                                     |             |                       |
| 囲              | Applications                                    |              |                                |                                      |                                                                     |             |                       |

Figura 2.36: Aplicación en ChirpStack

Por último, es necesario registrar los dispositivos dentro de la aplicación, para esto, entrar en la aplicación, y llenar los campos que piden, como se muestra en la figura [2.37,](#page-84-0) el Device EUI, en caso de necesitar programarlo, se lo puede obtener desde el servidor, en caso de venir el equipo con uno, se llena el que envió el vendedor en la documentación.

<span id="page-84-0"></span>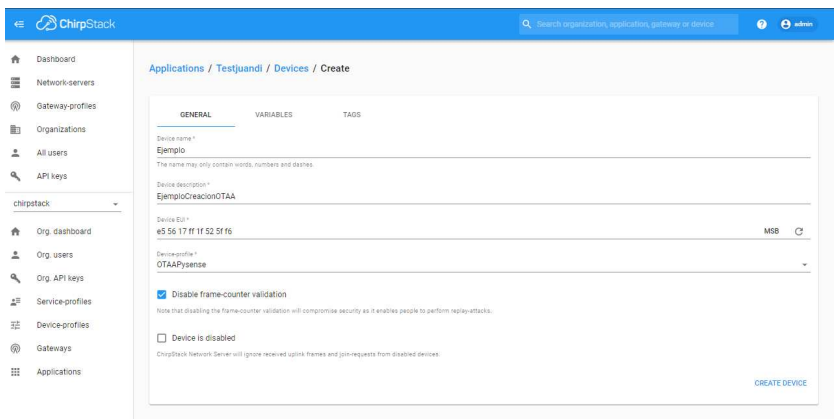

Figura 2.37: Creación de un nuevo dispositivo OTAA en ChirpStack

En activación, es necesario llenar el Application Key, con el que envió el vendedor, u obtener uno del servidor y programarlo. En la figura [2.38,](#page-84-1) se presenta un ejemplo para llenar este campo, en este caso obtenido desde el servidor para el ejemplo.

<span id="page-84-1"></span>

| $\in$  | <b>ChirpStack</b>                            | Q Search organization, application, gateway or device                                                                           | $\bullet$ | $\Theta$ admin         |  |
|--------|----------------------------------------------|----------------------------------------------------------------------------------------------------|-----------|------------------------|--|
| ñ<br>≣ | Dashboard<br>Network-servers                 | Applications / General_Pysense_Pytrack / Devices / OTAA                                                                         |           | <b>DELETE</b>          |  |
| 6<br>脂 | Gateway-profiles<br>Organizations            | <b>DETAILS</b><br>CONFIGURATION<br>KEYS (OTAA)<br><b>ACTIVATION</b><br>DEVICE DATA<br>LORAWAN FRAMES                            |           |                        |  |
| 흐<br>٩ | All users<br>API keys                        | Application key *<br>MSB<br>For LoRaWAN 1.0 devices: In case your device supports LoRaWAN 1.1, update the device-profile first. | O<br>C    | $\varnothing$          |  |
| ٨      | chirpstack<br>$\mathbf{v}$<br>Org. dashboard |                                                                                                    |           | <b>SET DEVICE-KEYS</b> |  |
| 2      | Org. users                                   |                                                                                                    |           |                        |  |
| ۹<br>廷 | Org. API keys<br>Service-profiles            |                                                                                                    |           |                        |  |
| 珪<br>6 | Device-profiles<br>Gateways                  |                                                                                                    |           |                        |  |
| ⊞      | Applications                                 |                                                                                                    |           |                        |  |
|        |                                              |                                                                                                    |           |                        |  |

Figura 2.38: Application Key para OTAA en ChirpStack.

#### ABP

Para Crear un dispositivo [ABP,](#page-113-0) muy parecido a la creación de un dispositivo [OTAA,](#page-114-0) la diferencia está en que este dispositivo necesita seleccionarse el perfil de dispositivo [ABP](#page-113-0) y luego pide el Device address, el Network Session Key, y el Application Sesion Key. En la figura [2.39](#page-85-0) se aprecia la forma de activacion [ABP.](#page-113-0)

<span id="page-85-0"></span>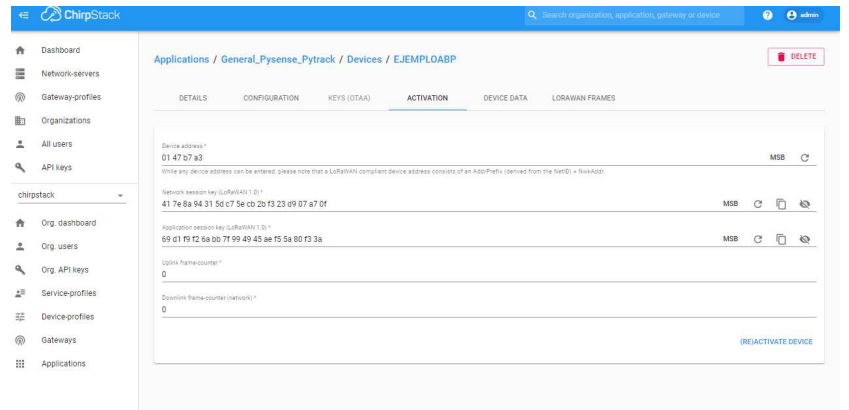

Figura 2.39: Parámetros dispositivo ABP en ChirpStack

En la tabla [2.3](#page-85-1) se presentan las frecuencias elegidas para el Gateway Milesight UG67, servidor LoRaWAN ChirpStack, y nodos finales Fipy con tarjeta de expansión Pytrack que permite el acceso a [GPS.](#page-113-1)

<span id="page-85-1"></span>Tabla 2.3: Frecuencias elegidas para la red LoRaWAN AU915

| Canal | Frecuencia | Gateway   | Chirpstack | Nodo final |
|-------|------------|-----------|------------|------------|
| 8     | 916800000  | 916800000 | 916800000  | 916800000  |
| 9     | 917000000  | 917000000 | 917000000  | 917000000  |
| 10    | 917200000  | 917200000 | 917200000  | 917200000  |
| 11    | 917400000  | 917400000 | 917400000  | 917400000  |
| 12    | 917600000  | 917600000 | 917600000  | 917600000  |
| 13    | 917800000  | 917800000 | 917800000  | 917800000  |
| 14    | 918000000  | 918000000 | 918000000  | 918000000  |
| 65    | 917500000  | 917500000 | 917500000  | 917500000  |

### 2.3. Integración con ThingsBoardPE

La integración descrita en esta sección, no es compatible con la edición de comunidad de ThingsBoard.

Se siguen los pasos descritos en este tutorial: https://thingsboard.io/docs/paas/user-guide/integrations/chirpstack/

El flujo necesario de acciones para completar la integración se muestra en la figura [2.40,](#page-86-0) donde al lado izquierdo están en orden los pasos necesarios a realizar, en ChirpStack con bloques de color amarillo, y con bloques de color verde al lado derecho están los pasos necesarios a realizar en ThingsBoard PE.

<span id="page-86-0"></span>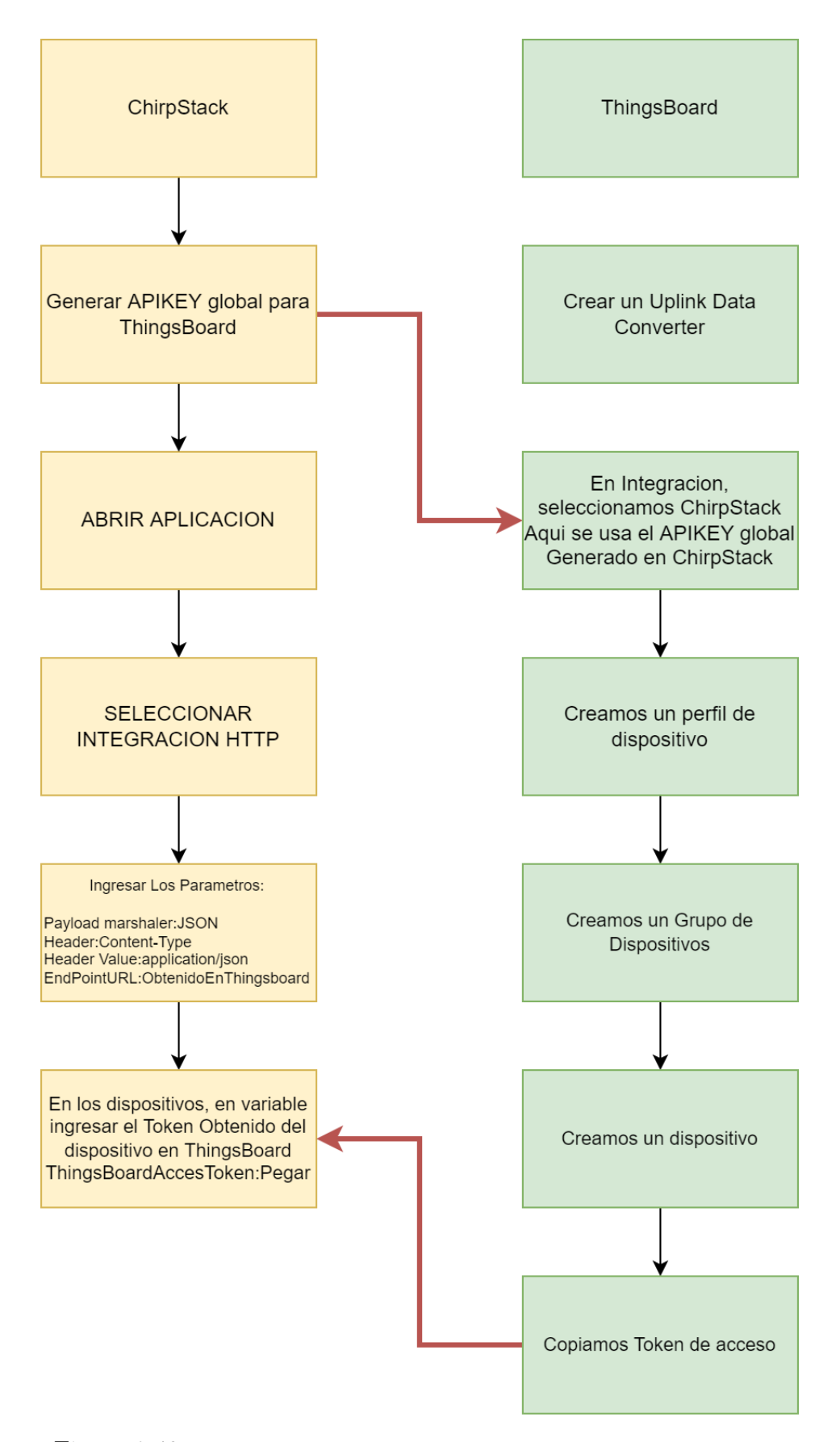

Figura 2.40: Flujo para integración HTTP entre ChirpStack y ThingsBoard

Para la integración se necesitan los siguientes ítems:

- Uplink converter
- Application server url
- Application API Key from application server ChirpStack

#### 2.3.1. Conversor de Datos

ChirpStack codifica los dispositivos, por lo cual, se debe utilizar una función decodificadora. En esta integración también se ocupa ya que el aplicativo está enfocado en obtener los datos que llegan en la sección de carga útil o payload, los mismos que están codificados en base 64 desde ChirpStack. La figura [2.41](#page-87-0) muestra dónde ingresar la función para decodificar.

<span id="page-87-0"></span>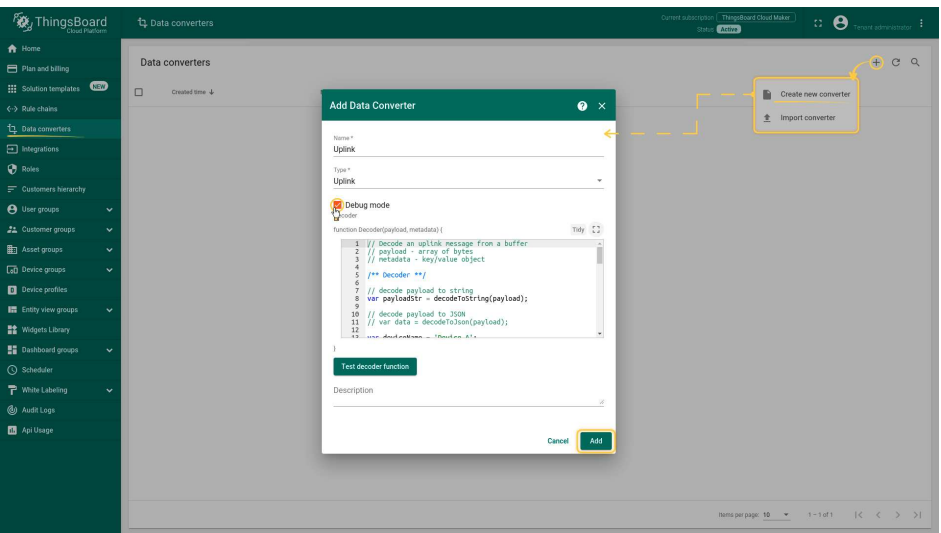

Figura 2.41: Uplink Data Converter en ThingsBoard PE

En ChirpStack, obtenemos el API KEY. Siguiendo los pasos mostrados en las figuras [2.42,](#page-88-0) [2.43,](#page-88-1) [2.44.](#page-88-2) La figura [2.42](#page-88-0) nos indica que demos clic en API Keys. La figura [2.43](#page-88-1) muestra la creación del ApiKey. La figura [2.44](#page-88-2) muestra el ApiKey generado, necesario para la integración con ThingsBoard.

<span id="page-88-0"></span>

|                                 | $\leftarrow$ $\rightarrow$ $\sigma$ $\omega$ | O D 127.0.0.1:8081/#/api-keys | $\hat{\omega}$                                        |           | $\bigcirc$ $\bigcirc$ $\bigcirc$ |
|---------------------------------|----------------------------------------------|-------------------------------|-------------------------------------------------------|-----------|----------------------------------|
|                                 | $\in$ <i><math>\oslash</math></i> ChirpStack |                               | Q Search organization, application, gateway or device | $\bullet$ | $\Theta$ admin                   |
| 青                               | Dashboard                                    | Global API keys               |                                                       |           | $+$ CREATE                       |
| $\frac{\text{GEM}}{\text{GEM}}$ | Network-servers                              |                               |                                                       |           |                                  |
| $\circledR$                     | Gateway-profiles                             |                               |                                                       |           |                                  |
| <b>D</b>                        | Organizations                                |                               |                                                       |           |                                  |
| ∸                               | All users                                    |                               |                                                       |           |                                  |
| ۹                               | API keys -                                   |                               |                                                       |           |                                  |
|                                 | chirpstack<br>$\scriptstyle\star$            |                               |                                                       |           |                                  |
| 合                               | Org. dashboard                               |                               |                                                       |           |                                  |
| ∸                               | Org. users                                   |                               |                                                       |           |                                  |
| ۹                               | Org. API keys                                |                               |                                                       |           |                                  |
| $z\equiv$                       | Service-profiles                             |                               |                                                       |           |                                  |
| 茫                               | Device-profiles                              |                               |                                                       |           |                                  |
| @                               | Gateways                                     |                               |                                                       |           |                                  |
| $\mathop{\mathbb{H}}$           | Applications                                 |                               |                                                       |           |                                  |
|                                 |                                              |                               |                                                       |           |                                  |

Figura 2.42: Api Key Globales

<span id="page-88-1"></span>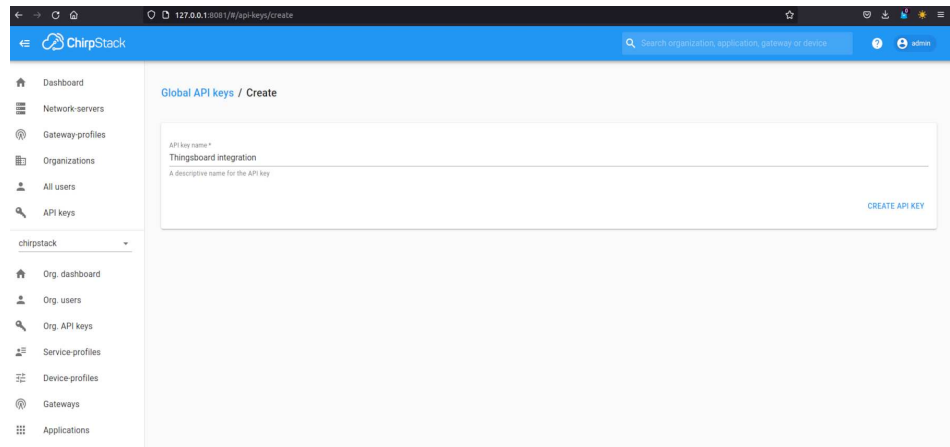

Figura 2.43: Creacion de Api Key

<span id="page-88-2"></span>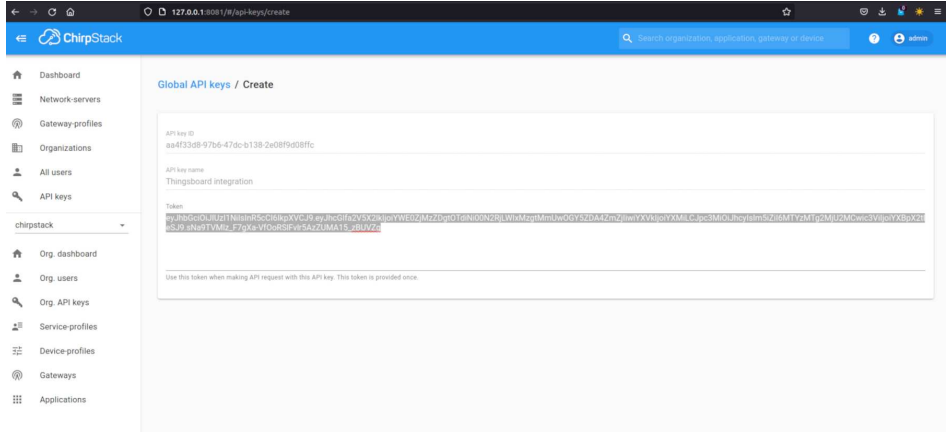

Figura 2.44: API Key Generado

En ThingsBoard ahora Crear la integración ChirpStack, y obtendremos el URL necesario para la integración HTTP en ChirpStack. Los parámetros se deben llenar son:Application Server URL, con nuestra IP o URL de ChirpStack, y el HTTP Application Server API token, que obtuvimos en la figura [2.44,](#page-88-2) Base URL y Application Server URL se crean por defecto. La figura [2.45](#page-89-0) presenta un ejemplo de la integración creada en ThingsBoardPE.

<span id="page-89-0"></span>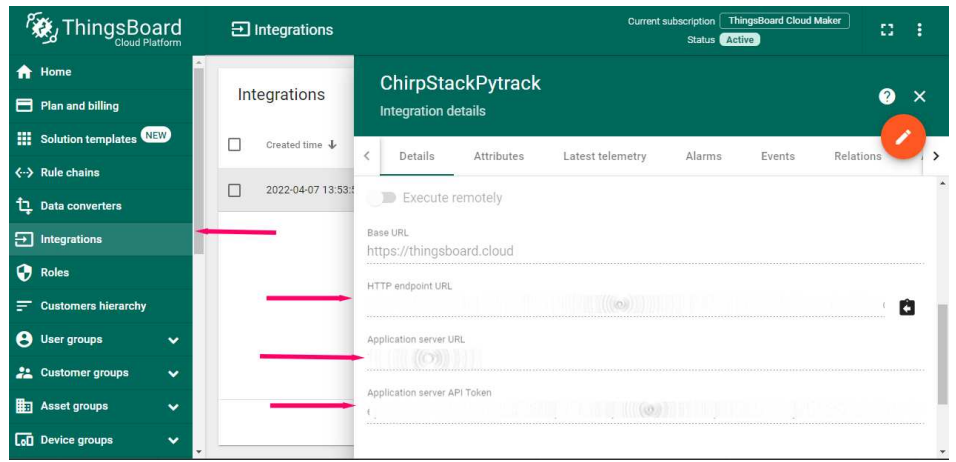

Figura 2.45: Integración ChirpStack en ThingsBoardPE

Crear una integración HTTP desde la Aplicación en ChirpStack hasta ThingsBoard, para que los datos puedan ser enviados.

- Abrir la Aplicación
- Crear Integración HTTP

En la figura [2.46](#page-89-1) Se muestra donde crear la Integración.

<span id="page-89-1"></span>

| $\in$                 | <b>ChirpStack</b>                                                        |   |                                                    |                                               |                  |                | Q Search organization, application, gateway or device | <b>A</b> admin<br>$\bullet$            |
|-----------------------|--------------------------------------------------------------------------|---|----------------------------------------------------|-----------------------------------------------|------------------|----------------|-------------------------------------------------------|----------------------------------------|
| 合<br>≣<br>$\circledR$ | Dashboard<br>Network-servers<br>Gateway-profiles                         |   | <b>Applications / Testjuandi</b><br><b>DEVICES</b> | MULTICAST GROUPS<br>APPLICATION CONFIGURATION |                  |                | <b>DELETE</b>                                         |                                        |
| 肋<br>≗                | Organizations<br>All users                                               |   |                                                    |                                               |                  |                | $+$ CREATE                                            | SELECTED DEVICES                       |
| ۹                     | API keys<br>chirpstack<br>÷                                              |   | Last seen                                          | Device name                                   | Device EUI       | Device profile | Link margin                                           | Battery                                |
| 合                     | Org. dashboard                                                           | с | 2 days ago                                         | <b>HTCTEST</b>                                | e6db3e1471efafa0 | <b>HTCTEST</b> | n/a                                                   | n/a                                    |
| ≗                     | Org. users                                                               | п | 2 days ago                                         | TestHTCAB01                                   | 9620872206552871 | <b>HTCTEST</b> | n/a                                                   | n/a                                    |
| ۹                     | Org. API keys                                                            |   |                                                    |                                               |                  |                | Rows per page: 10 w                                   | $1-2$ of $2$<br>$\,<$<br>$\rightarrow$ |
| żË.                   | Service-profiles                                                         |   |                                                    |                                               |                  |                |                                                       |                                        |
| 芸                     | Device-profiles                                                          |   |                                                    |                                               |                  |                |                                                       |                                        |
| ඹ                     | Gateways                                                                 |   |                                                    |                                               |                  |                |                                                       |                                        |
| ₩                     | Applications<br>18.190.40.188:8443/#/organizations/1/applications/9/edit |   |                                                    |                                               |                  |                |                                                       |                                        |

Figura 2.46: Crear la Integración HTTP en ChirpSTACK

La figura [2.47](#page-90-0) muestra las diferentes opciones para integraciones, se debe seleccionar HTTP.

#### 2.3. INTEGRACIÓN CON THINGSBOARDPE 75

<span id="page-90-0"></span>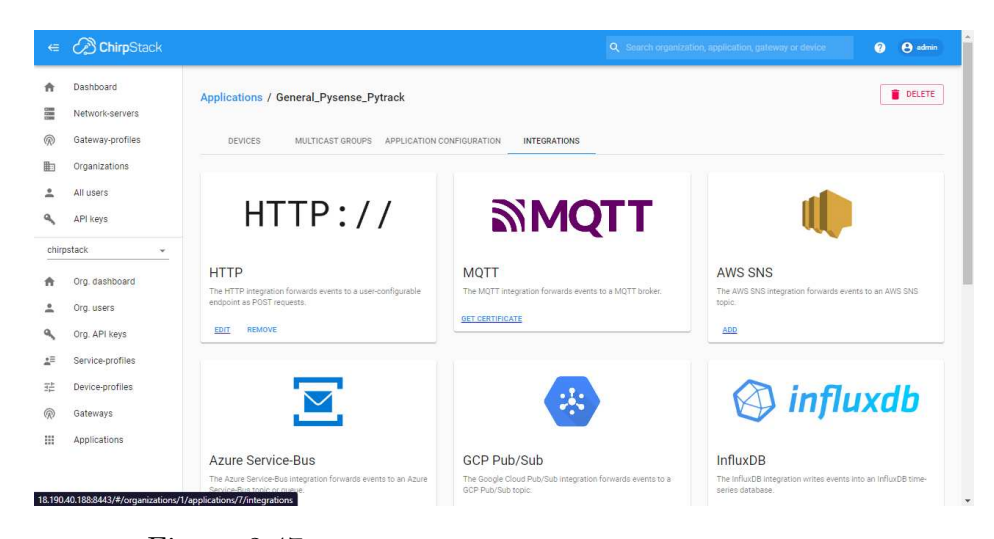

Figura 2.47: Selección de Integración HTTP en ChirpStack

En la figura [2.48](#page-90-1) se muestra la manera de llenar los parámetros para la integración, seguidamente, en Http Endpoint URL, ingresar el obtenido en la integración en ThingsBoard mostrado en la figura [2.45.](#page-89-0)

<span id="page-90-1"></span>

| $\epsilon$ | <b>C</b> ChirpStack               |                                                                                                    | Q Search organization, application, gateway or device | <b>A</b> admin<br>$\bullet$ |
|------------|-----------------------------------|----------------------------------------------------------------------------------------------------|-------------------------------------------------------|-----------------------------|
| 合<br>靈     | Dashboard<br>Network-servers      | Applications / General_Pysense_Pytrack                                                                                                    |                                                       | <b>DELETE</b>               |
| ଭ<br>動     | Gateway-profiles<br>Organizations | <b>DEVICES</b><br>MULTICAST GROUPS<br>APPLICATION CONFIGURATION<br><b>INTEGRATIONS</b>                                                                                                |                                                       |                             |
| ٠<br>۹     | All users<br>API keys             | <b>Update HTTP integration</b><br>Payload marshaler *                                                                                                    |                                                       |                             |
|            | chirpstack<br>$\checkmark$        | <b>JSON</b><br>This defines how the payload will be encoded.                                                                                                    |                                                       | ÷                           |
| ٨<br>2     | Org. dashboard<br>Org. users      | Headers<br>Header value<br>Header name.<br>Content-Type<br>application/json                                                                                                    |                                                       | Ĥ                           |
| ٩<br>2F    | Org. API keys<br>Service-profiles | ADD HEADER<br>Endpoints                                                                                                    |                                                       |                             |
| 拦          | Device-profiles                   | Endpoint URL(s) for events                                                                                                    |                                                       |                             |
| 6<br>照     | Gateways<br>Applications          | ChirpStack will make a POST request to this URL(s) with 'event' as query parameter. Multiple URLs can be defined as a comma separated list. Whitespace will be automatically removed. |                                                       | <b>UPDATE INTEGRATION</b>   |
|            |                                   |                                                                                                    |                                                       |                             |

Figura 2.48: Parámetros de la Integración HTTP en ChirpStack

Ahora Para poder visualizar los datos de los dispositivos en ThingsBoard, es necesario crear un dispositivo en ThingsBoard, Copiar su AccesToken, y en ChirpStack pegar en las Variables del dispositivo el token de Acceso. En la figura [2.49,](#page-91-0) para crear un nuevo perfil de dispositivo se debe seleccionar en el menú de la izquierda Device Profiles y damos clic, en la esquina superior derecha se procede a realizar clic a +, de esta forma se crea un nuevo perfil de dispositivo.

<span id="page-91-0"></span>

| ThingsBoard                                             |                                  |   | <b>D</b> Device profiles  |              |              | Current subscription | <b>ThingsBoard Cloud Maker</b><br>Status <b>Active</b> |                         | 53 | ÷              |
|---------------------------------------------------------|----------------------------------|---|---------------------------|--------------|--------------|----------------------|--------------------------------------------------------|-------------------------|----|----------------|
| A<br>User groups                                        | $\blacktriangle$<br>$\checkmark$ |   |                           |              |              |                      |                                                        |                         |    |                |
| 22.<br><b>Customer groups</b>                           | $\checkmark$                     |   | Device profiles           |              |              |                      |                                                        | $^{+}$                  | C  | $\Omega$       |
| <b>H</b> <sub>1</sub> Asset groups                      | $\checkmark$                     | п | Created time $\downarrow$ | Name.        | Profile type | Transport type       | Description                                            | Default                 |    |                |
| <b>LaD</b> Device groups                                | $\checkmark$                     | г | 2022-04-28 18:45:41       | PycomGeneral | Default      | Default              |                                                        | π                       |    | $\ddot{\cdot}$ |
| <b>Device profiles</b><br>П                             |                                  |   |                           |              |              |                      |                                                        |                         |    |                |
| H<br><b>Entity view groups</b>                          | $\checkmark$                     | П | 2022-04-23 19:31:41       | <b>OTAA</b>  | Default      | Default              | Default device profile                                 | г                       |    | ÷              |
| ᆿ<br><b>Edge groups</b>                                 | $\checkmark$                     |   | 2022-03-23 22:05:43       | default      | Default      | Default              | Default device profile                                 | $\overline{\mathsf{v}}$ |    | ÷              |
| $\widehat{\mathbf{T}}$<br><b>Edge management</b>        | $\checkmark$                     |   |                           |              |              |                      |                                                        |                         |    |                |
| <b>監</b> Widgets Library                                |                                  |   |                           |              |              |                      |                                                        |                         |    |                |
| Dashboard groups                                        | $\checkmark$                     |   |                           |              |              |                      |                                                        |                         |    |                |
| 龜<br><b>OTA updates</b>                                 |                                  |   |                           |              |              | Items per page: 10   | $1 - 3$ of 3<br>v                                      | $\mathbf{R}$            |    | $\rightarrow$  |
| C Scheduler<br>https://thingsboard.cloud/deviceProfiles |                                  |   |                           |              |              |                      |                                                        |                         |    |                |

Figura 2.49: Creación de Perfil de dispositivo en ThingsBoard

En la figura [2.50,](#page-91-1) muestra los grupos de dispositivos creados al hacer clic en device groups. Al dar clic en el  $+$  ubicado en la esquina superior derecha se puede crear un nuevo grupo de dispositivos.

<span id="page-91-1"></span>

| ThingsBoard                                                                                          | <b>La Device groups</b>        | Current subscription                           | <b>ThingsBoard Cloud Maker</b><br>Status <i>Active</i> | 83<br>÷       |
|----------------------------------------------------------------------------------------------------|--------------------------------|------------------------------------------------|--------------------------------------------------------|---------------|
| $\blacktriangle$<br><b>8</b> User groups<br>$\checkmark$                                             |                                |                                                |                                                        |               |
| 22 Customer groups<br>$\checkmark$                                                                   | Device groups                  |                                                | $^{+}$                                                 | C<br>$\Omega$ |
| Asset groups<br>$\checkmark$                                                                         | п<br>Created time $\downarrow$ | Name<br>Description                            | Public                                                 |               |
| <b>Let</b> Device groups<br>$\hat{\phantom{a}}$                                                      | п<br>2022-04-28 18:46:50       | PycomDevices                                   | Π                                                      | $\vdots$      |
| $G0$ All                                                                                             |                                |                                                |                                                        |               |
| <b>LoD</b> PycomDevices                                                                              | 2022-03-23 22:05:45            | All                                            | Π                                                      | ÷             |
| D Device profiles                                                                                    |                                |                                                |                                                        |               |
| <b>Entity view groups</b><br>$\checkmark$                                                            |                                |                                                |                                                        |               |
| <b>Edge groups</b><br>$\checkmark$                                                                   |                                |                                                |                                                        |               |
| P Edge management<br>$\checkmark$                                                                    |                                |                                                |                                                        |               |
| <b>Widgets Library</b>                                                                               |                                |                                                | $1 - 2$ of 2                                           | >1            |
| <b>ED</b> Dashboard groups<br>$\checkmark$<br>https://thingsboard.cloud/deviceGroups<br>$\checkmark$ |                                | Items per page: 10<br>$\overline{\phantom{a}}$ | $\mathcal{K}$<br>$\overline{\phantom{a}}$              |               |

Figura 2.50: Creación de Grupo de Dispositivos en ThingsBoard

La figura [2.51,](#page-92-0) muestra que dentro del grupo de dispositivos, al dar clic en el + ubicado en la esquina superior derecha, crear un dispositivo nuevo.

#### <span id="page-92-0"></span>2.3. INTEGRACIÓN CON THINGSBOARDPE 77

| ThingsBoard                                      | $\overline{60}$ Device groups $\rightarrow$<br><b>Let</b> PycomDevices | Current subscription               | <b>ThingsBoard Cloud Maker</b><br>Status Active | 83<br>፧                                                                                                    |
|--------------------------------------------------|------------------------------------------------------------------------|------------------------------------|-------------------------------------------------|----------------------------------------------------------------------------------------------------|
| $\Delta$<br><b>8</b> User groups<br>$\checkmark$ |                                                                        |                                    |                                                 |                                                                                                    |
| 22 Customer groups<br>$\checkmark$               | <b>PycomDevices: Devices</b><br>í                                      |                                    | $^{+}$<br>金                                     | C<br>$\alpha$                                                                                                    |
| Asset groups<br>$\checkmark$                     | Г<br>Created time $\downarrow$<br>Name                                 | Device profile                     | Label <sup>+</sup>                              |                                                                                                    |
| <b>Coll</b> Device groups<br>$\hat{\phantom{a}}$ | Г<br>2022-04-28 18:47:47<br>Fipy03                                     | PycomGeneral                       | Pytrack                                         | $\vdots$                                                                                                    |
| <b>CoD All</b>                                   |                                                                        |                                    |                                                 |                                                                                                    |
| <b>LaD</b> PycomDevices                          | 2022-04-28 18:47:29<br>Fipy02<br>г                                     | PycomGeneral                       | Pytrack                                         | $\ddot{\cdot}$                                                                                                    |
| D Device profiles                                | □<br>2022-04-28 18:47:10<br>Fipy01                                     | PycomGeneral                       | Pytrack                                         | $\vdots$                                                                                                    |
| <b>Entity view groups</b><br>$\checkmark$        |                                                                        |                                    |                                                 |                                                                                                    |
| <b>Edge groups</b><br>$\checkmark$               |                                                                        |                                    |                                                 |                                                                                                    |
| P Edge management<br>$\checkmark$                |                                                                        |                                    |                                                 |                                                                                                    |
| <b>Widgets Library</b>                           |                                                                        |                                    |                                                 |                                                                                                    |
| н.<br>Dashboard groups<br>$\checkmark$           |                                                                        | Items per page: 10<br>$\mathbf{v}$ | $1 - 3$ of 3<br>$\mathcal{K}$<br>$\prec$        | $>$ >   $>$   $\geq$   $\geq$   $\geq$   $\geq$   $\geq$   $\geq$   $\geq$   $\geq$   $\geq$   $\geq$   $\geq$   $\geq$   $\geq$   $\geq$   $\geq$   $\geq$   $\geq$   $\geq$   $\geq$   $\geq$   $\geq$   $\geq$   $\geq$   $\geq$   $\geq$   $\geq$ |

Figura 2.51: Creación de un Dispositivo en ThingsBoard

La figura [2.52](#page-92-1) indica que una vez creado el dispositivo, al dar clic en el dispositivo podemos copiar el Token de acceso necesario para poner en Variable de dispositivo en ChirpStack que se pide en la figura [2.53](#page-93-0)

<span id="page-92-1"></span>

| ThingsBoard                                        | $\overline{a}$ Device groups $\rightarrow$ | <b>ThingsBoard Cloud Maker</b><br>Current subscription<br><b>Coo All</b><br>43<br>Status Active |
|----------------------------------------------------|--------------------------------------------|-------------------------------------------------------------------------------------------------|
| <b>A</b> User groups<br>$\checkmark$               | $\blacktriangle$                           | Fipy03                                                                                          |
| 22 Customer groups<br>$\checkmark$                 | All: Devices                               | മ<br>$\times$<br><b>Device details</b>                                                          |
| <b>H</b> <sub>1</sub> Asset groups<br>$\checkmark$ | Created time $\downarrow$                  | $\langle$<br>Latest telemetry<br>Attributes<br>Alarms<br>Relations<br>Details<br>Events         |
| <b>LoD</b> Device groups<br>$\hat{\phantom{a}}$    | 2022-04-28 18:47:4<br>г                    |                                                                                                 |
| $G0$ All                                           |                                            | Open details page<br><b>Manage credentials</b><br><b>Delete device</b>                          |
| <b>LaD</b> PycomDevices                            | 2022-04-28 18:47:2                         | Copy device Id<br>Copy access token                                                             |
| Device profiles                                    | 2022-04-28 18:47:1                         | Name                                                                                            |
| <b>Entity view groups</b><br>$\checkmark$          |                                            | Fipy03                                                                                          |
| Edge groups<br>$\checkmark$                        |                                            | Device profile<br>PycomGeneral                                                                  |
| P Edge management<br>$\checkmark$                  |                                            | Label                                                                                           |
| <b>Widgets Library</b>                             |                                            | Pytrack                                                                                         |
| <b>E.</b> Dashboard groups<br>$\checkmark$         |                                            | Assigned firmware                                                                               |

Figura 2.52: Obtención de Acceso token del dispositivo en ThingsBoard

La figura [2.53](#page-93-0) indica dentro de ChirpStack, donde pegar el token de acceso. Para esto, dirigirse a Aplicaciones/dispositivos/configuracion y dentro del dispositivo crear una nueva variable con el nombre ThingsBoardAccesToken y aquí pegar el valor del Token.

<span id="page-93-0"></span>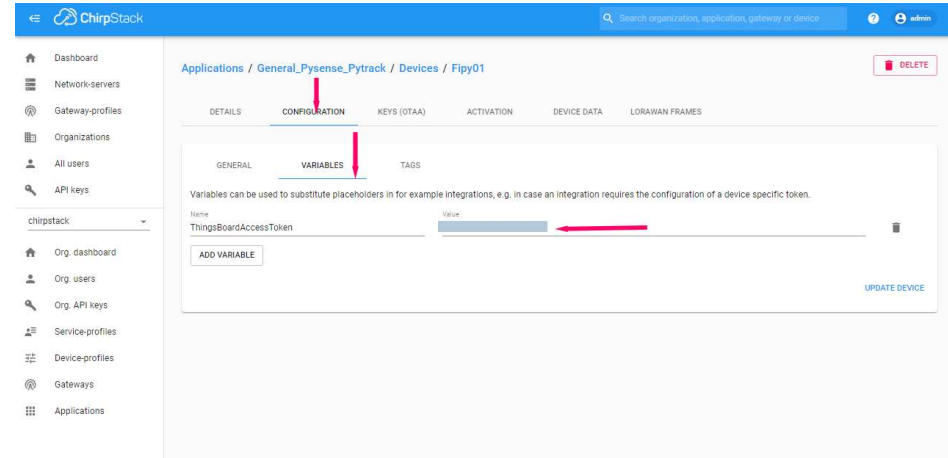

Figura 2.53: Token de Acceso en el dispositivo creado en ChirpStack

### 2.4. Implementación de la Red

La figura [2.54](#page-94-0) presenta la instalación del gateway Milesight UG67 el cual se instaló en la azotea del edificio Cornelio Merchán de la Universidad Politécnica Salesiana Sede Cuenca y se encuentra a una altura de 25 m desde el nivel del suelo.

<span id="page-94-0"></span>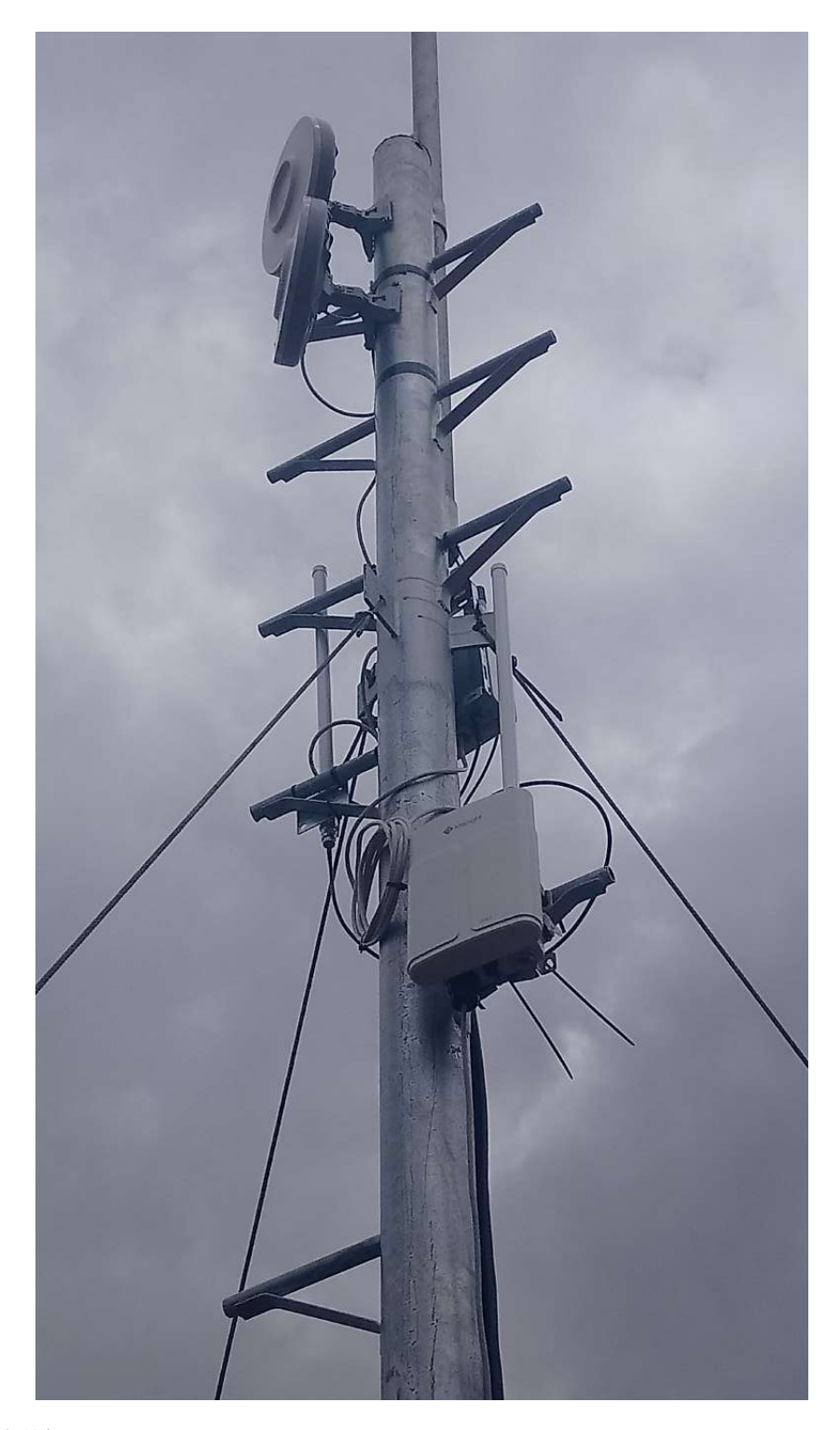

Figura 2.54: Gateway Milesight UG67 ubicado en la azotea del edificio Cornielio Merchan de la UPS sede Cuenca [fuente: el autor].

En la figura [2.55](#page-95-0) se presentan los nodos finales instalados en una caja protectora de Pycom con protección IP67.Se presentan los dispositivos sin la tapa de la caja para su apreciación.

<span id="page-95-0"></span>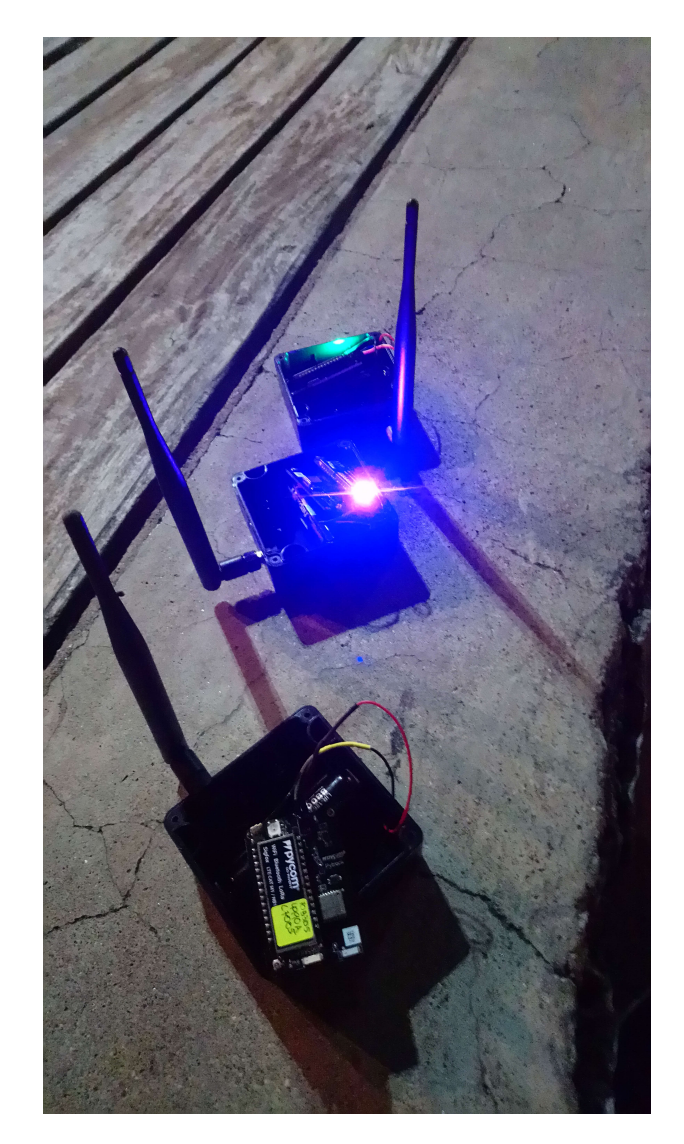

Figura 2.55: Dispositivos de Rastreo Pycom en el parque de la Madre unidos a la red LoRaWAN [fuente: el autor].

## Capítulo 3

# Implementación y pruebas del sistema en cambo abierto

Los resultados obtenidos en las pruebas realizadas para el presente trabajo responden a escenarios con diferentes tipos de clima para el caso de las pruebas en la ciudad de Cuenca y, para el caso de las pruebas a mar abierto, se dieron en un escenarios con un clima lluvioso, lo que permitiría prever que los resultados pudiesen mejorarse en mejores condiciones climáticas.

También, se debe indicar que la máxima distancia alcanzada desde los nodos de sensado hasta el gateway, se obtienen a una distancia relativamente corta con respecto al perfil costanero. No se pudieron hacer pruebas desde posiciones más internadas en el mar por recomendación de los mismos pescadores frente a posibles situaciones de riesgo en el desarrollo de las pruebas ante la constante posibilidad de ataques de piratas. También se debe indicar que la horas correspondientes a las pruebas responden a la facilidad que los pesqueros de la comunidad de San Pablo brindaron al desarrollo de este trabajo.

# 3.1. Implementación y pruebas del sistema en un medio Marítimo

Para implementar el sistema y realizar las pruebas, se utilizaron dos servidores LoRaWAN, ChirpStack y ThingPark Community, el cual es el servidor de red LoRaWAN de la empresa Actility y permite realizar pruebas de concepto de hasta 10 dispositivos de forma gratuita. Los nodos finales son: Fipy que son manejados por el servidor de red ChirpStack, y se unen al gateway Milesight, Abeeway Industrial tracker y Abeeway Microtracker que se unen a un gateway Kerlink y son controlados por el servidor de red ThingPark Community.

La figura [3.1](#page-97-0) presenta los Gateways Milesight UG67 y Kerlink ubicados en la azotea del hotel Puerta Sol In Hotel, a una altura de 27 Metros sobre el nivel del mar.

<span id="page-97-0"></span>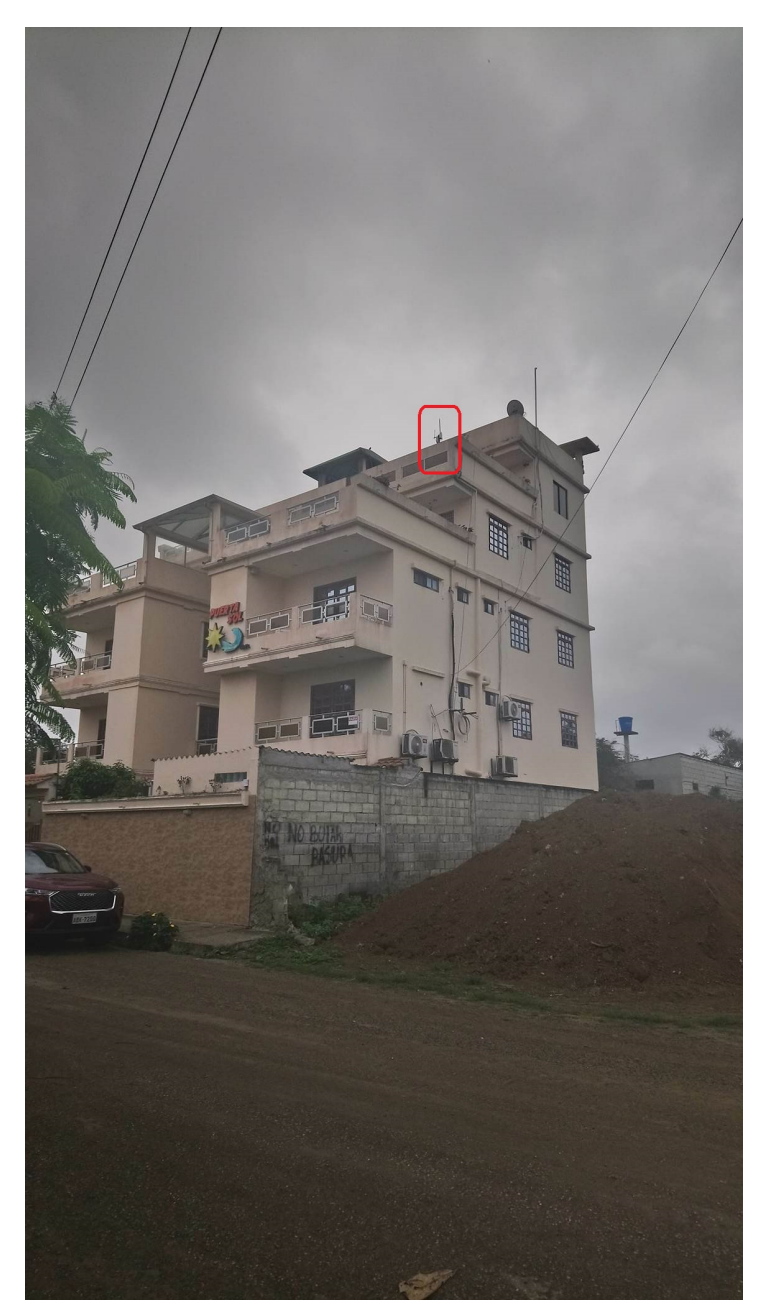

Figura 3.1: Gateway Milesight UG67 y Kerlink ubicado en la azotea del hotel Puerta Sol In Hotel en Manglar Alto [fuente: el autor].

El recorrido para la prueba sobre el mar inicia en el pueblo pesquero San

Pablo a las 11:52 AM y termina a las 18:30 PM. El medio de transporte es una barca pesquera de fibra de vidrio. Los nodos finales Fipy se ubicaron en el piso de la lancha, el nodo Industrial tracker, y el nodo Microtracker se ubican a una altura de 1 m.

En la figura [3.2](#page-98-0) se muestra el recorrido realizado por la lancha pesquera y los datos captados por los nodos finales con los siguientes colores:

- $\blacksquare$  Fipy01 Azul OTAA SF=12
- $\blacksquare$  Fipy02 Verde ABP SF=12
- $\blacksquare$  Fipy03 Rojo OTAA SF=7
- $\blacksquare$ IndustrialTracker Cian SF=Variable
- Microtracker Morado SF=Variable

<span id="page-98-0"></span>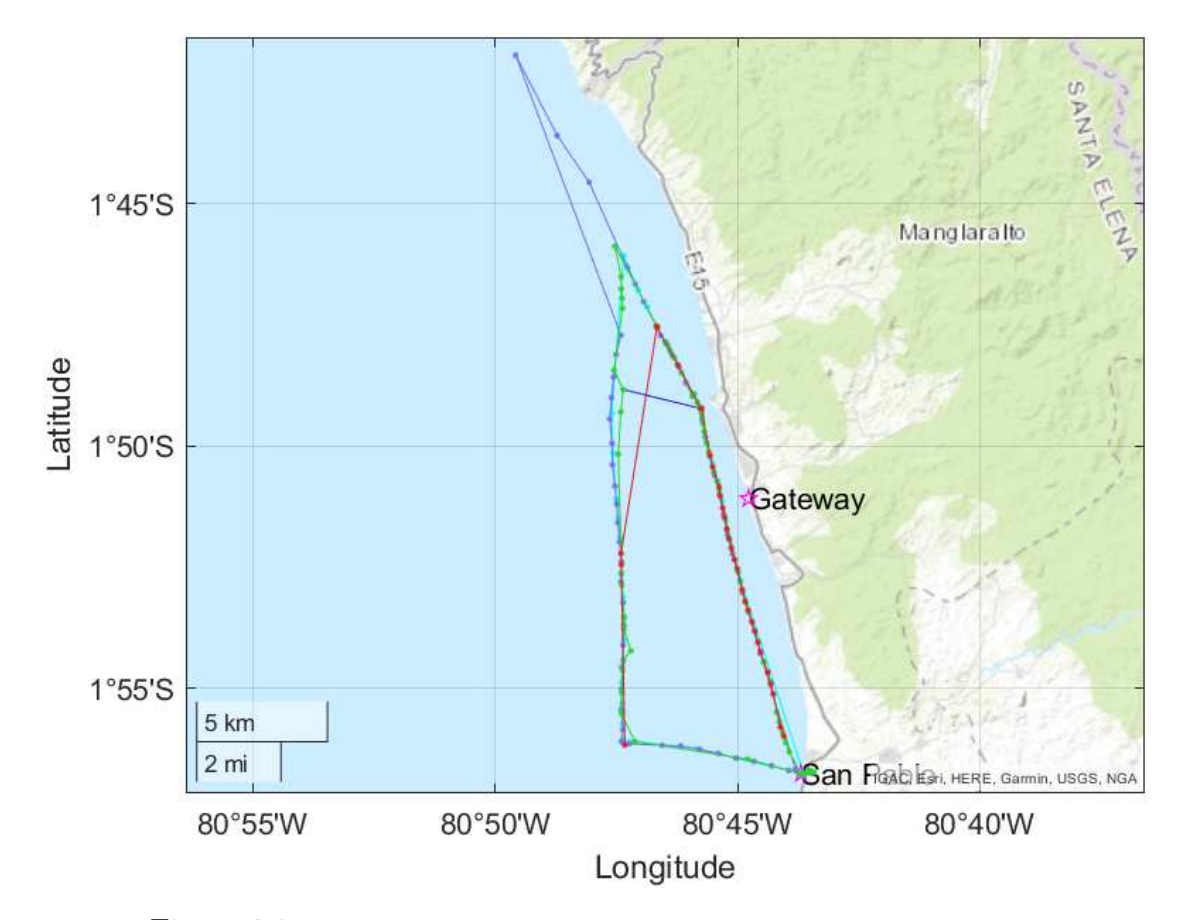

Figura 3.2: Recorrido de la lancha pesquera sobre el mar [fuente: el autor].

En la figura [3.3](#page-99-0) se observa el RSSI de los 5 nodos finales respecto a la distancia. Cercano a los 4 km, el Microtracker presenta valores que van desde -101

a -121. Los nodos Fipy 2 y 3 muestran incremento de valores que van de -110 a -121. Esto es debido a que a esta distancia se detuvo la lancha para pescar durante una hora. A los 10.7 km ocurre un comportamiento similar al que existe cerca de los 4 km. La razón de esta forma de los datos es debido a que la tripulación se detiene a comer luego del viaje en el pueblo de San Pablo. El único dispositivo que logro enviar mensajes superiores a los 11 km fue el Microtracker, se observa que el valor más lejano fue a los 19.15 km con un RSSI de -121.

<span id="page-99-0"></span>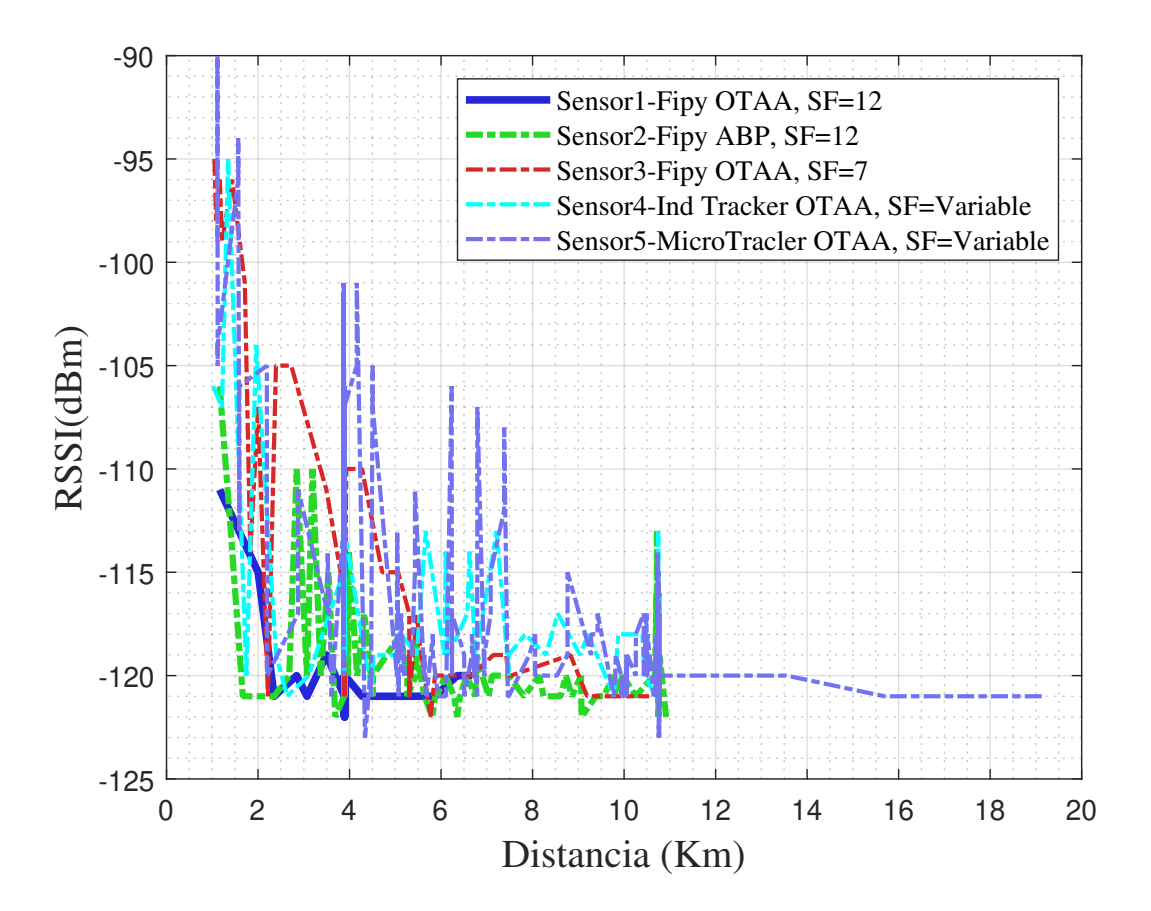

Figura 3.3: RSSI respecto a la distancia [fuente: el autor].

En la figura [3.4](#page-100-0) se muestra el factor de dispersación utilizado por los dispositivos para enviar sus mensajes. El Industrial tracker, aunque el servidor de red Communinty Thingpark, debía cambiar el factor de dispersión en función de su RSSI, no lo cambia, y aun con el SF más bajo que es el 7, alcanzo una distancia superior a 10 km. El SF del Microtracker cambio entre 7,8 y 10, se puede notar que antes de los 4 km existieron cambios del SF, quiere decir que aunque el SF afecta la distancia de transmisión, en este caso incluso con un SF de 7 se puede alcanzar una distancia superior a los 10 km. Con un SF de 10 llega

<span id="page-100-0"></span>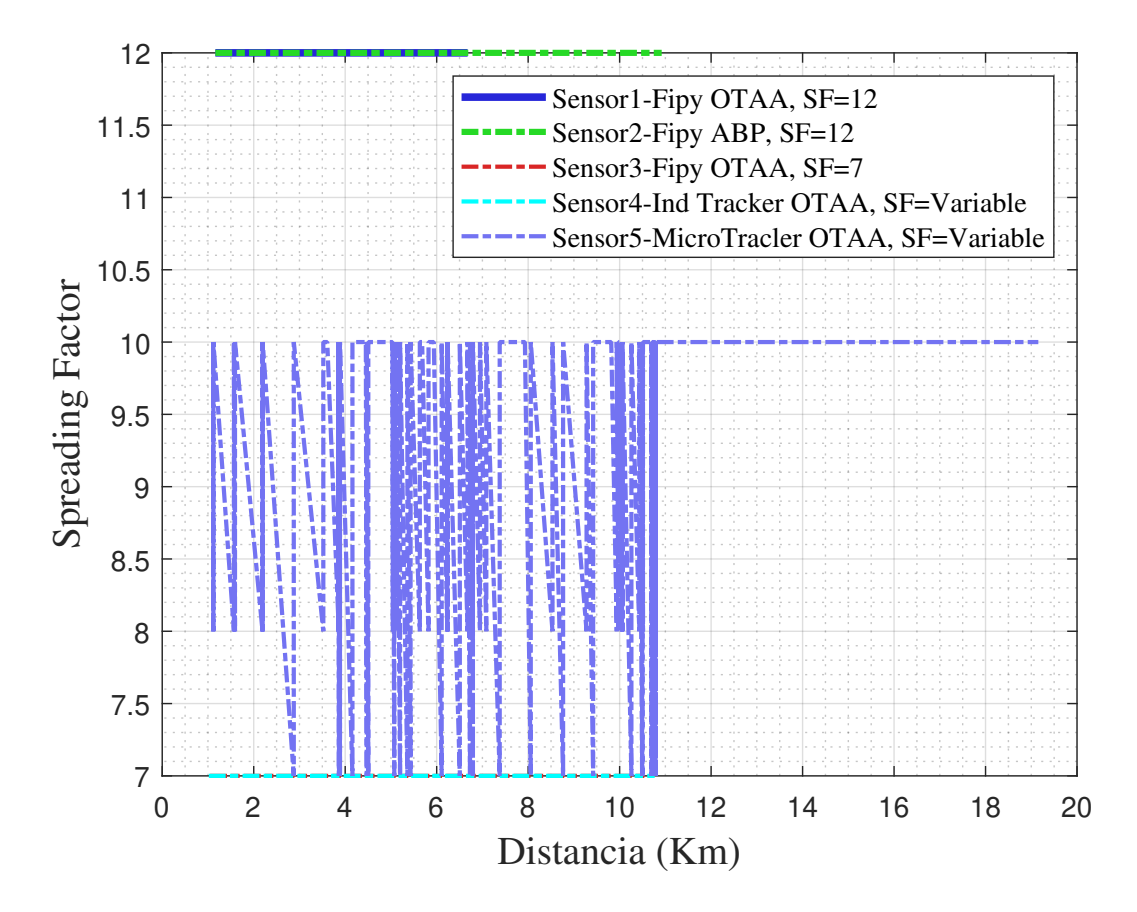

un mensaje de posición a los 13.549 km, 15.6928 km y 19.15 km.

Figura 3.4: Factor de dispersión vs Distancia [fuente: el autor].

La figura [3.5,](#page-101-0)indica que el SNR va desde 13.5 dB del Fipy03, hasta -21 del Fipy02 a los 10.91 km. EL SNR del mensaje a 19.15 km enviado por el Microtracker es de -17. A menor distancia, un nodo que funciona en modo ABP, tiene un peor SNR que un nodo que funciona en modo OTAA. El SNR del Fipy 03 en SF7 es mayor que el SNR de del Fipy 02 en modo ABP. EL SNR de un dispositivo en modo OTAA con un SF 7, es mejor que un dispositivo en modo ABP con un SF 12.

<span id="page-101-0"></span>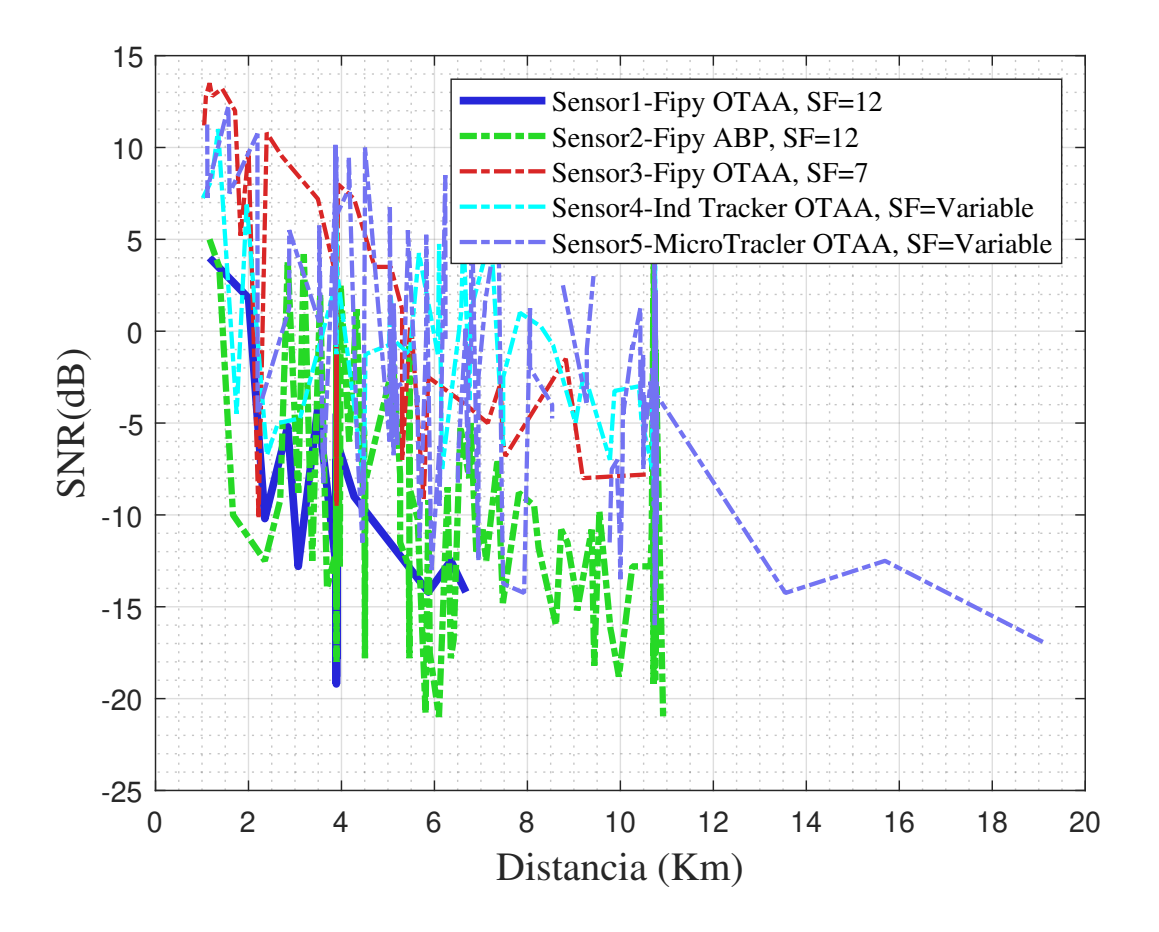

Figura 3.5: SNR respecto a la distancia [fuente: el autor].

En la figura [3.6,](#page-102-0) se muestra el tiempo en aire del mensaje más el procesamiento en el servidor ChirpStack de los tres nodos Fipy. El nodo Fipy 02 con un SF 12 en modo ABP tiene menos de la mitad de tiempo en aire, más procesamiento por mensaje que los nodos en modo OTAA para llegar desde el dispositivo al gateway para ser procesado y visualizado. El Fipy 01 modo OTAA con SF 12 se mantiene en todos los mensajes que llegan al servidor 19 s, y el Nodo Fipy 03 modo OTAA SF 7, el tiempo en aire de los mensajes más procesamiento en el servidor es de 16 a 17 s por cada mensaje. Como resultado, se muestra que los mensajes enviados por dispositivos en Modo ABP llegan en menor tiempo que los dispositivos OTAA. Para esta gráfica no se cuenta con los datos del Industrial Tracker y el Microtracker, debido a que en el mensaje de los dispositivos antes mencionados no se puede enviar estos datos.

<span id="page-102-0"></span>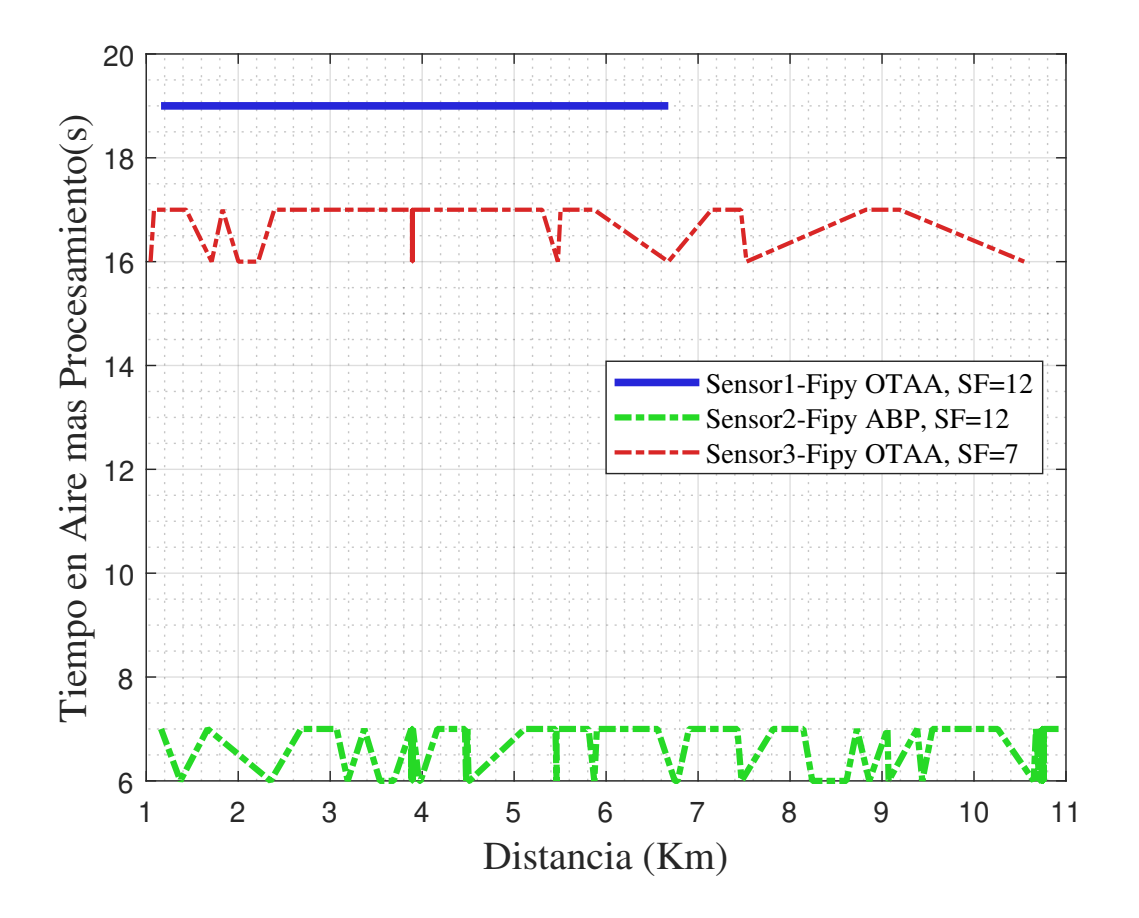

Figura 3.6: Tiempo en Aire más procesamiento respecto a la distancia [fuente: el autor].

# 3.2. Implementación y pruebas del sistema en un medio Terrestre

Para Las pruebas del sistema en un medio terrestre, se utiliza un Gateway LoRaWAN Milesight UG67, ubicado sobre la azotea del edificio de la Universidad Politécnica Salesiana Sede Cuenca. Las posiciones GPS se envían desde los dispositivos Fipy, hasta el Gateway. Los nodos finales se ubicaron dentro de un vehículo, en el asiento del copiloto. El vehículo en esta prueba se desplaza a velocidad normal en ciudad, que es entre 40-50 km/h.

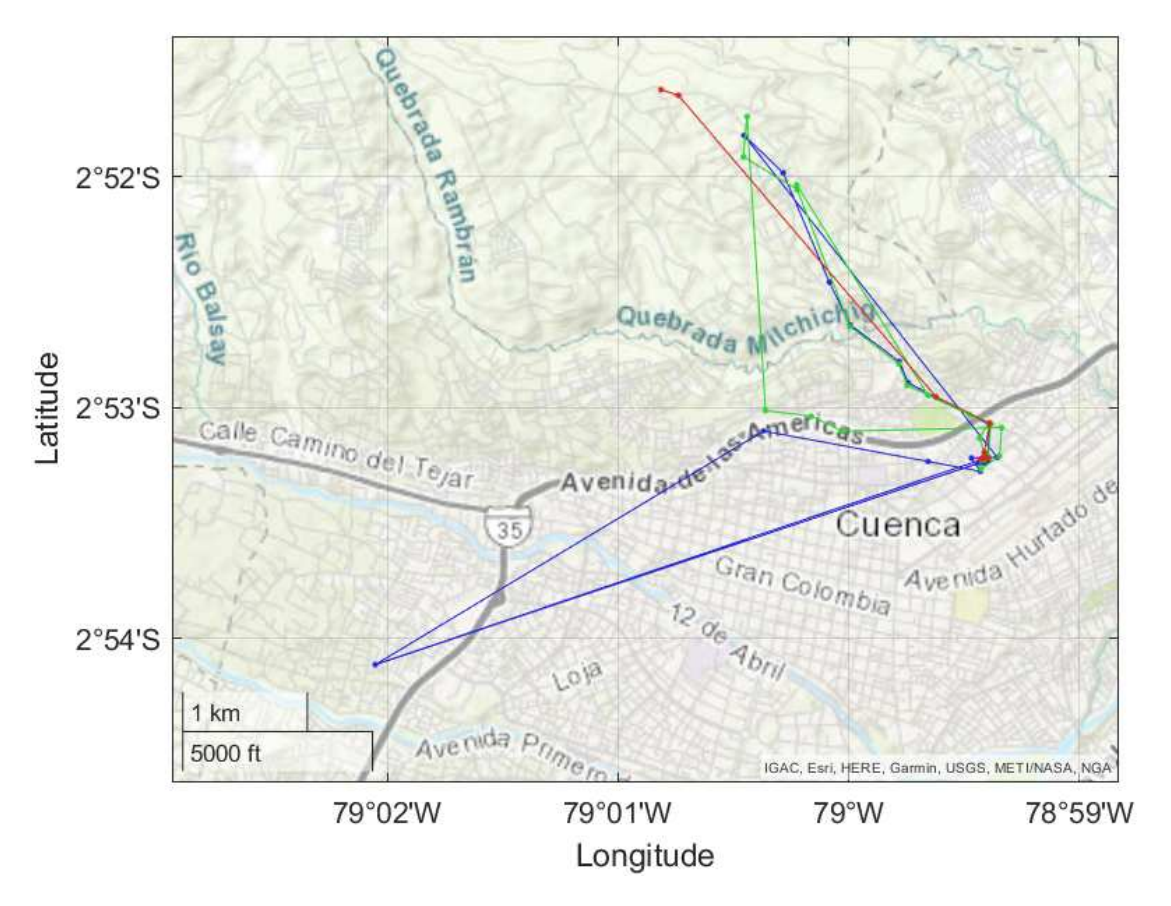

Figura 3.7: Recorridos Ciudad de Cuenca [fuente: el autor].

En la figura [3.8,](#page-104-0) se puede observar que el RSSI aunque la distancia al gateway es en línea recta a 40 cm, los valores tienen como máximo -61 dBm, y mínimo llega a -110 dBm a esta distancia. Al iniciar el recorrido desde la universidad, los primeros mensajes atraviesan paredes para llegar al gateway. El valor máximo de la distancia que alcanzamos en este trayecto fue de 3.78 km con un RSSI de -111, con el nodo funcionando en OTAA, y un SF de 9.

<span id="page-104-0"></span>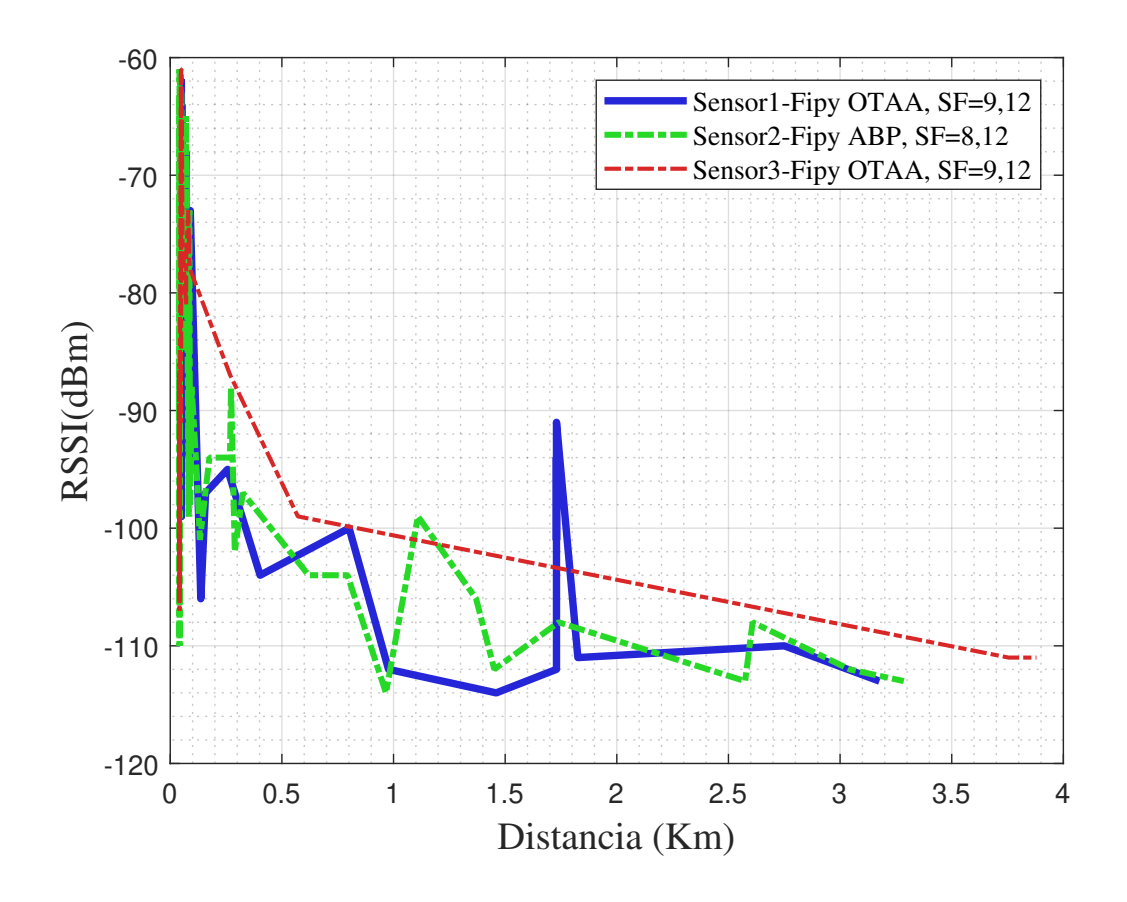

Figura 3.8: RSSI vs Distancia [fuente: el autor].

En la figura [3.9,](#page-105-0) se muestra los Factores de dispersión utilizados por los nodos finales para enviar sus mensajes. El SF 9 del Fipy 3, alcanza la distancia mayor del recorrido, que es de 3.87 km en la ciudad.

<span id="page-105-0"></span>![](_page_105_Figure_1.jpeg)

Figura 3.9: Factor de dispersión vs Distancia [fuente: el autor].

En la figura [3.10](#page-106-0) se observa que en el SNR en función de la distancia presenta una tendencia decreciente. Conforme aumenta la distancia al gateway, empezando en 15.8 dB como valor más alto, terminando -18.2 dB, estos valores pertenecen al Fipy 2 en modo de funcionamiento ABP.

<span id="page-106-0"></span>![](_page_106_Figure_1.jpeg)

Figura 3.10: SNR vs Distancia [fuente: el autor]

En la figura [3.11,](#page-107-0) se indica el tiempo en Aire más procesamiento en el servidor de los mensajes enviados por los nodos Finales Fipy. Los mensajes de los nodos funcionando en OTAA, tienen mucho más tiempo en aire más procesamiento, que el nodo funcionando en ABP.

<span id="page-107-0"></span>![](_page_107_Figure_1.jpeg)

Figura 3.11: Tiempo Aire más Procesamiento vs Distancia [fuente: el autor].

En la tabla [3.1,](#page-107-1) se muestra el porcentaje de los mensajes recibidos en ciudad, donde solo dos nodos Fipy superan el 50 % de mensajes. En el caso de la playa, solo el nodo que funciona en modo ABP alcanza un 48.24 % de mensajes recibidos, los otros dos nodos, que funcionan en OTAA no superan el 20 % de mensajes recibidos.

![](_page_107_Picture_145.jpeg)

<span id="page-107-1"></span>![](_page_107_Picture_146.jpeg)
### Capítulo 4

# Cap 4. Análisis de Costos

El presente capítulo se presenta un análisis de costos de los productos utilizados para realizar este proyecto.

En la tabla [4.1](#page-108-0) se muestran los precios de gateways comerciales LoRaWAN que pueden ser utilizados para el proyecto. Para el gateway Kerlink se considera un impuesto aduanero del 40 % sobre el valor del producto, este porcentaje fue recomendado por una persona que suele hacer la importación de equipos tecnológicos, los cuales, en gran cantidad o debido a su peso, no pasan por categoría B, que según las normas de aduanas del Ecuador están exentos de impuestos aduaneros, entran a categoría C, y se debe considerar el valor de aduanas, y precio del trabajo por parte de los servicios postales privados como DHL o Fedex. El Gateway Milesight muestra el precio real final con el equipo ya en Ecuador. El precio del Gateway LorixOne se obtuvo de una cotización realizada a la empresa COMPESA con sede en la ciudad de Guayaquil, Ecuador. En la tabla [4.1](#page-108-0) se muestra una comparación enfocada en el precio de estos tres gateways comerciales.

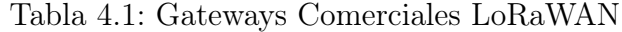

<span id="page-108-0"></span>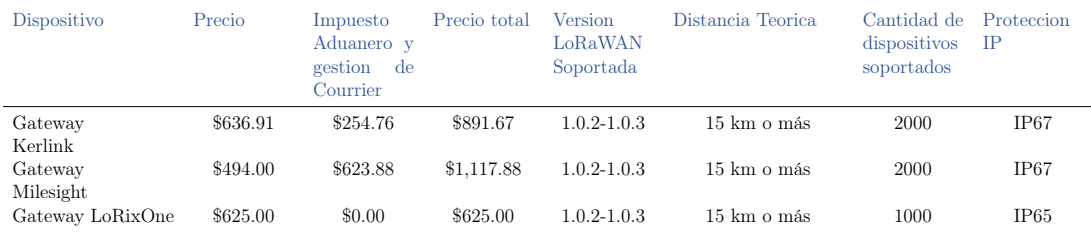

En la tabla [4.2](#page-109-0) se muestra el costo de equipos GPS que fueron considerados

para realizar este proyecto. El precio del Marker Focus LoRa, incluye a una antena GPS, y una batería de recargable de 3.7V 2500MAH

<span id="page-109-0"></span>

| Dispositivo | Precio   | Impuesto<br>Aduanero y<br>gestion<br>de<br>Courrier | Precio total | <b>Version</b><br>LoRaWAN<br>Soportada | Distancia.<br>Teorica | Proteccion<br>IΡ |
|-------------|----------|-----------------------------------------------------|--------------|----------------------------------------|-----------------------|------------------|
| Industrial  | \$141.00 | \$56.40                                             | \$197.40     | 1.0.2                                  | 15 km o más           | IP67             |
| Tracker     |          |                                                     |              |                                        |                       |                  |
| Microtraker | \$104.00 | \$41.60                                             | \$145.60     | 1.0.2                                  | 15 km o más           | IP67             |
| Nodos Fipy  | \$141.07 | \$56.43                                             | \$197.50     | $1.0.2 - 1.0.3$                        | 15 km o más           | No               |
| MakerFocus  | \$66.81  | \$23.50                                             | \$90.31      | 1.0.2                                  | 15 km o más           | No               |
| LoRa        |          |                                                     |              |                                        |                       |                  |

Tabla 4.2: Costos de dispositivos LoRAWAN GPS

En la tabla [4.3](#page-109-1) se revela la inversión total del proyecto, donde la inversión del estudiante fue de \$1117.88 dólares, el precio del gateway Milesight, el grupo de investigación Gitel aporto con los 3 módulos Fipy con un precio de \$592.494, los cuales fueron prestados al estudiante para la realización del proyecto, y \$1,234.67 aportados por una empresa privada, la cual compro un gateway kerlink, el Industrial tracker, y el Microtracker.

Tabla 4.3: Presupuesto

<span id="page-109-1"></span>

| Cantidad Descripcion | Unitario   | Total      |
|----------------------|------------|------------|
| 1 Gateway LoRaWAN    | \$891.67   | \$891.67   |
| 1 Gateway LoRaWAN    | \$1,117.88 | \$1,117.88 |
| 3 Modulo Fipy        | \$197.50   | \$592.49   |
| 1 Industrial Tracker | \$197.40   | \$197.40   |
| 1 Microtracker       | \$145.60   | \$145.60   |
| Inversion Total      |            | \$2053.037 |

El servidor de red ChirpStack utiliza un almacenamiento en AWS, una instancia t2 micro, la cual tiene 1 vCPU y 1 GIB de memoria, al mes, esta instancia que aloja al servidor de red LoRaWAN cuesta \$8.53, por esta razón el mantener el servidor funcionando de manera continua durante un año en AWS, costará \$102.36.

La inversión inicial del proyecto es de \$2053.037 como se muestra en la tabla [4.3,](#page-109-1) se puede alojar el servidor de red ChirpStack en un servidor de red local, y evitar el costo mensual de alojamiento en la nube.

### Capítulo 5

### Conclusiones y Trabajos Futuros

### 5.1. Conclusiones

El costo de un módulo de desarrollo que soporte LoRaWAN, aunque en principio es menor al de un módulo de rastreo previamente fabricado, el costo de la batería y el costo por el desarrollo de una caja para proteger el sistema de rastreo puede elevar en demasía el costo final si no se considera la producción en masa. Además, en los resultados se pudo verificar que, con el módulo Microtraker fue posible alcanzar una distancia de 19.15 km, la cual es bastante próxima a la distancia mínima propuesta para este trabajo que es de 20 km. No obstante, se debe indicar el módulo GPS integrado al módulo Fipy programado por el autor de este trabajo, probablemente tiene menor ganancia, algo que no se pudo verificar ya que implicaba retirar las características de sellado del módulo Microtracker.

Aunque con los dispositivos utilizados en estos trabajos, se logró hacer el rastreo y localización GPS del motor fuera de borda, la lancha, la tripulación y la pesca, la cantidad mensajes obtenidos desde los nodos finales Fipy, como por los nodos finales Industrial Tracker y Microtraker, al ser menores a 60 % de mensajes enviados, hace que esta solución propuesta para el sistema de rastreo de lanchas pesqueras no sea recomendable. Esto, al considerar los resultados, se debe a la velocidad de desplazamiento del módulo de rastreo, pero debe tomarse en cuenta que los módulos programados mantienen un SF fijo y que, en caso de desconexión, necesitan reducir la distancia con el gateway.

De acuerdo a los dos puntos anteriores, se debe decir que, el rastreo de

lanchas pesqueras con los dispositivos LoRaWAN propuestos en este trabajo es más fiable con los rastreadores comerciales Industrial Tracker y Microtracker sobre todo debido a que continúan alcanzando al gateway a pesar de la velocidad de desplazamiento, perspectiva importante debido al tipo de aplicación a la cual se orienta este trabajo.

El Registro de Gateways y nodos finales, así como el manejo de datos en servidores ChirpStack y ThingPark Community es muy similar. La Principal diferencia se encuentra que el servidor de red ThingPark Community tiene implementado la tasa de dato adaptativa (ADR), la cual les permite a los dispositivos cambiar el Factor de Dispersion (SF) en función del indicador de la calidad de la señal recibida, esta característica aporto a que con el Microtracker logremos recibir un mensaje a 19.15 km de distancia en línea recta al Gateway.

#### 5.2. Recomendaciones

El modo de funcionamiento de los dispositivos LoRaWAN para Rastreo, en un medio marítimo o terrestre, se recomienda ABP, ya que, según los datos obtenidos, este modo alcanza a recibir mayor número de mensajes.

Se recomienda el uso de equipos de rastreo LoRaWAN con GPS para distancias inferiores a 10 km y sea implementada la tasa de datos adaptativa (ADR). A distancias superiores a 10 km, el sistema será viable si la velocidad de movimiento no es alta. Por lo tanto, como aplicaciones en rastreo y localización de personas o mascotas, que no se desplazan a altas velocidades, el sistema será más efectivo.

Para abaratar costos de los nodos finales, se recomienda armar un dispositivo propio, en el cual con todos sus componentes cueste menos que el Fipy, capaz de trabajar con bluetooth, wifi, sigfox, Lte y LoRaWAN, el Industrial Tracker y el Microtraker, módulos comerciales, utilizados para este trabajo de titulación.

Con los resultados obtenidos en este trabajo de titulación, recomiendo que se use LoRaWAN para monitoreo en largas distancias, pero con los nodos finales fijos, o en desplazamiento a bajas velocidades, como ejemplo el caminar normal de una persona. También, se recomienda usar una mayor altura en la posición del gateway para verificar la posibilidad de alcanzar mayores distancias.

### 5.3. Trabajos Futuros

Un trabajo a futuro importante, en relación con el rastreo GPS será hacer pruebas de los dispositivos, con un SF determinado, a qué velocidad empieza a notarse de forma drástica la perdida de mensajes.

Se puede crear una plataforma propia para la universidad para no depender de ThingsBoard.

Finalmente agradecemos al Hotel Puerta Sol In por las facilidades prestadas para la instalación de los gateways usados en las pruebas de este trabajo.

# Glosario

- ABP Activation By Personalization Activación por personalización.
- ADR Adaptatie Data Rate Tasa de datos adaptativa.
- ALOHA Additive Links on-line Hawaii Area Enlaces Adaptativos en Línea para el área de Hawai.
- AP Access Point Punto de acceso.
- AWS Amazon Web Services Servidores Web de Amazon.
- Backend Se refiere a la parte donde un sitio web o aplicación se relaciona con las bases de datos y el servidor de la aplicación..
- BPSK Binary Phase Shift keying Modulación digital por desplazamiento de fase binaria.
- CR Code Rate factor de tasa de código.
- CSS Chirp Spread Spectrum Espectro ensanchado de chirrido.
- DAP Data Agrgegation Point Punto de agregación de datos.
- DL Down-Link Enlace descendente.
- ED End Device Dispositivos Finales.
- FSK Frequency-Shift Keying Modulación digital por desplazamiento de frecuencia.
- GPS Global Positioning System Sistema de Posicionamiento Global.
- GW Gateway Puerta de enlace.
- HTTP HyperText Transfer Protocol Protocolo de transferencia de hiper textos.
- IoT Internet of Things Internet de las Cosas.
- IP Internet Protocol Protocolo de internet, permite direccionamiento Lógico en una red..
- ISM radio bands for industrial, scientific and medical applications bandas de radio para propósitos de aplicaciones industriales, científicas y médicas.
- LoRa Long Range Largo Alcance.
- LoRaWAN Long Range Low Power Wide Area Network Largo Alcance Red de Área Amplia de Baja Potencia.
- LPWAN Low Power Wide Area Network Multiplexación por División de Frecuencias Ortogonales.
- LTE Long Term Evolution Evolución a Largo Plazo, estándar de comunicaciones móviles.
- MAC Media Access Control Layer Capa Control Acceso al Medio.
- NB-IoT Narrow Band Internet of Things Banda Angosta-Internet de las cosas.
- OTAA Over-The-Air Activation Activación sobre el Aire.
- SF Spread Factor Factor de ensanchamiento o de dispersión.
- SIM Subscriber Identity Module módulo de identidad de subscriptor.
- TCP/IP Transfer Control Protocol/Internet Protocol Protocolo de control de transferencia/Protocolo de Internet.
- UL Up-Link Enlace ascendente.
- WSN Wireless Sensor Networks Redes de Sensores Inalambricos.

### Referencias

- [1] R. El Universo, «Pescadores artesanales manabitas reclaman atención ante inseguridad en sus faenas | Seguridad | Noticias | El Universo,» El Universo, Diario Nacional, mayo de 2022. dirección: [https://www.eluniverso.com/noticias/](https://www.eluniverso.com/noticias/seguridad/pescadores-artesanales-manabitas-reclaman-atencion-ante-inseguridad-en-sus-faenas-nota/) [seguridad/pescadores- artesanales- manabitas- reclaman- atencion- ante](https://www.eluniverso.com/noticias/seguridad/pescadores-artesanales-manabitas-reclaman-atencion-ante-inseguridad-en-sus-faenas-nota/)[inseguridad-en-sus-faenas-nota/](https://www.eluniverso.com/noticias/seguridad/pescadores-artesanales-manabitas-reclaman-atencion-ante-inseguridad-en-sus-faenas-nota/).
- [2] R. Última Hora, «Armada rescató a 3 pescadores que estaban en el mar sin motor porque fueron víctimas de robo | Ultima Hora Ecuador,» Última Hora, Diario Digital, feb. de 2022. dirección: https://ultimahoraec.com/2022/02/11/ [armada - rescato - a - 3 - pescadores - que - estaban - en - el - mar - sin - motor](https://ultimahoraec.com/2022/02/11/armada-rescato-a-3-pescadores-que-estaban-en-el-mar-sin-motor-porque-fueron-victimas-de-robo/)  [porque-fueron-victimas-de-robo/](https://ultimahoraec.com/2022/02/11/armada-rescato-a-3-pescadores-que-estaban-en-el-mar-sin-motor-porque-fueron-victimas-de-robo/).
- [3] R. Wazirali, R. Ahmad, A. Al-Amayreh, M. Al-Madi y A. Khalifeh, Secure watermarking schemes and their approaches in the iot technology: An overview, 2021. DOI: [10.3390/electronics10141744](https://doi.org/10.3390/electronics10141744).
- [4] R. Ahmad, R. Wazirali y T. Abu-Ain, «Machine Learning for Wireless Sensor Networks Security: An Overview of Challenges and Issues.» Sensors, vol. 22, n.<sup>o</sup> 13, pág. 4730, 2022. DOI: [10.3390/s22134730](https://doi.org/10.3390/s22134730).
- [5] H. Wu, X. Han, H. Zhu, C. Chen y B. Yang, «An Efficient Opportunistic Routing Protocol with Low Latency for Farm Wireless Sensor Networks,» Electronics, vol. 11, n.º 13, pág. 1936, 2022. DOI: [10.3390/electronics11131936](https://doi.org/10.3390/electronics11131936).
- [6] E. Inga, J. Inga y A. Ortega, «Novel approach sizing and routing of wireless sensor networks for applications in smart cities,» Sensors, vol. 21, 14 jul. de 2021, issn: 14248220. doi: [10.3390/s21144692](https://doi.org/10.3390/s21144692).
- [7] M. L. Liya y D. Arjun, «A Survey of LPWAN Technology in Agricultural Field,» Proceedings of the 4th International Conference on IoT in Social, Mobile, Analytics and Cloud, ISMAC 2020, págs. 313-317, 2020. DOI: [10.1109/I-SMAC49090.2020.](https://doi.org/10.1109/I-SMAC49090.2020.9243410) [9243410](https://doi.org/10.1109/I-SMAC49090.2020.9243410).
- [8] A. Shahraki, A. Taherkordi, O. Haugen y F. Eliassen, «A Survey and Future Directions on Clustering: From WSNs to IoT and Modern Networking Paradigms,» IEEE Transactions on Network and Service Management, vol. 18, págs. 2242-2274, 2 jun. de 2021, issn: 19324537. doi: [10 . 1109 / TNSM . 2020 .](https://doi.org/10.1109/TNSM.2020.3035315) [3035315](https://doi.org/10.1109/TNSM.2020.3035315).
- [9] M. Zennaro, «INTRODUCTION TO WIRELESS SENSOR NETWORKS Introducción a las Redes de Sensores Inalámbricos,» ICTP Trieste-Italy, pág. 56, 2010. dirección: [https://docplayer.es/8261980-Introduction-to-wireless](https://docplayer.es/8261980-Introduction-to-wireless-sensor-networks-marco-zennaro-ictp-trieste-italy.html)[sensor-networks-marco-zennaro-ictp-trieste-italy.html](https://docplayer.es/8261980-Introduction-to-wireless-sensor-networks-marco-zennaro-ictp-trieste-italy.html).
- [10] F. Javier, M. D. Pisón, A. G. Marcos y F. A. Elías, Redes inalámbricas de sensores : teoría y aplicación práctica Roberto Fernández Martínez , Joaquín Ordieres Meré , May 2014. Universidad de La Rioja, 2009, pág. 98, isbn: 9788469230077. dirección: [https://www.researchgate.net/publication/260265697\\_Redes\\_](https://www.researchgate.net/publication/260265697_Redes_Inalambricas_de_sensores_teoria_y_aplicacion_practica) [Inalambricas\\_de\\_sensores\\_teoria\\_y\\_aplicacion\\_practica](https://www.researchgate.net/publication/260265697_Redes_Inalambricas_de_sensores_teoria_y_aplicacion_practica).
- [11] M. Tubaishat y S. Madria, «Sensor networks: An overview,» IEEE Potentials, vol. 22, n.º 2, págs. 20-23, 2003, ISSN: 02786648. DOI: [10.1109/MP.2003.1197877](https://doi.org/10.1109/MP.2003.1197877).
- [12] P. M. Labrador Miguel A. Wightman, Topology control in wireless sensor networks. Springer, 2009, pág. 207, isbn: 9781402095849.
- [13] J. Fraden, *Handbook of Modern Sensors*. Cham: Springer International Publishing, 2016, isbn: 978-3-319-19302-1. doi: [10.1007/978- 3- 319- 19303- 8](https://doi.org/10.1007/978-3-319-19303-8). dirección: <http://link.springer.com/10.1007/978-3-319-19303-8>.
- [14] J. Tan y S. G. Koo, «A survey of technologies in internet of things,» IEEE Computer Society, 2014, págs. 269-274, ISBN: 9781479946198. DOI: [10 . 1109 /](https://doi.org/10.1109/DCOSS.2014.45) [DCOSS.2014.45](https://doi.org/10.1109/DCOSS.2014.45).
- [15] S. Liu, Y. Tang e Y. Liu, «A survey of transport protocol for wireless sensor networks,» 2012, págs. 2338-2341, isbn: 9781457714153. doi: [10.1109/CECNet.](https://doi.org/10.1109/CECNet.2012.6202037) [2012.6202037](https://doi.org/10.1109/CECNet.2012.6202037).
- [16] K. Mekki, E. Bajic, F. Chaxel y F. Meyer, «A comparative study of LPWAN technologies for large-scale IoT deployment,  $\sqrt{C}$  Express, vol. 5, n.º 1, págs. 1-7, 2019, ISSN: 24059595. DOI: [10.1016/j.icte.2017.12.005](https://doi.org/10.1016/j.icte.2017.12.005). dirección: [https:](https://doi.org/10.1016/j.icte.2017.12.005) [//doi.org/10.1016/j.icte.2017.12.005](https://doi.org/10.1016/j.icte.2017.12.005).
- [17] S. Chaudhary, R. Johari, R. Bhatia, K. Gupta y A. Bhatnagar, «CRAIoT: Concept, Review and Application(s) of  $I\sigma T$ , *Proceedings - 2019 4th International* Conference on Internet of Things: Smart Innovation and Usages, IoT-SIU 2019, págs. 1-4, 2019. doi: [10.1109/IoT-SIU.2019.8777467](https://doi.org/10.1109/IoT-SIU.2019.8777467).
- [18] A. F. Dana y B. Hassibi, «On the power efficiency of sensory and ad hoc wireless networks,» IEEE Transactions on Information Theory, vol. 52, n.º 7, págs. 2890-2914, 2006, ISSN: 00189448. DOI: [10.1109/TIT.2006.876245](https://doi.org/10.1109/TIT.2006.876245).
- [19] N. Poursafar, M. E. E. Alahi y S. Mukhopadhyay, «Long-range wireless technologies for IoT applications: A review,» Proceedings of the International Conference on Sensing Technology, ICST, vol. 2017-Decem, págs. 1-6, 2018, issn: 21568073. doi: [10.1109/ICSensT.2017.8304507](https://doi.org/10.1109/ICSensT.2017.8304507).
- [20] P. R Egli, Overview of emerging technologies for low power wide area networks in internet of things and m2m scenarios, 2015. dirección: [Wireless /](Wireless / Mobile Networks (indigoo.com)) [MobileNetworks\(indigoo.com\)](Wireless / Mobile Networks (indigoo.com)).
- [21] N. I. Osman y E. B. Abbas, «Simulation and Modelling of LoRa and Sigfox Low Power Wide Area Network Technologies,» 2018 International Conference on Computer, Control, Electrical, and Electronics Engineering, ICCCEEE 2018, págs. 1-5, 2018. doi: [10.1109/ICCCEEE.2018.8515816](https://doi.org/10.1109/ICCCEEE.2018.8515816).
- [22] K. Ranjan, «Harnessing the Power of LoRaWAN for Deploying Your LPWAN IoT Applications,» Lora-Alliance.Org, 2020. dirección: [https://lora-alliance.org/](https://lora-alliance.org/wp-content/uploads/2021/10/LoRaWAN_IoTWorld_2020_KR_v2.pdf) [wp-content/uploads/2021/10/LoRaWAN\\_IoTWorld\\_2020\\_KR\\_v2.pdf](https://lora-alliance.org/wp-content/uploads/2021/10/LoRaWAN_IoTWorld_2020_KR_v2.pdf).
- [23] What are LoRa and LoRaWAN? | The Things Network. dirección: [https://www.](https://www.thethingsnetwork.org/docs/lorawan/what-is-lorawan/) [thethingsnetwork.org/docs/lorawan/what-is-lorawan/](https://www.thethingsnetwork.org/docs/lorawan/what-is-lorawan/).
- [24] Secure Cellular Connected IoT Applications | DigiKey. dirección: [https : / /](https://www.digikey.com/en/articles/speed-development-secure-cellular-connected-iot-applications) [www . digikey . com / en / articles / speed - development - secure - cellular](https://www.digikey.com/en/articles/speed-development-secure-cellular-connected-iot-applications)  [connected-iot-applications](https://www.digikey.com/en/articles/speed-development-secure-cellular-connected-iot-applications).
- [25] LoRaWAN® Formally Recognized as ITU International Standard for Low Power Wide Area Networking - LoRa Alliance $\mathcal{R}$ . dirección: [https://lora-alliance.](https://lora-alliance.org/lora-alliance-press-release/lorawan-formally-recognized-as-itu-international-standard-for-low-power-wide-area-networking/) [org/lora-alliance-press-release/lorawan-formally-recognized-as-itu](https://lora-alliance.org/lora-alliance-press-release/lorawan-formally-recognized-as-itu-international-standard-for-low-power-wide-area-networking/)[international-standard-for-low-power-wide-area-networking/](https://lora-alliance.org/lora-alliance-press-release/lorawan-formally-recognized-as-itu-international-standard-for-low-power-wide-area-networking/).
- [26] L. A. T. Committee, LoRaWAN 1.1 specification, 2017. dirección: [https://lora](https://lora-alliance.org/resource_hub/lorawan-specification-v1-0-3/)[alliance.org/resource\\_hub/lorawan-specification-v1-0-3/](https://lora-alliance.org/resource_hub/lorawan-specification-v1-0-3/).
- [27] M. A. Almuhaya, W. A. Jabbar, N. Sulaiman y S. Abdulmalek, «A Survey on LoRaWAN Technology: Recent Trends, Opportunities, Simulation Tools and Future Directions, vol. 11, n.º 1, 2022, ISSN: 20799292. DOI: [10 . 3390 /](https://doi.org/10.3390/electronics11010164) [electronics11010164](https://doi.org/10.3390/electronics11010164).
- [28] F. Adelantado, X. Vilajosana, P. Tuset-Peiro, B. Martinez y J. Melia, «Understanding the limits of LoRaWAN,» Proceedings of the 2016 International Conference on Embedded Wireless Systems and Networks, n.º September, págs. 8-12, 2016. dirección: [http://dl.acm.org/citation.cfm?id=2893711.](http://dl.acm.org/citation.cfm?id=2893711.2893802) [2893802](http://dl.acm.org/citation.cfm?id=2893711.2893802).
- [29] F. Clazzer y M. Grec, «Analytical Model of ALOHA and Time-and Frequency-Asynchronous ALOHA with Forward Error Correction for IoT Systems,» Sensors, vol. 22, 10 mayo de 2022, ISSN: 14248220. DOI: 10.3390/ [s22103741](https://doi.org/10.3390/s22103741).
- [30] L. LoRa Alliance Technical Committee,  $LoRaWAN$  1.0.3 specification, 2018. dirección: [https : / / lora - alliance . org / resource \\_ hub / lorawan](https://lora-alliance.org/resource_hub/lorawan-specification-v1-0-3/)  [specification-v1-0-3/](https://lora-alliance.org/resource_hub/lorawan-specification-v1-0-3/).
- [31] R. Fujdiak, K. Mikhaylov, J. Pospisil, A. Povalac y J. Misurec, Insights into the Issue of Deploying a Private LoRaWAN, 2022. DOI:  $10.3390/s22052042$ .
- [32] LoRa Alliance Technical Committee Regional Parameters Workgroup, «RP002-1.0.3 LoRaWAN $\Re$  Regional 41 Parameters,» LoRa Alliance, págs. 1-94, 2021. dirección: [https://lora-alliance.org/wp-content/uploads/2021/05/](https://lora-alliance.org/wp-content/uploads/2021/05/RP-2-1.0.3.pdf) [RP-2-1.0.3.pdf](https://lora-alliance.org/wp-content/uploads/2021/05/RP-2-1.0.3.pdf).
- [33] LPWA Giving a Voice to Things. dirección: [https://www.slideshare.net/](https://www.slideshare.net/apnic/lpwa-giving-a-voice-to-things) [apnic/lpwa-giving-a-voice-to-things](https://www.slideshare.net/apnic/lpwa-giving-a-voice-to-things).
- [34] Understanding ADR | DEVELOPER PORTAL. dirección: [https : / / lora](https://lora-developers.semtech.com/documentation/tech-papers-and-guides/understanding-adr/)  [developers . semtech . com / documentation / tech - papers - and - guides /](https://lora-developers.semtech.com/documentation/tech-papers-and-guides/understanding-adr/) [understanding-adr/](https://lora-developers.semtech.com/documentation/tech-papers-and-guides/understanding-adr/).
- [35] End Device Activation | The Things Network. dirección: [https : / / www .](https://www.thethingsnetwork.org/docs/lorawan/end-device-activation/) [thethingsnetwork.org/docs/lorawan/end-device-activation/](https://www.thethingsnetwork.org/docs/lorawan/end-device-activation/).
- [36] ARCOTEL, ARCOTEL Bandas UDBL.pdf, 2018. dirección: [https : / / www .](https://www.arcotel.gob.ec/wp-content/uploads/downloads/2018/08/ARCOTEL-2018-0661-2018-08-01-RADIOCOMUNICACIONES-MDBA-MATRIZ.pdf) [arcotel.gob.ec/wp- content/uploads/downloads/2018/08/ARCOTEL- 2018-](https://www.arcotel.gob.ec/wp-content/uploads/downloads/2018/08/ARCOTEL-2018-0661-2018-08-01-RADIOCOMUNICACIONES-MDBA-MATRIZ.pdf) [0661-2018-08-01-RADIOCOMUNICACIONES-MDBA-MATRIZ.pdf](https://www.arcotel.gob.ec/wp-content/uploads/downloads/2018/08/ARCOTEL-2018-0661-2018-08-01-RADIOCOMUNICACIONES-MDBA-MATRIZ.pdf).
- [37] Frequency Plans | The Things Network. dirección: [https : / / www .](https://www.thethingsnetwork.org/docs/lorawan/frequency-plans/) [thethingsnetwork.org/docs/lorawan/frequency-plans/](https://www.thethingsnetwork.org/docs/lorawan/frequency-plans/).
- [38] Preguntas frecuentes: 6. Espectro de uso libre y Espectro para uso determinado en Bandas Libres (antes MDBA) – Agencia de Regulación y Control de las Telecomunicaciones. dirección: [https : / / www . arcotel . gob . ec / preguntas](https://www.arcotel.gob.ec/preguntas-frecuentes-6-espectro-de-uso-libre-y-espectro-para-uso-determinado-en-bandas-libres-antes-mdba/)  [frecuentes-6-espectro-de-uso-libre-y-espectro-para-uso-determinado](https://www.arcotel.gob.ec/preguntas-frecuentes-6-espectro-de-uso-libre-y-espectro-para-uso-determinado-en-bandas-libres-antes-mdba/)[en-bandas-libres-antes-mdba/](https://www.arcotel.gob.ec/preguntas-frecuentes-6-espectro-de-uso-libre-y-espectro-para-uso-determinado-en-bandas-libres-antes-mdba/).
- [39] J. Petäjäjärvi, K. Mikhaylov, M. Pettissalo, J. Janhunen y J. Iinatti, «Performance of a low-power wide-area network based on lora technology: Doppler robustness, scalability, and coverage,» International Journal of Distributed Sensor Networks, vol. 13, n.º 3, 2017, ISSN: 15501477. DOI: [10.1177/1550147717699412](https://doi.org/10.1177/1550147717699412).
- [40] R. Sanchez-Iborra, I. G. Liaño, C. Simoes, E. Couñago y A. F. Skarmeta, «Tracking and monitoring system based on LoRa technology for lightweight boats,» Electronics (Switzerland), vol. 8, n.º 1, págs. 1-18, 2019, ISSN: 20799292. doi: [10.3390/electronics8010015](https://doi.org/10.3390/electronics8010015).
- [41] L. Parri, S. Parrino, G. Peruzzi y A. Pozzebon, «Low Power Wide Area Networks (LPWAN) at Sea: Performance Analysis of Offshore Data Transmission by Means of LoRaWAN Connectivity for Marine Monitoring Applications,» Sensors, vol. 19, n.<sup>o</sup> 14, pág. 3239, jul. de 2019, issn: 1424-8220. doi: [10 . 3390 / s19143239](https://doi.org/10.3390/s19143239). dirección: <https://www.mdpi.com/1424-8220/19/14/3239>.
- [42] N. Jovalekic, V. Drndarevic, E. Pietrosemoli, I. Darby y M. Zennaro, «Experimental study of LoRa transmission over seawater,» Sensors (Switzerland), vol. 18, n.º 9, págs. 1-23, 2018, ISSN: 14248220. DOI: [10.3390/s18092853](https://doi.org/10.3390/s18092853).
- [43] D. Villao-Burgos, L. Mazon-Arevalo y M. Serrano-Luyo, «La comercialización de la pesca artesanal: problemática en los puertos de Anconcito y Santa Rosa Provincia de Santa Elena,» ECORFAN, págs. 35-45, 2017. dirección: [https : / / www . ecorfan . org / republicofnicaragua /](https://www.ecorfan.org/republicofnicaragua/researchjournal/investigacionessociales/journal/vol3num10/Revista_de_Investigaciones_Sociales_V3_N10_1.pdf) [researchjournal / investigacionessociales / journal / vol3num10 / Revista \\_](https://www.ecorfan.org/republicofnicaragua/researchjournal/investigacionessociales/journal/vol3num10/Revista_de_Investigaciones_Sociales_V3_N10_1.pdf) [de\\_Investigaciones\\_Sociales\\_V3\\_N10\\_1.pdf](https://www.ecorfan.org/republicofnicaragua/researchjournal/investigacionessociales/journal/vol3num10/Revista_de_Investigaciones_Sociales_V3_N10_1.pdf).
- [44] M. Ángel, O. Merino, M. Verisimo y M. Conforme, «Incidencia de la pesca artesanal en la contaminación de la Playa del Cantón Puerto López, de la Provincia de Manabí-Ecuador,» Rev. del InstItuto de InvestIgacIón FIgMMg-unMsM, vol. 20, págs. 18-27, 2017.
- [45] La Pesca en el Ecuador FreshFish. dirección: [http://freshfishecuador.com.](http://freshfishecuador.com.ec/es/4005-2/) [ec/es/4005-2/](http://freshfishecuador.com.ec/es/4005-2/).
- [46] C. P. M. Manami, «MAS ALLÁ DEL HORIZONTE: RECONFIGURACIÓN DEL TERRITORIO DE LA PESCA ARTESANAL A PARTIR DE LA AMPLIACIÓN DEL ESPACIO DE PESCA.,» FlacsoAndes, n.º June, 2013. dirección: [https :](https://repositorio.flacsoandes.edu.ec/bitstream/10469/6191/2/TFLACSO-2013CMC.pdf) [/ / repositorio . flacsoandes . edu . ec / bitstream / 10469 / 6191 / 2 / TFLACSO -](https://repositorio.flacsoandes.edu.ec/bitstream/10469/6191/2/TFLACSO-2013CMC.pdf) [2013CMC.pdf](https://repositorio.flacsoandes.edu.ec/bitstream/10469/6191/2/TFLACSO-2013CMC.pdf).
- [47] P. Sampaulo, «Redes LPWAN: Una guía completa de inicio a fin,» RedGPS, 2020. dirección: <https://www.redgps.com/ebook-descargable-redes-lpwan>.
- [48] E. A. B. Cadena, «Análisis de comunicaciones punto a punto con simulaciones open-source de LoRa,» Revista de Investigación en Tecnologías de la Información, vol. 10, n.º 21, págs. 14-23, 2022.
- [49] A. Agencia de Regulación y Control de las Telecomunicaciones (ARCOTEL), Plan Nacional de Frecuencia del Ecuador, 2021. dirección: [https://www.google.com/](https://www.google.com/url?sa=t&rct=j&q=&esrc=s&source=web&cd=&cad=rja&uact=8&ved=2ahUKEwjl4_OZ-_z6AhWETjABHazzBc0QFnoECBQQAQ&url=https%3A%2F%2Fwww.arcotel.gob.ec%2Fwp-content%2Fuploads%2F2021%2F10%2FPNF-V.6.0_14-07-21_v.1.pdf&usg=AOvVaw1yXZU-awC8g3LjPmCfDo77) url ?  $sa = t$   $k$  rct =  $jk$  q =  $kesrc = s$   $k$  source = web  $k$  cd =  $kcad = rja$   $k$  uact =  $8$   $k$  ved = [2ahUKEwjl4\\_OZ- \\_z6AhWETjABHazzBc0QFnoECBQQAQ&url=https%3A%2F%2Fwww.](https://www.google.com/url?sa=t&rct=j&q=&esrc=s&source=web&cd=&cad=rja&uact=8&ved=2ahUKEwjl4_OZ-_z6AhWETjABHazzBc0QFnoECBQQAQ&url=https%3A%2F%2Fwww.arcotel.gob.ec%2Fwp-content%2Fuploads%2F2021%2F10%2FPNF-V.6.0_14-07-21_v.1.pdf&usg=AOvVaw1yXZU-awC8g3LjPmCfDo77) [arcotel.gob.ec%2Fwp- content%2Fuploads%2F2021%2F10%2FPNF- V.6.0\\_14-](https://www.google.com/url?sa=t&rct=j&q=&esrc=s&source=web&cd=&cad=rja&uact=8&ved=2ahUKEwjl4_OZ-_z6AhWETjABHazzBc0QFnoECBQQAQ&url=https%3A%2F%2Fwww.arcotel.gob.ec%2Fwp-content%2Fuploads%2F2021%2F10%2FPNF-V.6.0_14-07-21_v.1.pdf&usg=AOvVaw1yXZU-awC8g3LjPmCfDo77) [07-21\\_v.1.pdf&usg=AOvVaw1yXZU-awC8g3LjPmCfDo77](https://www.google.com/url?sa=t&rct=j&q=&esrc=s&source=web&cd=&cad=rja&uact=8&ved=2ahUKEwjl4_OZ-_z6AhWETjABHazzBc0QFnoECBQQAQ&url=https%3A%2F%2Fwww.arcotel.gob.ec%2Fwp-content%2Fuploads%2F2021%2F10%2FPNF-V.6.0_14-07-21_v.1.pdf&usg=AOvVaw1yXZU-awC8g3LjPmCfDo77).
- [50] Quickstart Debian or Ubuntu ChirpStack open-source LoRaWAN<sup>®</sup>Network Server. dirección: [https : / / www .](https://www.chirpstack.io/project/guides/debian-ubuntu/) [chirpstack.io/project/guides/debian-ubuntu/](https://www.chirpstack.io/project/guides/debian-ubuntu/).
- [51] Milesight, Milesight Quick Start Guide, Xiamen, 2021. dirección: [https : / /](https://resource.milesight-iot.com/milesight/document/ug67-quick-guide-en.pdf) [resource . milesight - iot . com / milesight / document / ug67 - quick - guide](https://resource.milesight-iot.com/milesight/document/ug67-quick-guide-en.pdf)  [en.pdf](https://resource.milesight-iot.com/milesight/document/ug67-quick-guide-en.pdf).
- [52] Pycom, «Lesson 4: Getting connected with LoRa,» Pycom, pág. 57, 2020. dirección: [https : / / pycom . io / wp - content / uploads / 2020 / 04 / Lesson - 4 -](https://pycom.io/wp-content/uploads/2020/04/Lesson-4-Getting-Connected-with-LoRa.pdf) [Getting-Connected-with-LoRa.pdf](https://pycom.io/wp-content/uploads/2020/04/Lesson-4-Getting-Connected-with-LoRa.pdf).
- [53] FiPy · GitBook. dirección: [https://pycom.github.io/pydocs/gettingstarted/](https://pycom.github.io/pydocs/gettingstarted/connection/fipy.html#third) [connection/fipy.html#third](https://pycom.github.io/pydocs/gettingstarted/connection/fipy.html#third).
- [54] F. Pycom, «Fipy Datasheet,» Pycom, pág. 30, 2018. dirección: [https://pycom.](https://pycom.io/wp-content/uploads/2018/03/Pycom_002_Specsheets_FiPy_v2.pdf) [io/wp-content/uploads/2018/03/Pycom\\_002\\_Specsheets\\_FiPy\\_v2.pdf](https://pycom.io/wp-content/uploads/2018/03/Pycom_002_Specsheets_FiPy_v2.pdf).
- [55] LoRa. dirección: <https://docs.pycom.io/firmwareapi/pycom/network/lora/>.